# **JClass PageLayout**<sup>\*</sup> **Programmer's Guide**

Version 6.3 for Java 2 (JDK 1.3.1 and higher)

> *The Best Way to Add Printing and Web Publishing to Your Java Applications*

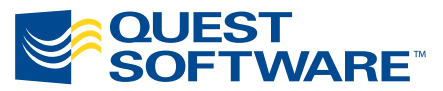

8001 Irvine Center Drive Irvine, CA 92618 949-754-8000 www.quest.com

#### **© Copyright Quest Software, Inc. 2004. All rights reserved.**

This guide contains proprietary information, which is protected by copyright. The software described in this guide is furnished under a software license or nondisclosure agreement. This software may be used or copied only in accordance with the terms of the applicable agreement. No part of this guide may be reproduced or transmitted in any form or by any means, electronic or mechanical, including photocopying and recording for any purpose other than the purchaser's personal use without the written permission of Quest Software, Inc.

#### **Warranty**

The information contained in this document is subject to change without notice. Quest Software makes no warranty of any kind with respect to this information. QUEST SOFTWARE SPECIFICALLY DISCLAIMS THE IMPLIED WARRANTY OF THE MERCHANTABILITY AND FITNESS FOR A PARTICULAR PURPOSE. Quest Software shall not be liable for any direct, indirect, incidental, consequential, or other damage alleged in connection with the furnishing or use of this information.

#### **Trademarks**

JClass, JClass Chart, JClass Chart 3D, JClass DataSource, JClass Elements, JClass Field, JClass HiGrid, JClass JarMaster, JClass LiveTable, JClass PageLayout, JClass ServerChart, JClass ServerReport, JClass DesktopViews, and JClass ServerViews are trademarks of Quest Software, Inc. Other trademarks and registered trademarks used in this guide are property of their respective owners.

World Headquarters 8001 Irvine Center Drive Irvine, CA 92618 [www.quest.com](http://www.quest.com) e-mail: info@quest.com U.S. and Canada: 949.754.8000

Please refer to our Web site for regional and international office information.

This product includes software developed by the Apache Software Foundation<http://www.apache.org/>.

The JPEG Encoder and its associated classes are Copyright © 1998, James R. Weeks and BioElectroMech. This product is based in part on the work of the Independent JPEG Group.

Redistribution and use in source and binary forms, with or without modification, are permitted provided that the following conditions are met:

- 1. Redistributions of source code must retain the above copyright notice, this list of conditions, all files included with the source code, and the following disclaimer.
- 2. Redistributions in binary form must reproduce the above copyright notice, this list of conditions and the following disclaimer in the documentation and/or other materials provided with the distribution.

THIS SOFTWARE IS PROVIDED BY THE AUTHOR AND CONTRIBUTORS "AS IS" AND ANY EXPRESS OR IMPLIED WARRANTIES, INCLUDING, BUT NOT LIMITED TO, THE IMPLIED WARRANTIES OF MERCHANTABILITY AND FITNESS FOR A PARTICULAR PURPOSE ARE DISCLAIMED. IN NO EVENT SHALL THE AUTHOR OR CONTRIBUTORS BE LIABLE FOR ANY DIRECT, INDIRECT, INCIDENTAL, SPECIAL,

EXEMPLARY, OR CONSEQUENTIAL DAMAGES (INCLUDING, BUT NOT LIMITED TO, PROCUREMENT OF SUBSTITUTE GOODS OR SERVICES; LOSS OF USE, DATA, OR PROFITS; OR BUSINESS INTERRUPTION) HOWEVER CAUSED AND ON ANY THEORY OF LIABILITY, WHETHER IN CONTRACT, STRICT LIABILITY, OR TORT (INCLUDING NEGLIGENCE OR OTHERWISE) ARISING IN ANY WAY OUT OF THE USE OF THIS SOFTWARE, EVEN IF ADVISED OF THE POSSIBILITY OF SUCH DAMAGE.

This product includes software developed by the JDOM Project [\(http://www.jdom.org/](http://www.jdom.org/)). Copyright © 2000-2002 Brett McLaughlin & Jason Hunter, all rights reserved. Redistribution and use in source and binary forms, with or without modification, are permitted provided that the following conditions are met:

- 1. Redistributions of source code must retain the above copyright notice, this list of conditions, and the following disclaimer.
- 2. Redistributions in binary form must reproduce the above copyright notice, this list of conditions, and the disclaimer that follows these conditions in the documentation and/or other materials provided with the distribution.
- 3. The name "JDOM" must not be used to endorse or promote products derived from this software without prior written permission. For written permission, please contact [license@jdom.org](mailto:license@jdom.org).
- 4. Products derived from this software may not be called "JDOM", nor may "JDOM" appear in their name, without prior written permission from the JDOM Project Management [\(pm@jdom.org\)](mailto:pm@jdom.org).

THIS SOFTWARE IS PROVIDED "AS IS" AND ANY EXPRESS OR IMPLIED WARRANTIES, INCLUDING, BUT NOT LIMITED TO, THE IMPLIED WARRANTIES OF MERCHANTABILITY AND FITNESS FOR A PARTICULAR PURPOSE ARE DISCLAIMED. IN NO EVENT SHALL THE JDOM AUTHORS OR THE PROJECT CONTRIBUTORS BE LIABLE FOR ANY DIRECT, INDIRECT, INCIDENTAL, SPECIAL, EXEMPLARY, OR CONSEQUENTIAL DAMAGES (INCLUDING, BUT NOT LIMITED TO, PROCUREMENT OF SUBSTITUTE GOODS OR SERVICES; LOSS OF USE, DATA, OR PROFITS; OR BUSINESS INTERRUPTION) HOWEVER CAUSED AND ON ANY THEORY OF LIABILITY, WHETHER IN CONTRACT, STRICT LIABILITY, OR TORT (INCLUDING NEGLIGENCE OR OTHERWISE) ARISING IN ANY WAY OUT OF THE USE OF THIS SOFTWARE, EVEN IF ADVISED OF THE POSSIBILITY OF SUCH DAMAGE.

# **Table of Contents**

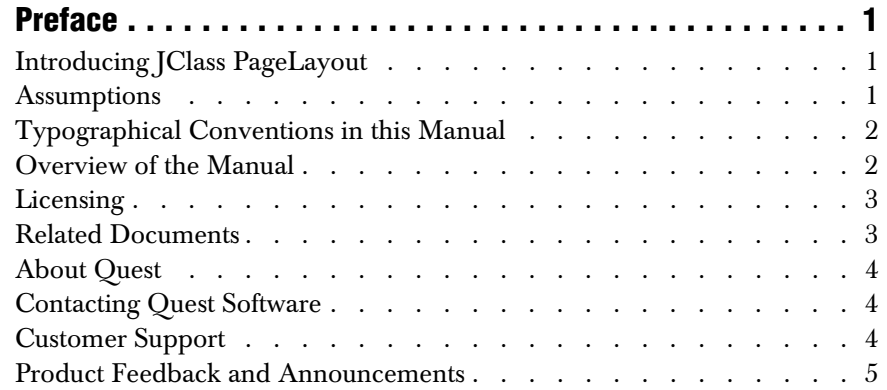

# **[Part I: Using JClass PageLayout](#page-16-0)**

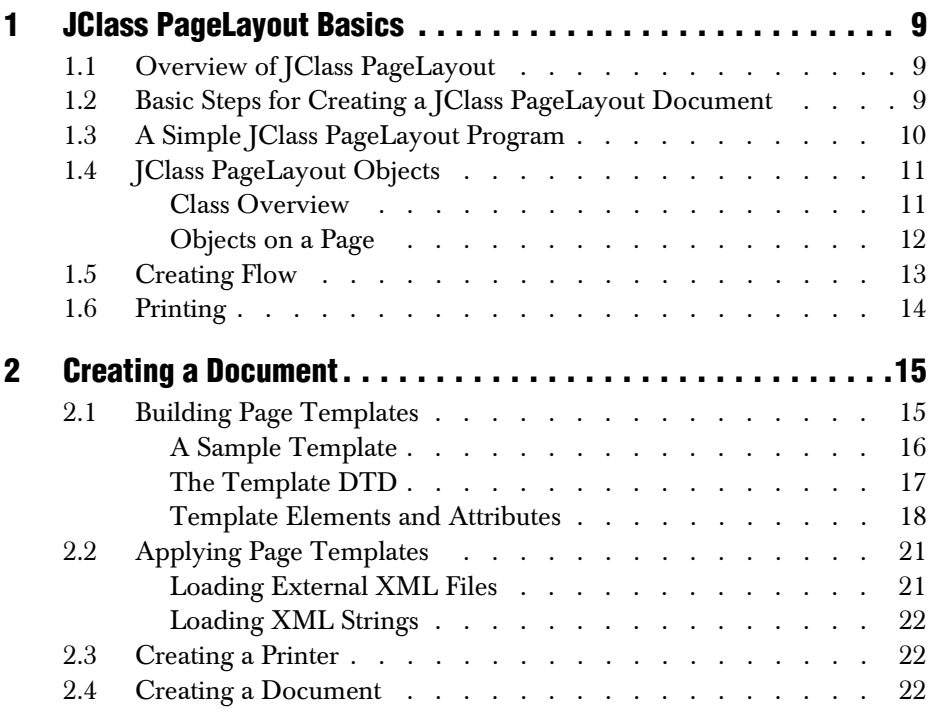

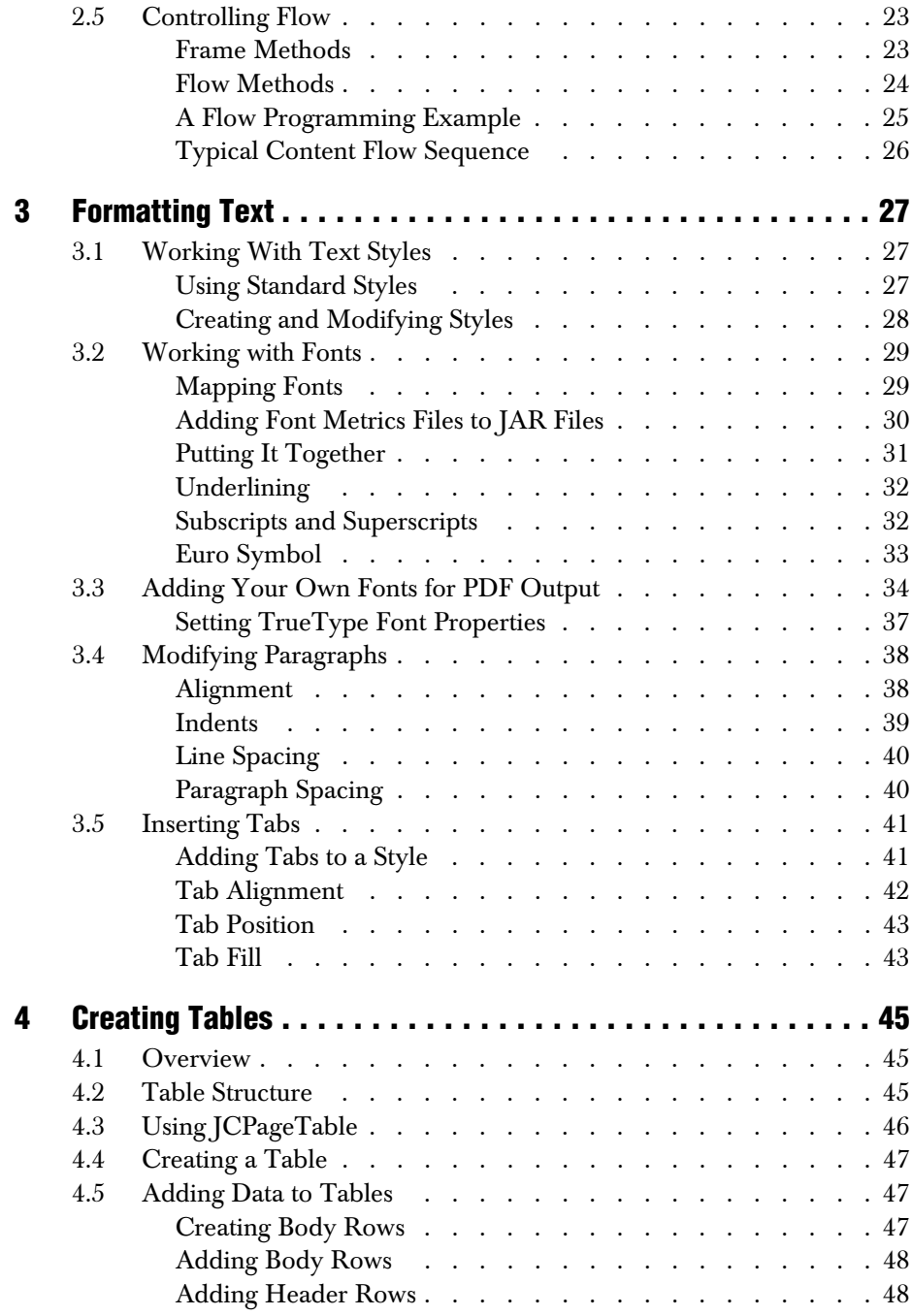

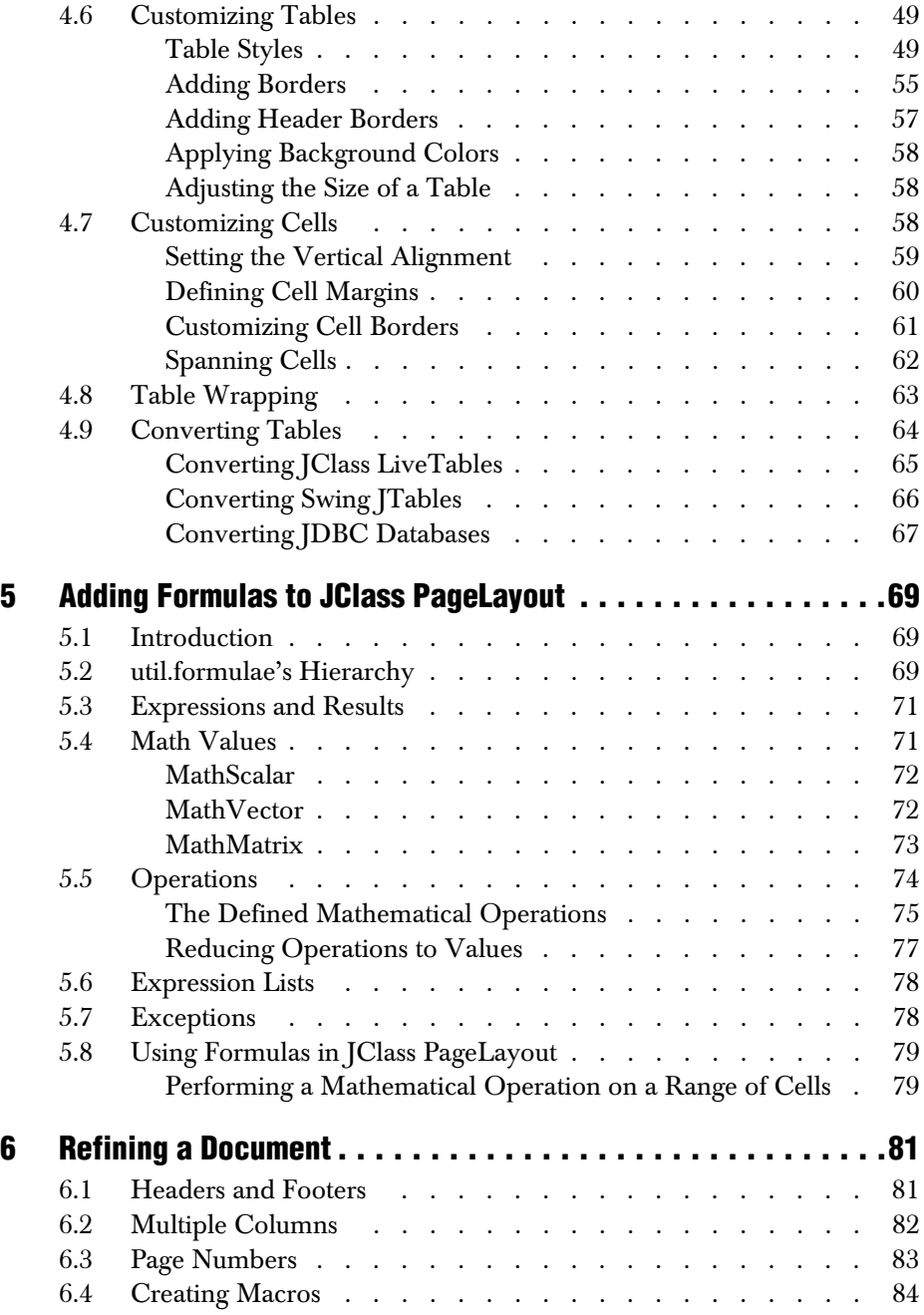

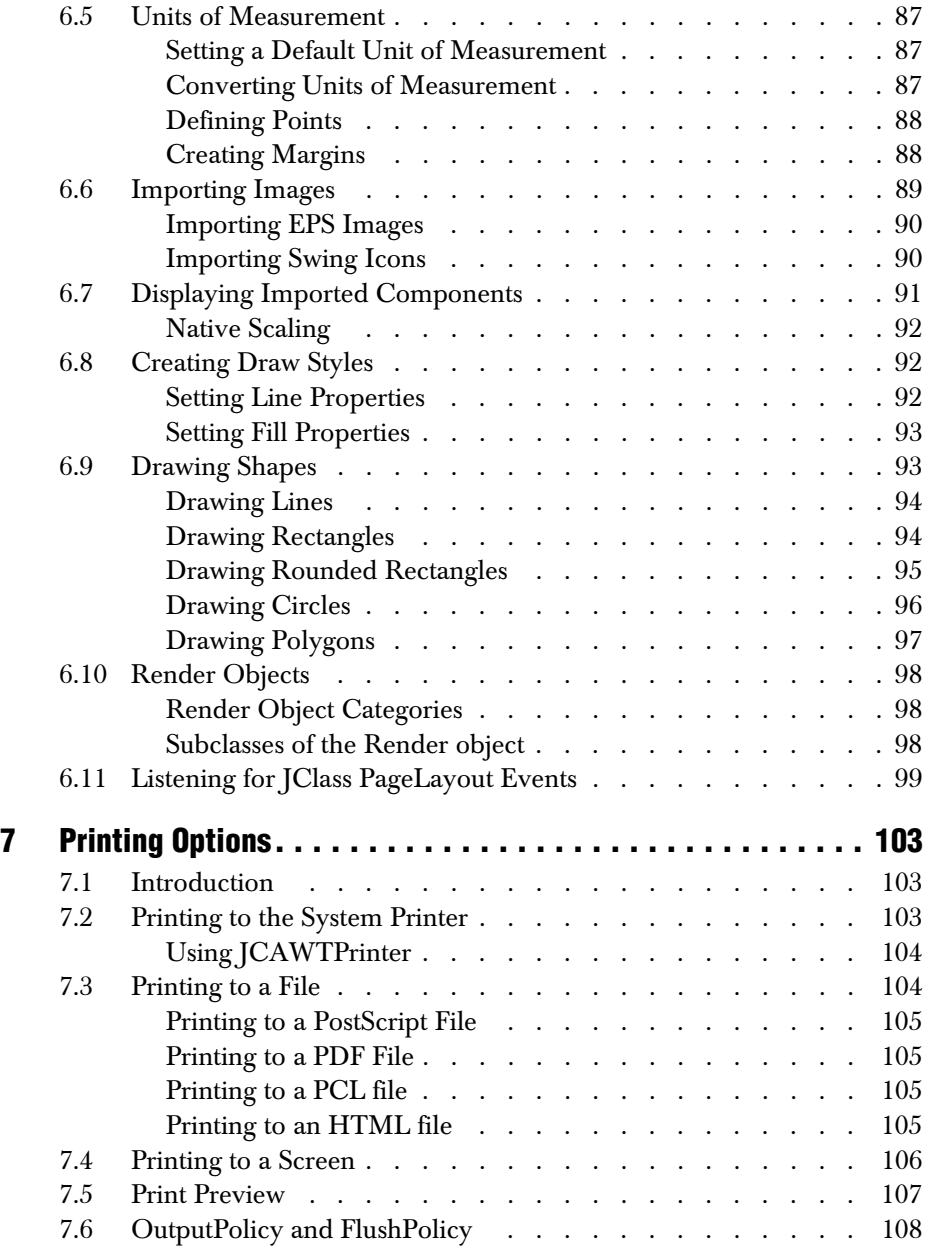

# **[Part II:](#page-120-0)**

# **[Reference Appendices](#page-120-2)**

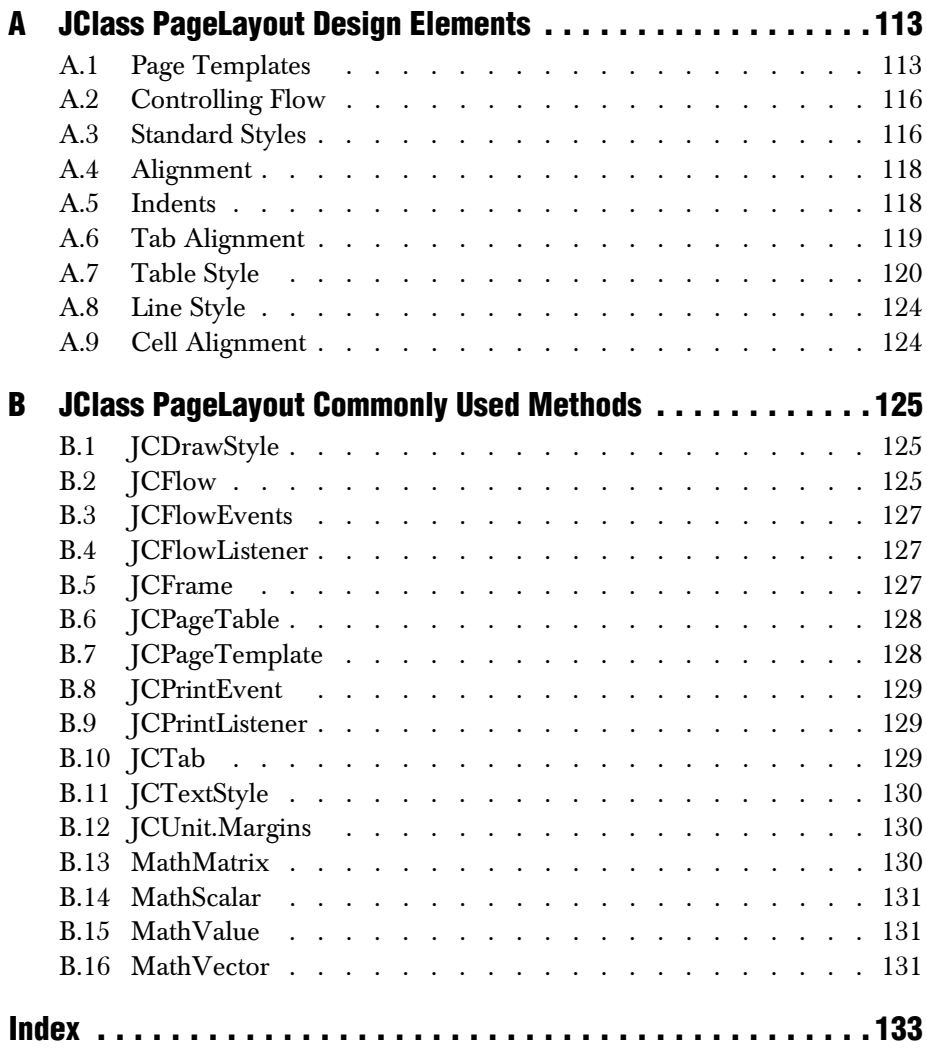

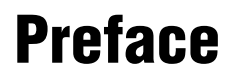

<span id="page-10-0"></span>*[Introducing JClass PageLayout](#page-10-1)* ■ *[Assumptions](#page-10-2)* ■ *[Typographical Conventions in this Manual](#page-11-0) [Overview of the Manual](#page-11-1)* ■ *[Licensing](#page-12-0)* ■ *[Related Documents](#page-12-1)* ■ *[About Quest](#page-13-0) [Contacting Quest Software](#page-13-1)* ■ *[Customer Support](#page-13-2)* ■ *[Product Feedback and Announcements](#page-14-0)*

#### <span id="page-10-1"></span>**Introducing JClass PageLayout**

JClass PageLayout offers Java developers a set of methods and procedures for adding paginated, formatted, flowed-text, and image output to Java applications. JClass PageLayout supports Western European languages that use ISO Latin-1 fonts.

You can use JClass PageLayout to build applications that create sophisticated print output involving columns, frames, multiple fonts and layout styles, pre-defined headers and footers, and more.

You can freely distribute Java applets and applications containing JClass components according to the terms of the License Agreement.

#### **Feature Overview**

JClass PageLayout creates print output from your Java application. It can send the output to your system printer, display it in a print preview window, or format it into a PCL, PostScript, or PDF file.

JClass PageLayout may be used in conjunction with Swing components and the rest of Quest's JClass product line. This means that you can build print output into any application created with Swing and JClass. For example, if your application generates a sales chart, you could print it on your system printer or format it as a PDF file.

#### <span id="page-10-2"></span>**Assumptions**

This manual assumes that you have some experience with the Java programming language. You should have a basic understanding of object-oriented programming and Java programming concepts such as classes, methods, and packages before proceeding with this manual. See [Related Documents](#page-12-1) later in this section of the manual for additional sources of Java-related information.

### <span id="page-11-0"></span>**Typographical Conventions in this Manual**

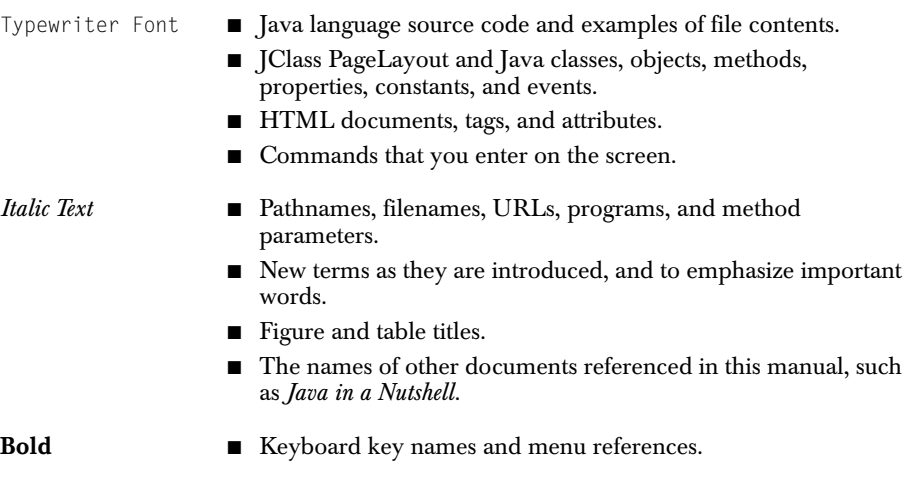

# <span id="page-11-1"></span>**Overview of the Manual**

**Part I** — Using JClass PageLayout – describes programming with JClass PageLayout.

[Chapter 1, JClass PageLayout Basics,](#page-18-4) is an introduction to writing JClass PageLayout programs, including a sample *Hello, World* program, the basic steps for writing a program, a description of the objects used in JClass PageLayout, and information on rendering and printing text.

[Chapter 2, Creating a Document,](#page-24-3) guides you through the mechanics of outputting a print document from JClass PageLayout, including building page templates, instantiating printer and document objects, and controlling text flow.

[Chapter 3, Formatting Text,](#page-36-4) shows you how to program text layout by creating text styles, changing fonts, modifying paragraphs, and inserting tab stops.

[Chapter 4, Creating Tables,](#page-54-4) provides instructions for inserting tables, flowing data into tables, customizing table appearance by applying borders and background colors, wrapping tables, and converting other types of Java tables into the table type used by JClass PageLayout.

[Chapter 5, Adding Formulas to JClass PageLayout,](#page-78-4) provides information on using the mathematical operations in *com.klg.jclass.util.formulae*. They extend the mathematical capabilities of standard Java to include objects that function as variables that may be scalars, vectors, matrices, or lists of expressions. If the targets referred to change dynamically, the mathematical operation updates the result upon re-evaluation.

[Chapter 6, Refining a Document,](#page-90-3) helps you program more sophisticated documents by adding headers and footers, splitting a page into multiple columns, inserting page numbers, drawing geometric shapes, and importing image files.

[Chapter 7, Printing Options,](#page-112-4) describes your print output options, including printing to the system printer, printing to an HTML, PostScript, PDF, or PCL file, printing to another screen in your application, and opening the print output in print preview mode.

**Part II** – Reference Appendices – contains detailed technical reference information.

[Appendix A, JClass PageLayout Design Elements](#page-122-3), summarizes the design elements in JClass PageLayout.

[Appendix B, JClass PageLayout Commonly Used Methods,](#page-134-4) outlines the methods used most often in JClass PageLayoutAPI Reference

The [API](../api/index.html) reference documentation (Javadoc) is installed automatically when you install JClass PageLayout and is found in the *JCLASS\_HOME/docs/api/* directory.

### <span id="page-12-0"></span>**Licensing**

In order to use JClass PageLayout, you need a valid license. Complete details about licensing are outlined in the *[JClass DesktopViews Installation Guide](../getstarted/index.html)*, which is automatically installed when you install JClass PageLayout.

# <span id="page-12-1"></span>**Related Documents**

The following is a sample of useful references to Java and XML programming:

- "*Java Platform Documentation*" at *<http://java.sun.com/docs/index.html>* and the "*Java Tutorial*" at *<http://java.sun.com/docs/books/tutorial/index.html>* from Sun Microsystems.
- For an introduction to creating enhanced user interfaces, see "*Creating a GUI with JFC/Swing*" at *<http://java.sun.com/docs/books/tutorial/uiswing/index.html>*.
- *Java in a Nutshell, 2nd Edition* from O'Reilly & Associates Inc. See the O'Reilly Java Resource Center at *<http://java.oreilly.com>*.
- *<http://www.w3.org/XML/>* another W3C site; contains exhaustive information on standards. Of particular note are the XML schema 1 (structures) and XML schema 2 (datatypes) working drafts. They make up an extension that specifies how to constrain XML documents to particular schema. This is important if you want to represent database data or object-oriented data as XML.
- *http://www.javasoft.com/xml/tutorial\_intro.html* Sun's XML site.

These documents are not required to develop applications using JClass PageLayout, but they can provide useful background information on various aspects of the Java programming language.

# <span id="page-13-0"></span>**About Quest**

Quest Software, Inc. (NASDAQ: QSFT) is a leading provider of application management solutions. Quest provides customers with Application Confidence<sup>sm</sup> by delivering reliable software products to develop, deploy, manage and maintain enterprise applications without expensive downtime or business interruption. Targeting high availability, monitoring, database management and Microsoft infrastructure management, Quest products increase the performance and uptime of business-critical applications and enable IT professionals to achieve more with fewer resources. Headquartered in Irvine, Calif., Quest Software has offices around the globe and more than 18,000 global customers, including 75% of the Fortune 500. For more information on Quest Software, visit *[www.quest.com](http://www.quest.com)*.

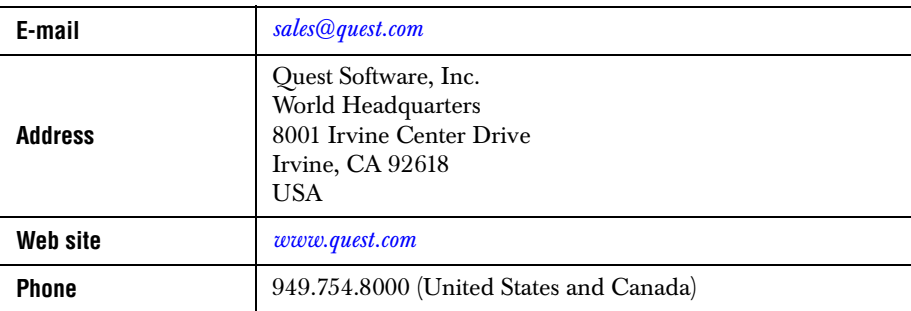

### <span id="page-13-1"></span>**Contacting Quest Software**

**Please refer to our Web site for regional and international office information.**

# <span id="page-13-2"></span>**Customer Support**

Quest Software's world-class support team is dedicated to ensuring successful product installation and use for all Quest Software solutions.

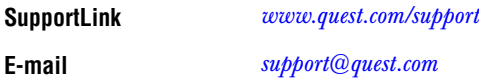

You can use SupportLink to do the following:

- Create, update, or view support requests
- Search the knowledge base, a searchable collection of information including program samples and problem/resolution documents
- Access FAQs
- Download patches
- Access product documentation, [API](../api/index.html) reference, and demos and examples

Please note that many of the initial questions you may have will concern basic installation or configuration issues. Consult this product's *[readme](../../readme.html)* file and the *[JClass DesktopViews](../getstarted/index.html)  [Installation Guide](../getstarted/index.html)* (available in HTML and PDF formats) for help with these types of problems.

#### **To Contact JClass Support**

Any request for support *must* include your JClass product serial number. Supplying the following information will help us serve you better:

- Your name, email address, telephone number, company name, and country
- The product name, version and serial number
- The JDK (and IDE, if applicable) that you are using
- The type and version of the operating system you are using
- Your development environment and its version
- A full description of the problem, including any error messages and the steps required to duplicate it

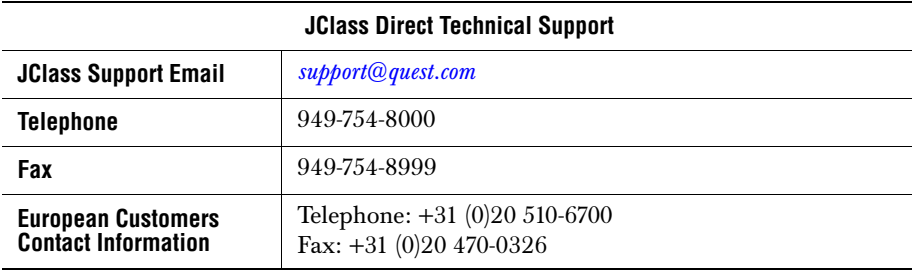

### <span id="page-14-0"></span>**Product Feedback and Announcements**

We are interested in hearing about how you use JClass PageLayout, any problems you encounter, or any additional features you would find helpful. The majority of enhancements to JClass products are the result of customer requests.

Please send your comments to: **Quest Software** 8001 Irvine Center Drive Irvine, CA 92618

Telephone: 949-754-8000 Fax: 949-754-8999

<span id="page-16-2"></span><span id="page-16-1"></span><span id="page-16-0"></span>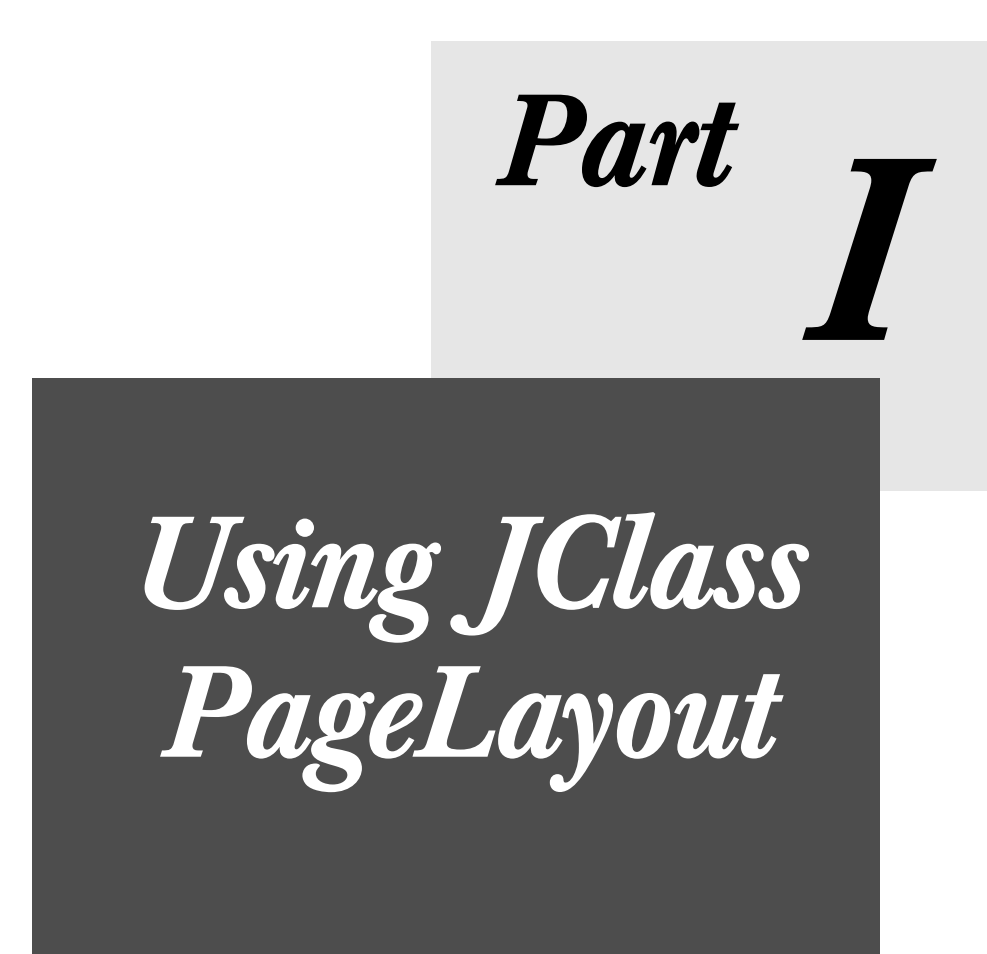

*1*

# <span id="page-18-4"></span>**JClass PageLayout Basics**

<span id="page-18-1"></span><span id="page-18-0"></span>*[Overview of JClass PageLayout](#page-18-2)* ■ *[Basic Steps for Creating a JClass PageLayout Document](#page-18-3) [A Simple JClass PageLayout Program](#page-19-0)* ■ *[JClass PageLayout Objects](#page-20-0)* ■ *[Creating Flow](#page-22-0)* ■ *[Printing](#page-23-0)*

#### <span id="page-18-2"></span>**1.1 Overview of JClass PageLayout**

JClass PageLayout uses a flow-markup approach for creating multipage documents to be displayed or converted for printing. The major components of JClass PageLayout are:

- The JCDocument object, which stores document-level attributes and the list of completed pages (JCPage objects), and against which the JCFlow object is created.
- The flow mechanism, which is responsible for allocating content to pages and creating new pages as necessary.
- The JCPrinter object, which provides an abstraction across the set of supported output types, and whose subclasses provide the required instances of printer-specific implementations of Graphics2D for the conversion of draw actions to page-marking operands.

Other important top-level components are JCTextStyle (stores character- and paragraphlevel attributes controlling the text appearance), JCDrawStyle (contains attributes of drawn geometric objects), and JCPageTable (describes general tables whose cells can contain any JClass PageLayout drawable including JCPageTable).

# <span id="page-18-3"></span>**1.2 Basic Steps for Creating a JClass PageLayout Document**

<span id="page-18-5"></span>At a minimum, you need to perform the following steps to format and flow a JClass PageLayout document. For more information on any step, refer to the corresponding section of this guide.

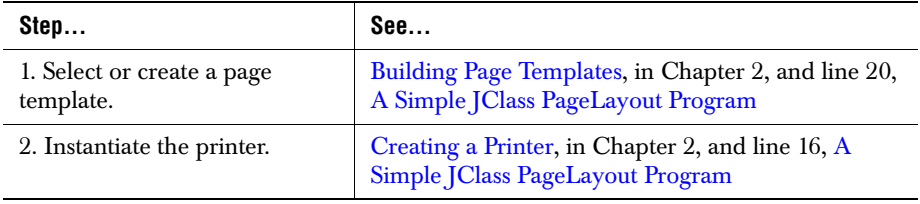

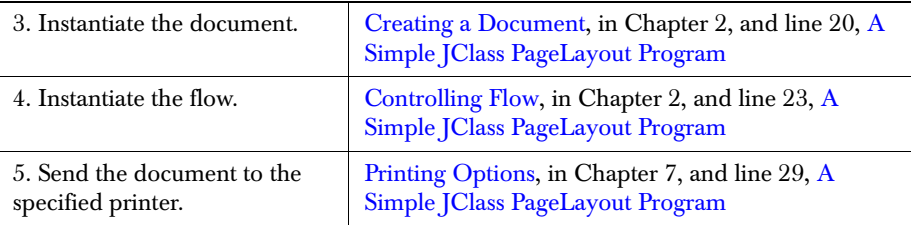

# <span id="page-19-0"></span>**1.3 A Simple JClass PageLayout Program**

<span id="page-19-1"></span>If you compile and run the following program, it generates a one-page PDF document containing the text "Hello, World."

**Note:** For information on setting up your environment, please refer to the *[JClass](../getstarted/index.html)  [DesktopViews Installation Guide](../getstarted/index.html)*.

```
 1 package examples.pagelayout;
  2 
  3 import java.io.StringReader;
  4 import java.io.BufferedReader;
  5 
  6 import com.klg.jclass.page.JCFlow;
  7 import com.klg.jclass.page.JCPrinter;
  8 import com.klg.jclass.page.JCDocument;
 9 import com.klg.jclass.page.adobe.pdf.JCPDFPrinter;
10 
11 public class PdfPrinter {
12 
13 public static void main(String[] args) 
14 
15 // Create a PDF printer, output to stdout
16 JCPrinter printer = new JCPDFPrinter(System.out);
17 
18 // Create a document using the PDF printer for formatting,
19 // setting the page template to be a simple 8.5 x 11 Letter page
20 JCDocument document = new JCDocument(printer,
                             JCDocument.BLANK_8p5X11);
21
22 // Instantiate a flow object on the document
23 JCFlow flow = new JCFlow(document);
24 
25 // Print some text to the document
26 flow.print("Hello, World.");
27 
28 // Print the document to the PDF printer
29 document.print();
30 }
31 }
```
Line 16 of the program instantiates the PDF printer to which the output of this file is sent. On line 20, we construct the document, at the same time specifying that the printer is the one created in line 16, and that the page template to use is the standard  $8.5 \times 11$  that comes with JClass PageLayout. We then create the flow (line 23), render the text "Hello, World" to the flow (line 26), and send the document to the PDF printer (line 29).

# <span id="page-20-0"></span>**1.4 JClass PageLayout Objects**

JClass PageLayout uses a series of nested objects. JCDocument is the top-level object. JCPage, JCFrame, and JCPageTable objects are created, defined, and added to the JCDocument object. The JCFlow object controls how text and images are rendered into the JCFrame objects. When all text has been flowed into the JCDocument object, it is passed to a JCPrinter object which handles document output.

#### <span id="page-20-1"></span>**1.4.1 Class Overview**

To use JClass PageLayout, you need to understand how its classes work together to create a document and output it. The following table provides a brief overview of the classes used in JClass PageLayout.

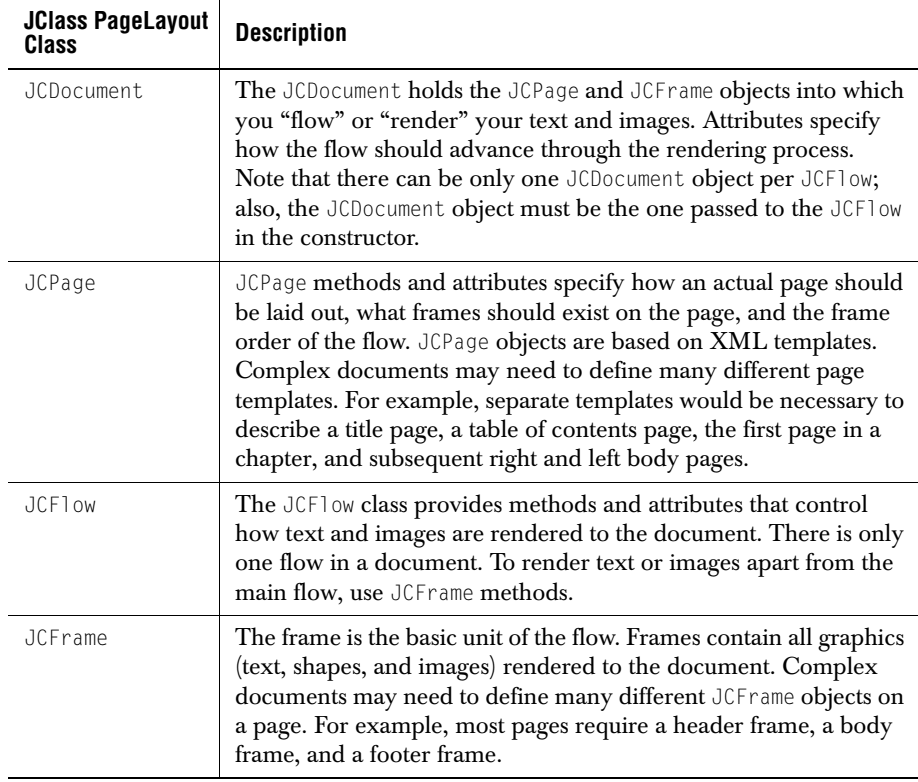

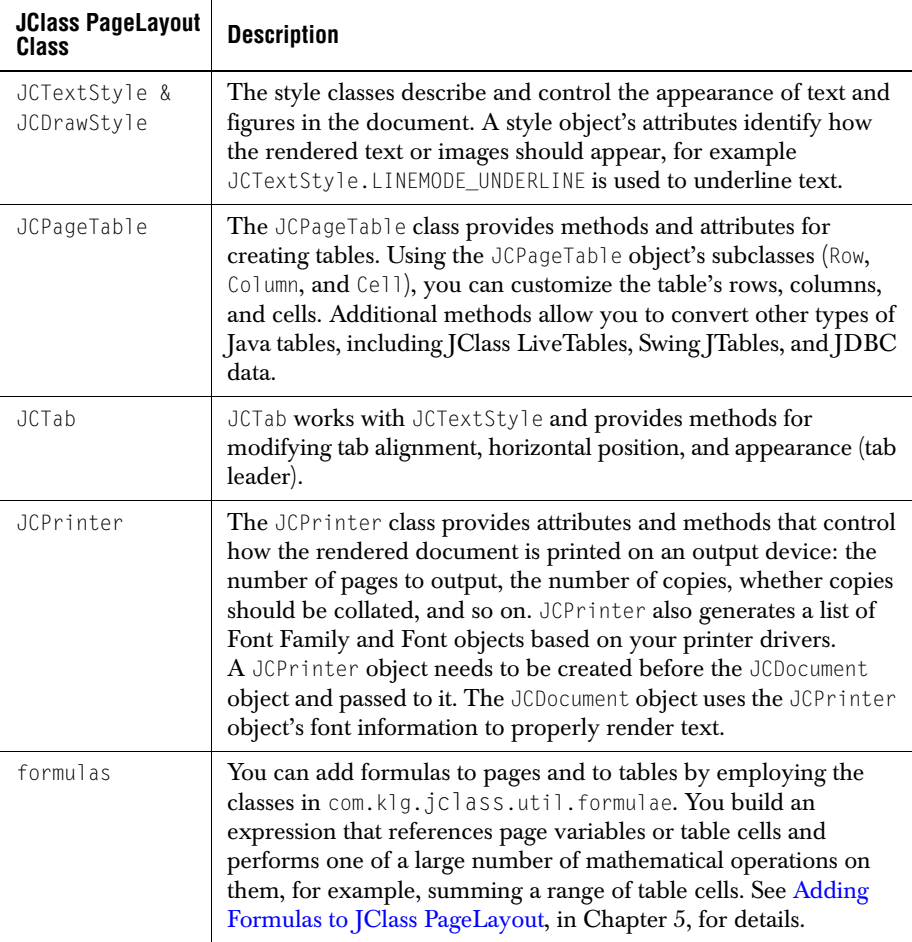

#### <span id="page-21-0"></span>**1.4.2 Objects on a Page**

The following illustration demonstrates the output of our *Hello, World* program, found in [Section 1.3, A Simple JClass PageLayout Program](#page-19-0).

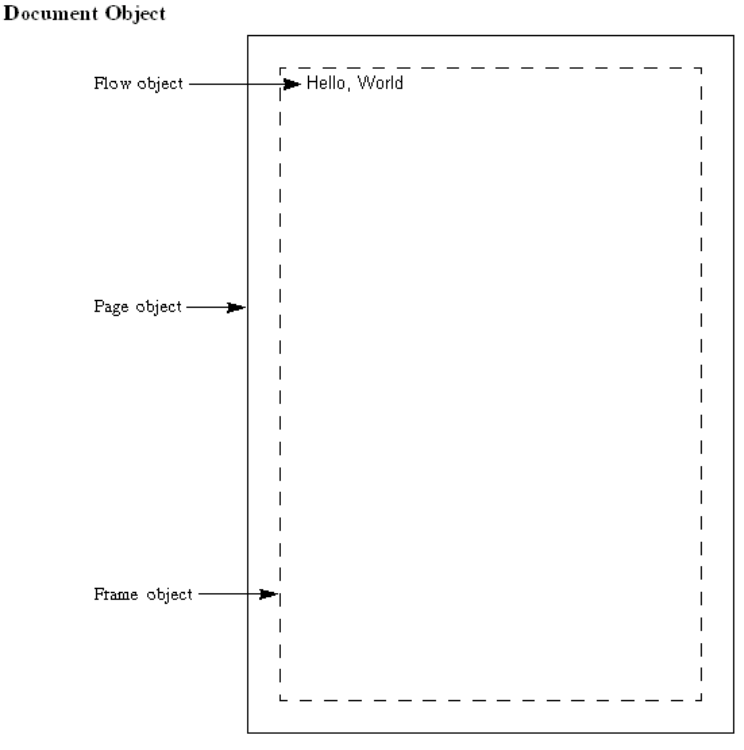

*Figure 1 Example of how objects are used to build a page.*

Figure 1 displays a JCPage object, which can only exist in a JCDocument object. The JCPage object contains the JCFrame object (body) that holds the text and the JCFlow object that renders the text.

# <span id="page-22-0"></span>**1.5 Creating Flow**

While the objects and template define where and how the text gets rendered, methods from the JCFrame and JCFlow classes control the flow of text from one frame to the next and from one page to the next.

When you want to control the flow of text throughout the document, use the JCFlow class. JCFlow manages layout from frame to frame and from page to page. When you want to control a frame layout or render text apart from the main flow of the document, use the JCFrame class. For more information on JCF1ow and JCFrame, refer to Controlling Flow, in [Chapter 2.](#page-32-2)

# <span id="page-23-0"></span>**1.6 Printing**

JClass PageLayout prints using JCDocument.print(). The print command can be as simple as:

```
doc.print();
```
JClass PageLayout can also print a page range. For example, to print pages 17 through 39, use:

```
doc.print(17, 39)
```
Before you can print the document, you must have set up a printer object, as described in [Creating a Printer, in Chapter 2.](#page-31-3) The JCHTMLPrinter, JCPCLPrinter, JCPDFPrinter, and JCPostScriptPrinter objects print directly to a file, while the JCAWTPrinter object prints to your system printer.

When you use JCAWTPrinter, you may notice that the process of printing to your system printer is much slower than printing to a file. The Java 2 Printing API used by JCAWTPrinter causes large amounts of data to be sent to the system printer, resulting in the drastic slowdown. For more information on print output options and printing efficiency, refer to [Printing Options, in Chapter 7.](#page-112-4)

Once a page is created, you can designate whether it will be held until the entire document is finished before it is printed. This is set via the outputPolicy property; please refer to [OutputPolicy, in Chapter 7,](#page-118-0) for complete details.

As well, you can designate whether pages are to be discarded once printed. You can do this by setting the flushPolicy property; for information, please see [FlushPolicy, in](#page-118-1)  [Chapter 7.](#page-118-1)

#### **Printing Large Documents**

When printing documents of any size, but especially for larger documents, better performance is achieved by wrapping the output stream in a BufferedOutputStream:

```
BufferedOutputStream bos = new BufferedOutputStream(os, 2048);
JCPrinter printer = new JC<type>Printer(bos);
```
This may be especially important in application server or web server environments where exceptions may be thrown if multiple writes are not buffered.

#### **Printing Components**

Components embedded into a JClass PageLayout document or encoded using the JClass PageLayout encoder types should not be double- buffered. If such components are double-buffered, then the components will draw to an image and the image will be drawn to the printer/file, thus resulting in a loss of resolution.

# <span id="page-24-3"></span>**Creating a Document**

<span id="page-24-0"></span>*[Building Page Templates](#page-24-2)* ■ *[Applying Page Templates](#page-30-0)* ■ *[Creating a Printer](#page-31-1) [Creating a Document](#page-31-2)* ■ *[Controlling Flow](#page-32-0)*

<span id="page-24-1"></span>In [Basic Steps for Creating a JClass PageLayout Document, in Chapter 1](#page-18-5), we outlined the five basic steps necessary to create the simplest document. In this chapter, we build on that foundation, giving you the specific information you need to make each of those steps.

### <span id="page-24-2"></span>**2.1 Building Page Templates**

<span id="page-24-4"></span>In [A Simple JClass PageLayout Program, in Chapter 1](#page-19-1), you saw a JClass PageLayout program that outputs a single line of text to a printed page. Before you can flow content into a document, you need a page template that defines how the page is laid out. Page templates specify:

- the physical size of the page
- the location and size of the frames that will hold text and images
- the order text is to progress through those frames
- the next page to generate when the existing page and/or section is full

JClass PageLayout templates are written in the Extensible Markup Language (XML). The templates use a common Document Type Definition (DTD) that is built into the JClass PageLayout API. The DTD defines the tags and attributes used to specify the appearance of the page templates. It is located in *com/klg/jclass/xml-dtd/JCPageTemplate.dtd*.

For an introduction to XML, refer to:

*<http://www.javaworld.com/javaworld/jw-04-1999/jw-04-xml.html>*. There are many guides that provide a more comprehensive examination of XML, such as *The XML Handbook*, by Charles Goldfarb and Paul Prescod.

JClass PageLayout provides default page templates for most standard page types. For the sake of simplicity, the *Hello, World* program uses a default page template, as follows:

doc = new JCDocument(printer, JCDocument.BLANK\_8p5x11);

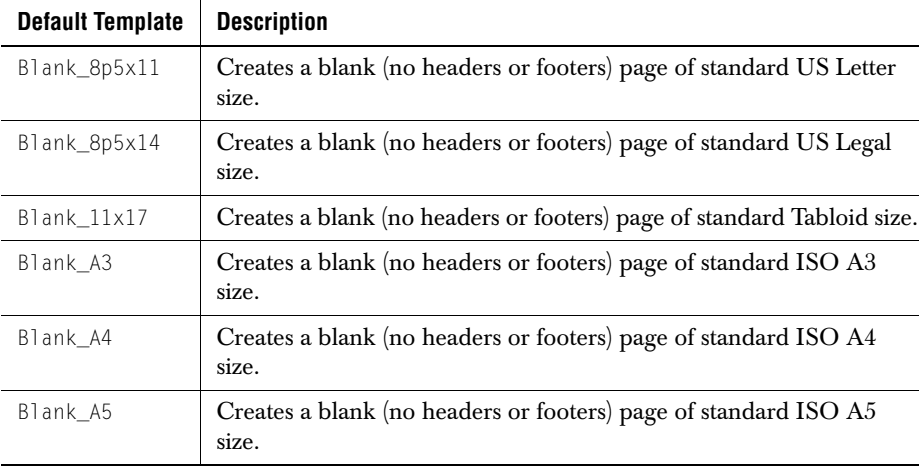

The following table lists and describes the default page templates available to you.

Unlike the introductory example in the previous chapter, most applications require more than one type of output page. If your application requires custom output pages, the template must provide a definition for each type of page.

#### <span id="page-25-0"></span>**2.1.1 A Sample Template**

The following is an XML document you could use to define an 8.5 x 11 (US Letter) page template that, unlike the standard template Blank\_8p5x11, includes headers and footers.

```
<?xml version="1.0"?>
<!DOCTYPE JCPAGETEMPLATE SYSTEM "JCPageTemplate.dtd">
<JCPAGETEMPLATE TITLE="8p5x11">
   <PAGE NAME="8p5x11" UNIT="inches">
       \angleLOCATION X="0" Y="0" \angle<SIZE WIDTH="8.5" HEIGHT="11"/>
       <FRAME NAME="header" UNIT="inches" COLOR="grey">
           \langle LOCATION X="1" Y="0.25"/>
           <SIZE WIDTH="6.5" HEIGHT="0.75"/>
       </FRAME>
       <FRAME NAME="body" UNIT="inches">
           \langleLOCATION X="1" Y="1" \langle<SIZE WIDTH="6.5" HEIGHT="9"/>
           <COLUMN COUNT="2"/>
       </FRAME>
       <FRAME NAME="footer" UNIT="inches" COLOR="pink">
           <LOCATION X="1" Y="10.25"/>
           <SIZE WIDTH="6.5" HEIGHT="0.75"/>
       </FRAME>
       <FLOWFRAME NAME="body"/>
       <FLOWPAGE NAME="8p5x11"/>
```

```
<FLOWSECTION NAME="8p5x11"/>
   </PAGE>
</JCPAGETEMPLATE>
```
#### <span id="page-26-0"></span>**2.1.2 The Template DTD**

The structure of JClass PageLayout templates is defined in an XML Document Type Definition (DTD) stored as a String in JCPageTemplate. We reprint it here to give you an idea of the hierarchy of elements in an XML template. For a complete description of the elements used in a JClass PageLayout template, refer to [Template Elements and](#page-27-0)  [Attributes, in Chapter 2](#page-27-0).

Please note that the order of the attributes and child elements of each element is fixed; the order shown in the example below must be used.

<!-- DTD for JClass PageLayout Templates --> <!ELEMENT JCPAGETEMPLATE (PAGE+)> <!ATTLIST JCPAGETEMPLATE TITLE CDATA #IMPLIED> <!ELEMENT PAGE (LOCATION,SIZE,FRAME+,FLOWFRAME\*,FLOWPAGE,FLOWSECTION)> <!ATTLIST PAGE NAME CDATA #REQUIRED UNIT (inches|points|cm|cms|centimeters|centimetres) "inches" COLOR CDATA #IMPLIED ORIENTATION (automatic|portrait|landscape) "automatic" FIRST (True|true|TRUE|False|false|FALSE) "false"> <!ELEMENT FRAME (LOCATION,SIZE,BORDER?,COLUMN?,MARGIN?)> <!ATTLIST FRAME NAME CDATA #REQUIRED UNIT (inches|points|cm|cms|centimeters|centimetres) "inches" COLOR CDATA #IMPLIED> <!ELEMENT LOCATION EMPTY> <!ATTLIST LOCATION X CDATA #REQUIRED Y CDATA #REQUIRED> <!ELEMENT SIZE EMPTY> <!ATTLIST SIZE WIDTH CDATA #REQUIRED HEIGHT CDATA #REQUIRED> <!ELEMENT BORDER EMPTY> <!ATTLIST BORDER TYPE (blank|broken|dashed|double|none|plain|regular|single) "blank" COLOR CDATA "black" THICKNESS CDATA #IMPLIED> <!ELEMENT COLUMN EMPTY> <!ATTLIST COLUMN COUNT CDATA #REQUIRED SPACING CDATA #IMPLIED> <!ELEMENT MARGIN EMPTY> <!ATTLIST MARGIN TOP CDATA #REQUIRED RIGHT CDATA #REQUIRED LEFT CDATA #REQUIRED BOTTOM CDATA #REQUIRED> <!ELEMENT FLOWFRAME EMPTY> <!ATTLIST FLOWFRAME NAME CDATA #REQUIRED> <!ELEMENT FLOWPAGE EMPTY> <!ATTLIST FLOWPAGE NAME CDATA #REQUIRED> <!ELEMENT FLOWSECTION EMPTY> <!ATTLIST FLOWSECTION NAME CDATA #REQUIRED>

#### <span id="page-27-0"></span>**2.1.3 Template Elements and Attributes**

The following table describes the elements and attributes used to define a page template.

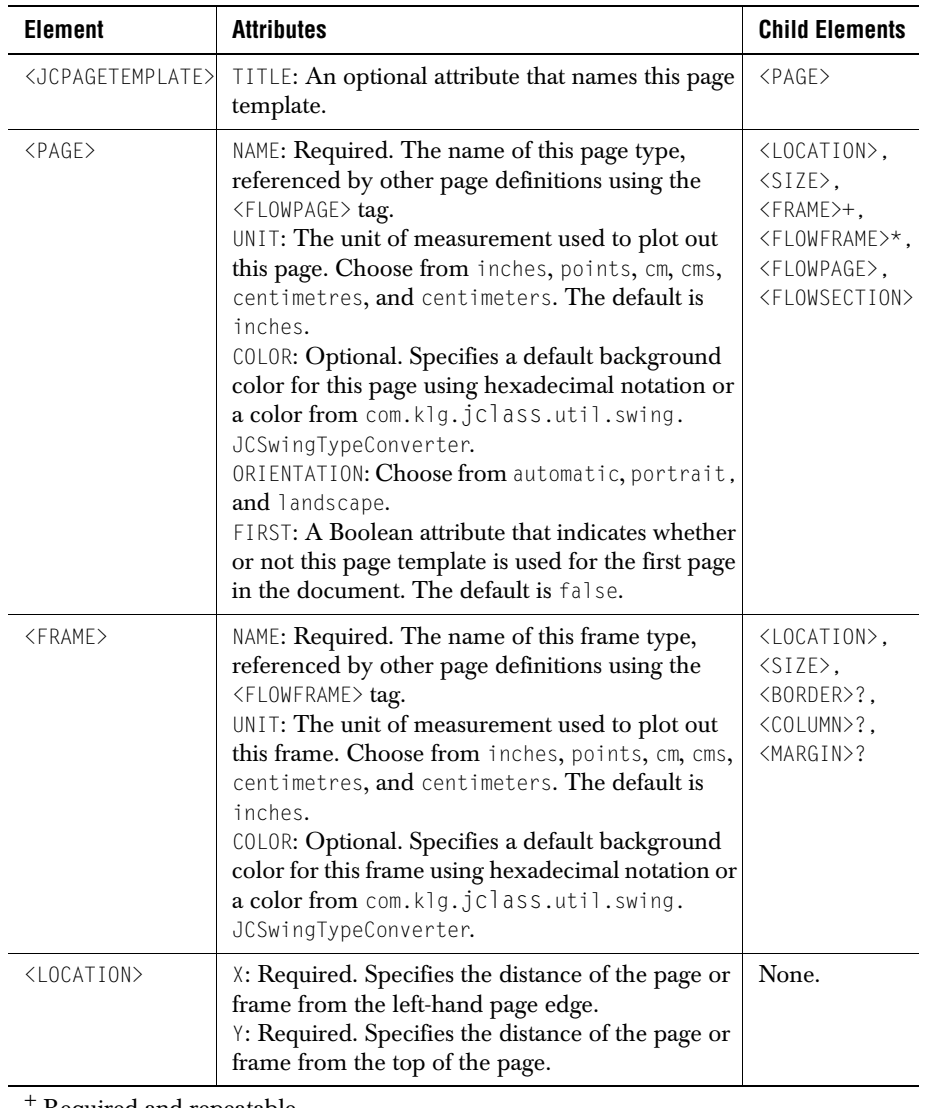

Please note that the order of the attributes and child elements of each element is fixed; the order shown in the table below and in [Section 2.1.2, The Template DTD,](#page-26-0) must be used.

Required and repeatable.

\* Optional and repeatable. ? Optional and non-repeatable.

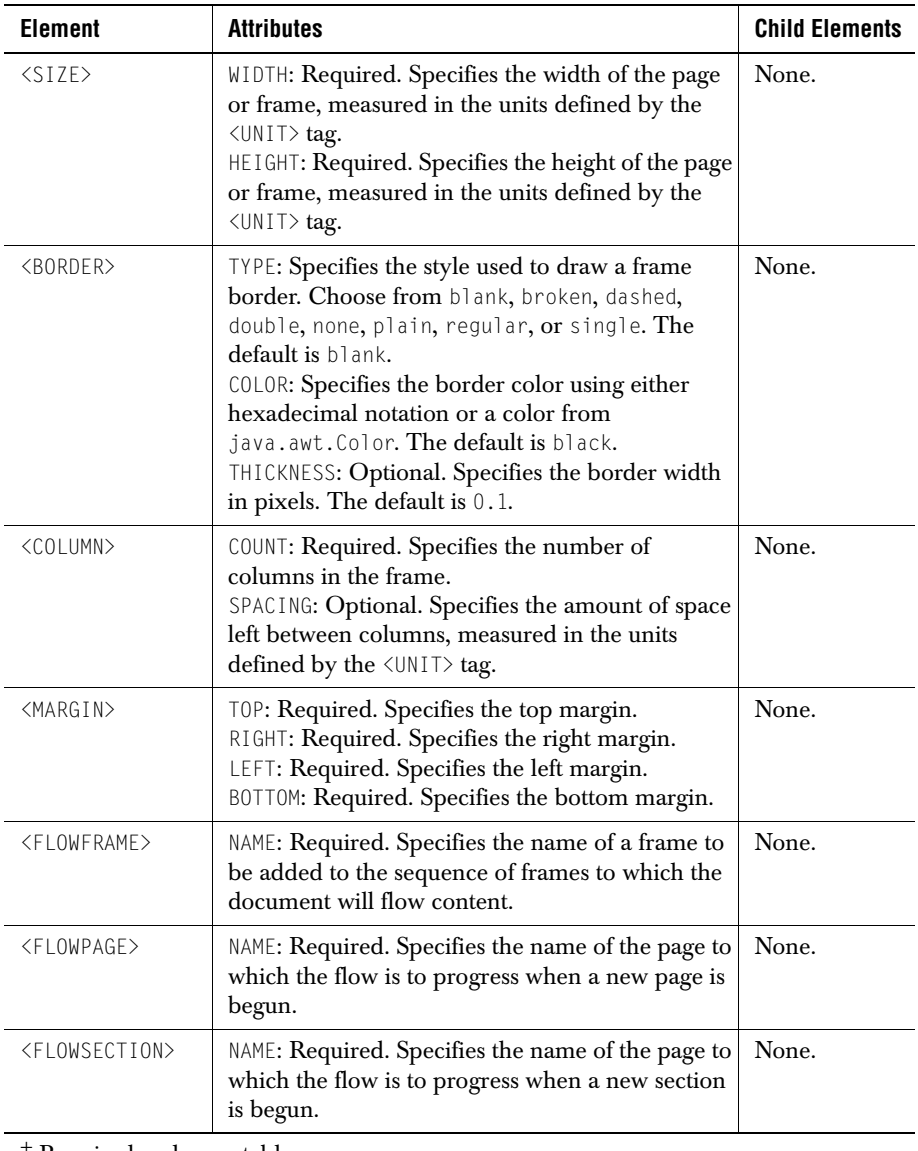

+ Required and repeatable.

\* Optional and repeatable. ? Optional and non-repeatable.

# <span id="page-30-0"></span>**2.2 Applying Page Templates**

After writing your own XML page template, you can apply it to your document by loading it either as an internal String or an external XML file. The following table describes the various JCPageTemplate methods you can use to apply templates.

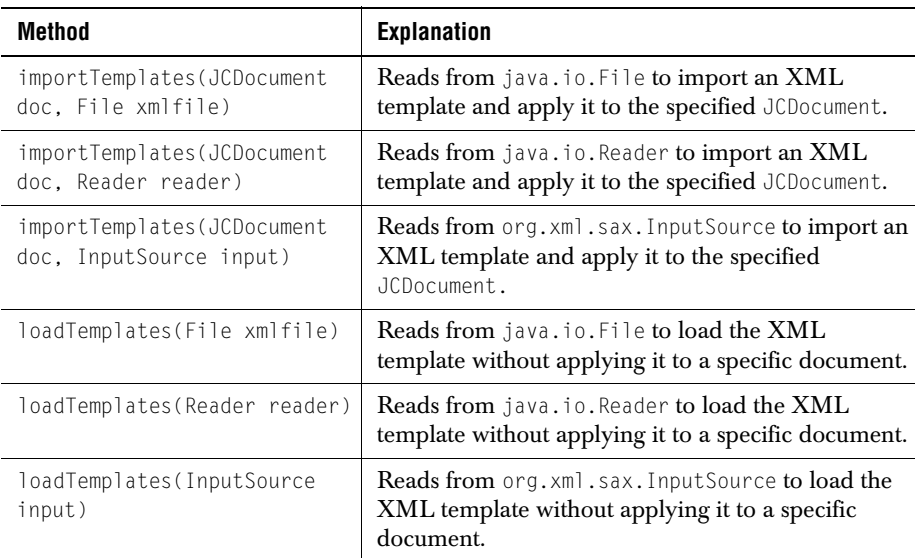

#### <span id="page-30-1"></span>**2.2.1 Loading External XML Files**

Users of JClass PageLayout will need to include the JAR files *jaxp.jar* and *crimson.jar*1 in their CLASSPATH. These files replace the now obsolete *parser.jar* and *xml.jar* from earlier releases. They are distributed in the *JCLASS\_HOME*/*lib* directory along with the JClass PageLayout JAR file.

The following example uses java.io.File to load the external XML file 8p5x11.xml as a template.

```
JCDocument document = null;
try {
document = new JCDocument(printer, JCPageTemplate.loadTemplates
(new java.io.File("8p5x11.xml")));
}
catch (Exception e) {
System.err.println("Error loading template = " + e);
System.exit(1);
}
```
<sup>1.</sup> You may substitute for *crimson.jar* any parser that is compliant with Sun's JAXP 1.1 specification. Se[e Sun's JAXP](http://java.sun.com/xml/jaxp-docs-1.1/docs/api/javax/xml/parsers/DocumentBuilderFactory.html#newInstance())  [documentation](http://java.sun.com/xml/jaxp-docs-1.1/docs/api/javax/xml/parsers/DocumentBuilderFactory.html#newInstance()) for more information:

#### <span id="page-31-0"></span>**2.2.2 Loading XML Strings**

The following example uses java.io.StringReader to load an XML template that is defined as a String (template) earlier in the program.

```
JCDocument document = null;
try {
document = new JCDocument(printer, JCPageTemplate.loadTemplates
(new StringReader(template)));
}
catch (Exception e) {
System.err.println("Error loading template = " + e);
System.exit(1);
}
```
### <span id="page-31-1"></span>**2.3 Creating a Printer**

<span id="page-31-3"></span>Now that the page templates are defined, the next step is to instantiate the Printer object that defines the type of print output produced.

```
// Open the output file
try {
outfile = new FileOutputStream("test.pdf");
}
catch (FileNotFoundException e) {
System.out.println("Could not open file");
return;
}
// Create a PDF printer
printer = new JCPDFPrinter(outfile);
```
This example creates a printer object which uses PostScript fonts, lays out the flow, and generates a PDF (Adobe Portable Document Format) file (test.pdf) when the document is printed.

Other printer types include JCHTMLPrinter, JCPostScriptPrinter and JCPCLPrinter, which create output in Adobe's PostScript and the Hewlett-Packard Printer Control Language (PCL), respectively. Using JCAWTPrinter, you can print to the system printer. JCAWTScreenPrinter is used for printing to a screen, which can be used with JCAWTPreviewer for print preview mode. For more information on printing, refer to [Printing Options, in Chapter 7](#page-112-4).

# <span id="page-31-2"></span>**2.4 Creating a Document**

<span id="page-31-4"></span>The JCDocument object holds the JCPage and JCFrame objects into which text and images are flowed. In the *Hello, World* example, we defined the JCDocument as follows:

```
JCDocument document = new JCDocument(printer,
    JCDocument.BLANK_8p5X11);
```
When you instantiate a new JCDocument, you can specify the printer to which you want to send its output, along with the name of the standard template it is to use as shown in the code line above, or by using the JCPageTemplate.loadTemplates() method and passing a list of page templates. For information on defining a printer, refer to [Creating a Printer,](#page-31-1)  [in Chapter 2](#page-31-1). For information on standard templates, refer to Building Page Templates, in [Chapter 2.](#page-24-2)

# <span id="page-32-0"></span>**2.5 Controlling Flow**

<span id="page-32-2"></span>In cases where text is to flow from frame to frame, the page template specifies the basic flow of text within a document. [Template Elements and Attributes, in Chapter 2](#page-27-0), describes how to use FlowFrameList to direct the flow of text through frames, FlowPageTemplate to direct the flow of text to the next page, and FlowSectionTemplate to direct the flow of text after a section break.

At times, you may want to advance the flow before it reaches the end of the current frame or page. For example, on a title page, you may want to flow the text containing the document title into a frame you've named *Title*, then advance the flow to print the author's name into another frame you've named *Author*.

Because you need to use JCFrame methods when you want to render text and images independently from the flow, these methods are extremely important to the text flow of your layout. When you want to direct the flow through frames and pages, use JCFlow methods.

#### <span id="page-32-1"></span>**2.5.1 Frame Methods**

Use JCFrame methods when you want to render content that is not part of the main flow. For example, the information contained in header and footer frames is rendered separately from the contents of the body frame. Until new instructions are given, information printed into the header frame of a template page will recur. For more information, refer to [Headers and Footers, in Chapter 6.](#page-90-4)

Content is not added directly into the JCFrame's render list; rather, content is appended to a current line until a complete line is built or the current line is flushed. The current line always begins as zero height – no assumption is made about the attributes of the elements that will subsequently be added to it. Thus, the current line will always fit immediately following the just-completed previous line, even if there is virtually no space available at the end of a frame. As content is added to the current line, its size will be adjusted to fit the new elements. If an element is added to the line which makes the line too tall for the available space, then the frame will attempt a newColumn() action. In a case where the newColumn() action succeeds, the elements of the current line are mapped to their new positions and the flow continues. In the remainder of cases where there is no following column, the frame throws an EndOfFrameException. For more information on exceptions, please see [Exceptions, in Chapter 5](#page-87-2).

JCFrame methods cease rendering information when the content reaches the bottom of a frame, since they are not part of the flow. When the frame runs out of room, an EndOfFrameException is thrown.

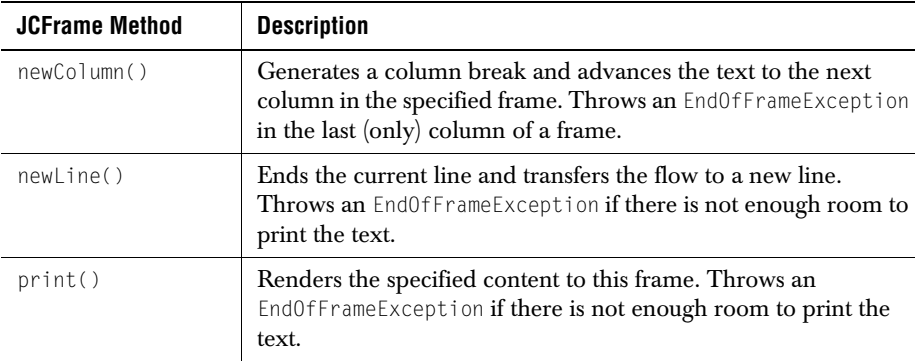

#### <span id="page-33-0"></span>**2.5.2 Flow Methods**

When a JCF low object is instantiated for a document, it generates the document's first page. This first page will normally have one or more flow frames, and the first of these will be initialized as the current frame. Once a current frame has been initialized, all flow content is passed to that frame until the frame becomes full.

**Note:** If the first page does not have a flow frame, successive pages will be generated until a flow frame is discovered.

You create the flow by instantiating a JCFlow object, passing in a JCDocument as a parameter. The passed-in JCDocument is the only one that may be associated with the JCFlow object. Note that there can be only one JCDocument object per JCFlow; also, the JCDocument object must be the one passed to the JCFlow in the constructor.

The template page's FlowFrameList, FlowPageTemplate, and FlowSectionTemplate attributes control the order by which the flow progresses through frames and pages. To control flow beyond the standard sequence specified by the templates, the program needs to call JCFlow methods. The following table describes the methods used to control flow.

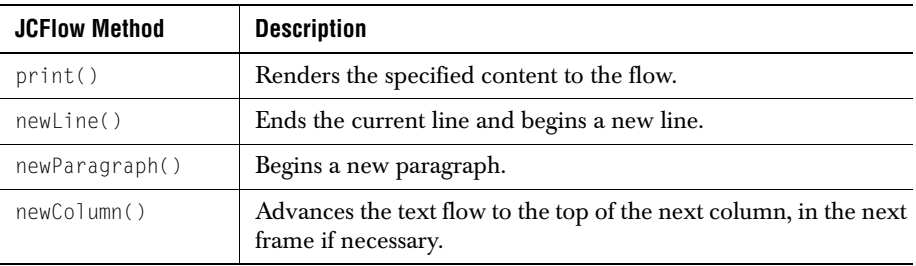

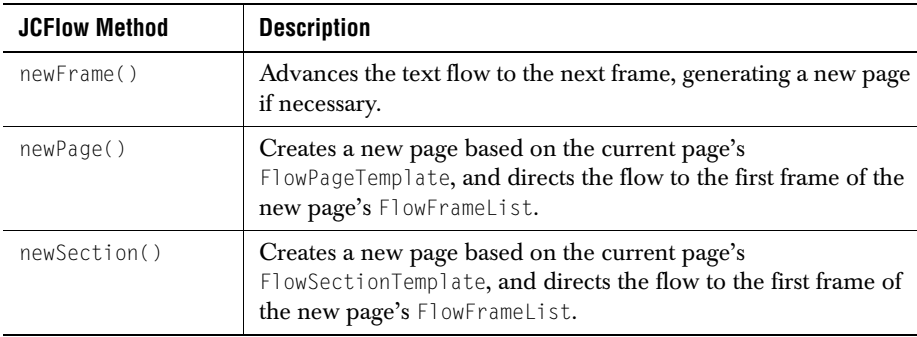

#### <span id="page-34-0"></span>**2.5.3 A Flow Programming Example**

The following example of flow programming comes from *sample.java*, which you can find in the */examples/pagelayout/* folder of your JClass PageLayout installation directory.

```
 // Flow simple text into the document 
 // while occasionally changing the text style.
 flow.setCurrentTextStyle(normal);
 normal.setFontStyle(Font.BOLD | Font.ITALIC);
 flow.print("Hello, world!");
 flow.newParagraph();
 normal.setFontStyle(Font.PLAIN);
 flow.print("This is a simple ");
 normal.setFontStyle(Font.BOLD | Font.ITALIC);
 flow.print("JClass PageLayout ");
 normal.setFontStyle(Font.PLAIN);
 flow.print("example which does a number of different things.");
 flow.newParagraph();
 // talk about headers and footers
 flow.setCurrentTextStyle(heading);
 flow.print("Headers and Footers");
 flow.newParagraph();
 flow.setCurrentTextStyle(normal);
 flow.print("First off, what we have done is set up a simple page 
   with a ");
 normal.setFontStyle(Font.ITALIC);
 flow.print("header");
 normal.setFontStyle(Font.PLAIN);
 flow.print(" and a ");
 normal.setFontStyle(Font.ITALIC);
 flow.print("footer");
 normal.setFontStyle(Font.PLAIN);
flow.print(". The header contains a right justified title and the "):
 flow.print("footer contains a centered macro that prints the 
   current ");
 flow.print("page number.");
```
#### <span id="page-35-0"></span>**2.5.4 Typical Content Flow Sequence**

Several events are normally involved in adding content to the flow. These events are listed below.

- 1. The application declares the addition of a text String to the flow, calling JC-Flow.print (String).
- 2. JCFlow.print() passes the String and the current JCTextStyle to the corresponding JCFrame.print(JCTextStyle, String) method.
- 3. JCFrame.print() encapsulates the String object in a StringRender object, using the JCTextStyle to supply formatting information and font metrics information from the current Graphics (provided by the JCPrinter).
- 4. JCFrame.flowPrint() is called with the new StringRender object. flowPrint() determines the amount of available space (subject to tab position and alignment, indentation and margin) on the current line to see whether the String will fit. If the text is too long to fit, flowPrint() will attempt to split off part of the String to fit into the available space.
- 5. The text, or the portion of it that fits on the line, is added to the current line in memory, and any required adjustments are made to the height of the line and its baseline. (If the text is larger than previous elements on the line more space will be needed. Similarly, if the text is in superior subscript mode, then that may increase the height of the line.)
- 6. If the line has been made too high to fit in the amount of vertical space currently available, then the action is abandoned and the current line is stored in a EndOf-FrameException object which is thrown to be caught by the JCFlow action.
- 7. If the line fits, but not all (or none) of the text was added to the line, the current line is pasted into the frame and a new line is begun. The remaining text is printed into the new line.
- 8. If an EndOfFrameException is thrown, it is caught in the JCFlow.print() method, which will then find the next flow frame and pass to it the current line of text which did not fit, followed by any other pending content.

Please note that the same sequence is followed for embedded objects, except that it is not possible to split them; thus, if embedded objects do not fit on the current line, they are handed in their entirety to the following line.
*3*

# **Formatting Text**

*[Working With Text Styles](#page-36-0)* ■ *[Working with Fonts](#page-38-0)* ■ *[Modifying Paragraphs](#page-47-0)* ■ *[Inserting Tabs](#page-50-0)*

# <span id="page-36-0"></span>**3.1 Working With Text Styles**

The JCTextStyle class gives you control over the appearance of text in your document output. Many applications require several styles for different types of paragraphs, such as headings, addresses, indented block quotes, and so on. You can use any of the standard styles that come with JClass PageLayout, or you can create and modify your own styles.

## **3.1.1 Using Standard Styles**

Although you can easily create and modify your own styles, you may want to take advantage of the built-in standard styles found in JCTextStyle. You can apply any standard style using JCFrame.print(), for example:

frame.print(JCTextStyle.HEADING\_BOLD, "North America");

The preceding example prints the text "North America" in the standard style HEADING\_BOLD. Standard styles are constants and, by convention, always appear in uppercase letters. You cannot modify the standard styles themselves, but you can use them to create your own styles. For more information, refer to [Section 3.1.2, Creating and](#page-37-0)  [Modifying Styles.](#page-37-0)

The following table lists and describes the appearance of the standard styles available in JClass PageLayout.

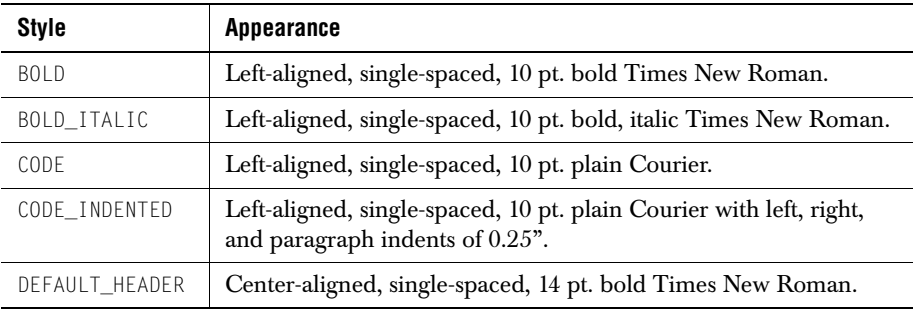

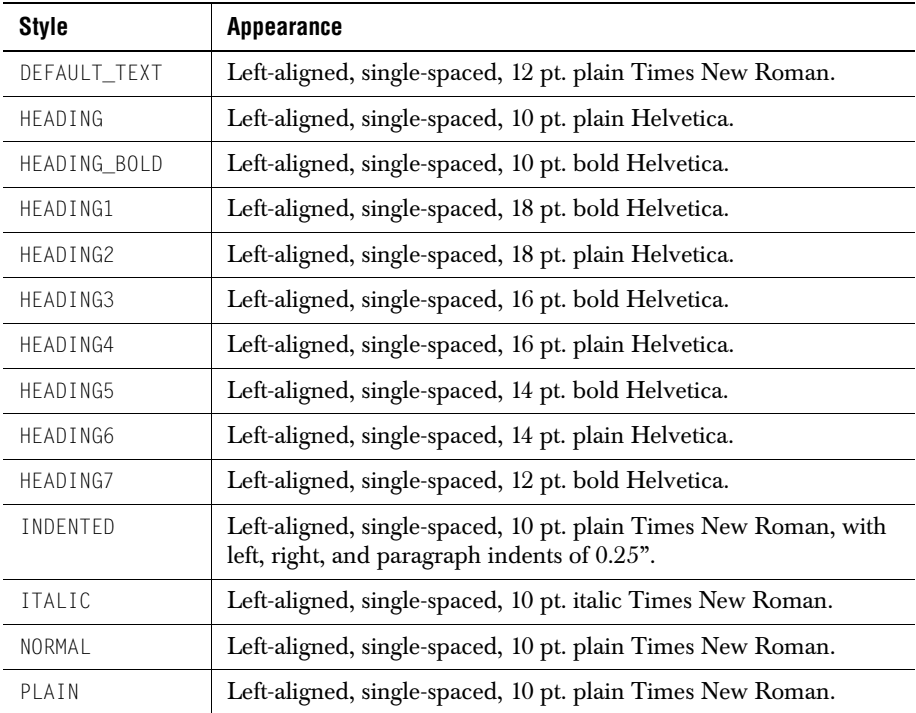

#### <span id="page-37-0"></span>**3.1.2 Creating and Modifying Styles**

When you instantiate a JCDocument object, JClass PageLayout generates a default style (plain 12 pt TimesRoman) for any text you print. You can create and modify styles that control the appearance of text in your document, including font selection, indents, and line spacing.

A quick way to create a JCTextStyle object is to clone an existing one, saving you the trouble of specifying every attribute of the style.

```
JCTextStyle style = (JCTextStyle) JCTextStyle.NORMAL.clone();
style.setName("Body");
style.setLeftIndent(new JCUnit.Measure(JCUnit.CM, 0.5));
style.setRightIndent(new JCUnit.Measure(JCUnit.CM, 0.5));
style.setParagraphIndent(new JCUnit.Measure(JCUnit.CM, 0.5));
flow.setCurrentTextStyle(style);
```
The preceding example creates a JCTextStyle by cloning the standard NORMAL style, uses setName() to name it Body, and gives it left, right, and paragraph (first line) indents of 0.5 centimeters. JCFlow.setCurrentTextStyle() is called to apply this style to the text in the current flow. All subsequent text will appear in this style until a new style is applied.

# <span id="page-38-0"></span>**3.2 Working with Fonts**

Java maps fonts from their AWT names to their platform-specific equivalents. For example, "TimesRoman" maps to "Times New Roman" in Windows. When you program a font change, you use the AWT name. JClass PageLayout then identifies a PCL, PDF, or PostScript font that corresponds to the desired Java font. In this way, your code can run across platforms, finding and using the desired fonts.

In JClass PageLayout, you can specify which font a text style is to use, for example:

```
JCTextStyle.setFontFamily("TimesRoman");
```
or by passing in an actual Java font object, for example:

```
JCTextStyle.setFont(new java.awt.font("TimesRoman", Font.PLAIN, 12));
```
Using a font map, JClass PageLayout then identifies a PCL, PDF, or PostScript font that corresponds to the selected Java font.

You can use any Type 1 or Unicode mapped font in addition to the five fonts supported in JDK 1.1. These fonts have slightly different names on different platforms, so Java maps them to their platform-specific equivalents. Java 2 supports the five JDK 1.1 fonts, and also uses java.awt.Font to provide access to any font supported on your computer. For more information, refer to the next section.

If you want to use additional fonts, you must create a new font map and either an Adobe or PCL JAR file. For more information, refer to [Section 3.2.2, Adding Font Metrics Files](#page-39-0)  [to JAR Files](#page-39-0), and [Section 3.2.3, Putting It Together](#page-40-0). You also have the option of adding Unicode mapped TrueType font files (see [Section 3.3, Adding Your Own Fonts for PDF](#page-43-0)  [Output](#page-43-0) for more information). JClass PageLayout can be programmed to embed TrueType fonts in the output file, resulting in a very portable document. If PDF output is not used, or if JClass PageLayout is not programmed to embed TrueType fonts in PDF files, you must verify that any fonts used in your document are available to the system's printer drivers.

#### **3.2.1 Mapping Fonts**

The font map uses java.util.ListResourceBundle to map between the platformindependent AWT font names you should use in your programs and the AFM, TFM and TTF font names JClass PageLayout uses internally. For example:

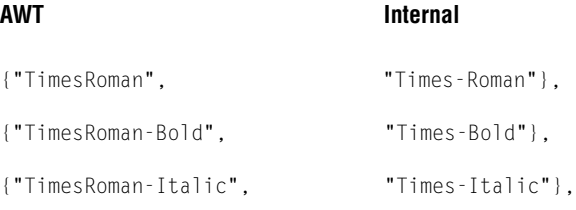

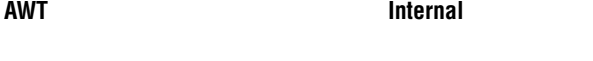

{"TimesRoman-BoldItalic", "Times-BoldItalic"},

Since ListResourceBundle does not handle spaces in standard font names, the name must be specified internally by replacing spaces in the font name with underscores, as in this example for the font Courier New:

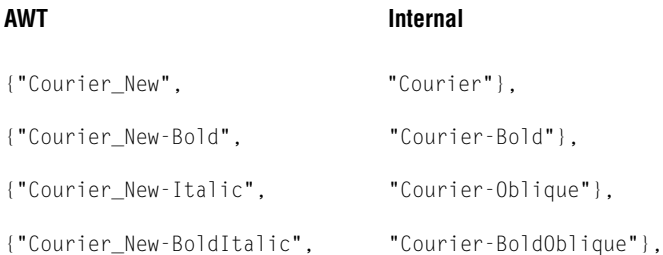

See com.klg.jclass.page.adobe.JCAdobeFontMap for the default font mappings that come with JClass PageLayout.

Because ListResourceBundle does not allow underscores, JClass PageLayout removes them at runtime. So, when you request an AWT font, no underscores are required. For example, if you enter:

JCTextStyle.setFontFamily("Courier New");

JClass PageLayout automatically substitutes the mapped Java font name.

You are able to instantiate a java.awt.Font with any name you choose, but to use a font other than the five supported by JDK 1.1 (Dialog, DialogInput, Monospaced, SansSerif, Serif) you must create a mapping from its font name to a format recognizable by JClass PageLayout. The easiest way to do this is to create a MyFontMap.properties file that contains the mapping.

For an example, please refer to [Section 3.2.3, Putting It Together,](#page-40-0) later in this section, and to the FontMap example in the *examples*/*pagelayout* directory.

#### <span id="page-39-0"></span>**3.2.2 Adding Font Metrics Files to JAR Files**

To use a font other than the five Java fonts, you must supply JClass PageLayout with the font metric information it needs to correctly render the text to the page. To do so, you must provide the Adobe or Hewlett-Packard font metrics file in a named JAR file. (The fonts that come with JClass PageLayout are archived in *fonts.jar*, part of the larger *jcpagelayout.jar*, found in the */lib/* subdirectory of your JClass PageLayout installation.)

**Note:** This does not apply for the use of TrueType font files in PDF output.

When you extract files from *jcpagelayout.jar*, you'll notice that there are separate *fonts.jar*  files in the */page/adobe/* and */page/pcl/* subdirectories. Adobe font metrics files have an *.afm* extension. Hewlett-Packard PCL font metric files have a *.tfm* extension.

Adding a font is a three-step process:

1. Create a resource file to map the name by which it will be known in JClass PageLayout to its PostScript, PDF, or PCL printer name. Give the resource file any name you wish, but its extension must be *.properties*. Entries in this file look like this (comment lines begin with #):

# PageLayout PostScript Font Name Optima= Optima

This file is required even if the alias names are the same as the printer names, as they are in the example above.

- 2. Provide a JAR file containing the font metrics (*.afm* or *.tfm* files). Adobe font metrics may be freely downloaded from Adobe's Web site.
- 3. Use a PCL, PDF, or PostScript printer constructor and pass it the location of the JAR file, the print file extension ( .*afm* for PDF and PostScript, or .*tfm* for PCL), and the location of the font map resource file. Since the JAR file and the resource file are loaded as resources, they are specified using the CLASSPATH-relative dot notation, for example, examples.pagelayout.MoreFontMappings.

Your JClass PageLayout application is now able to use both the standard fonts stored in *fonts.jar* and the custom fonts you have just referenced.

**Note:** To use any font, you must have purchased a legitimate copy and installed it on your system. The AFM or TFM file contains a description of the font, not the font itself.

#### <span id="page-40-0"></span>**3.2.3 Putting It Together**

For example, suppose you wanted to use the Adobe font Optima in a JClass PageLayout document. To do so, you would follow these steps:

- 1. Acquire the *glb* afm file. If you do not have the file, you can download it from *<ftp://ftp.adobe.com/pub/adobe/type/win/all/afmfiles/>*.
- 2. Extract *fonts.jar* from *jcpagelayout.jar*, found in the */lib/* subdirectory of your JClass PageLayout installation.
- 3. Add *glb\_\_\_\_\_.afm* to *fonts.jar*.
- 4. Create a *MyFontMap.properties* file that maps the AWT font name to its AFM equivalent, for example:

Optima = Optima

5. In your main document file, when instantiating the printer object, modify it to reflect the location of *MyFontMap.properties*, for example:

```
JCPrinter printer = new JCPDFPrinter(
    System.out,
    new com.klg.jclass.page.adobe.postscript.AFMParser(),
    "/com/klg/jclass/page/adobe/fonts.jar", // jar location
                                                // file extension<br>// user font man file
    "examples/pagelayout/MyFontMap");
```
6. In your main document file, apply Optima to the current text style, for example: JCTextStyle.setFont(new java.awt.Font("Optima", Font. BOLD, 12));

#### **3.2.4 Underlining**

Underline mode is turned on and off by passing constants JCTextStyle.LINEMODE\_UNDERLINE and JCTextStyle.LINEMODE\_NONE to the JCTextStyle method called setUnderlining(). The following code fragment, taken from *examples/pagelayout/UnderlineExample.java*, turns underlining on, prints some underlined text, then returns the flow to normal, non-underlined mode:

```
// create a text style
JCTextStyle underlinedText = new JCTextStyle("Normal");
underlinedText.setUnderlining(JCTextStyle.LINEMODE_UNDERLINE);
// apply the style
flow.setCurrentTextStyle(underlinedText);
// print some text to the document
flow.print("This is some underlined text.");
underlinedText.setUnderlining(JCTextStyle.LINEMODE_NONE):
// apply the style
flow.setCurrentTextStyle(underlinedText);
```
#### **3.2.5 Subscripts and Superscripts**

The position of text relative to the baseline is controlled by setBaselineOffset(), which takes three parameters: JCTextStyle.OFFSET\_NONE, JCTextStyle.OFFSET\_SUBSCRIPT, or JCTextStyle.OFFSET\_SUPERSCRIPT. Thus, to cause text to appear as a subscript, use

```
// Switch text style to subscript mode
style.setBaselineOffset(JCTextStyle.OFFSET_SUBSCRIPT);
```
to cause text to appear as a superscript, use

```
// Switch text style to superscript mode
style.setBaselineOffset(JCTextStyle.OFFSET_SUPERSCRIPT);
```
and to return text to normal, use

```
// Return text style to normal mode
style.setBaselineOffset(JCTextStyle.OFFSET_NONE);
```
To control the size of the subscripted or superscripted text, use the method called setSubscriptRatio(). It takes a double which specifies the size of the subscripted or superscripted text relative to the size of the current normally-sized text. If this method is not called, a default ratio of 0.75 is used.

#### **3.2.6 Euro Symbol**

In order to use the Euro symbol  $(\epsilon)$ , first check whether the font you are using contains the Euro symbol.

The Euro character is supported for all output types except PCL.

#### **If your font includes the Euro symbol**

If the font you are using contains the Euro symbol, you can use this character in JClass PageLayout documents by printing the Unicode value of the Euro character (U+20AC) to a JCFlow or JCFrame object. For example:

```
flow.print("\u20ac");
```
The default fonts used by the Adobe Acrobat PDF Viewer (for instance, Helvetica, TimesRoman, Courier) and many browsers and printers now contain the Euro symbol. If you are using a custom font, ensure that the font contains the Euro symbol and that the symbol's metrics are included in the font's AFM file under the character name "Euro". For more details about working with custom fonts, please see [Section 3.2.2, Adding Font](#page-39-0)  [Metrics Files to JAR Files.](#page-39-0)

To enable the Euro in PostScript printing, you must also set the characterEncoding property on the JCPostScriptPrinter class:

```
JCPostScriptPrinter printer;
printer.setCharacterEncoding
   (JCPostScriptPrint.ENCODING_ISO_LATIN_1_EURO);
```
Please note that the Euro symbol is the only Unicode character that JClass PageLayout supports for PCL and PostScript output formats.

#### **If your font does not include the Euro symbol**

If the font you are using does not contain the Euro symbol, there are two options with JClass PageLayout:

- make use of the Adobe Euro font package
- use a GIF file for the Euro symbol

The Adobe Euro font package contains free, downloadable font families comprising only the Euro symbol. Thus, when you want to use the Euro symbol, simply switch to one of the fonts in this package, print the Unicode value of the Euro character  $(U+20AC)$  to the desired JCFlow or JCFrame object, and then switch back to your previous font. The Adobe Euro font package is available as a free download from Adobe at *<http://www.adobe.com/type/eurofont.html>*

Alternatively, if the font you are using does not contain the Euro symbol, JClass PageLayout provides the Euro symbol as a GIF file ( ). The *euro.gif* file is found in *pagelayout.jar* (*/com/klg/jclass/page/resources/*).

You can use the code in this sample to create and reference an Image object of the symbol and scale it to your desired size (for instance, to reflect the current point size of your text style).

#### **Embedding the Euro GIF in text**

To embed the Euro GIF in a line of text, call:

```
java.net.URL url = document.getClass().getResource("/com/klg/jclass/
       page/resources/euro.gif");
java.awt.Image euro = java.awt.Toolkit.getDefaultToolkit(). getImage(url)
```
Then, when you want to add the Euro symbol to a line of text, call:

```
flow.embedImage(euro, JCDrawStyle.POSITION_ON_BASELINE, new JCUnit.
       Dimension(.12, .12));
```
where the JCUnit.Dimension argument represents a suitable size for the currentTextStyle.

For more detailed information, please see the Euro example, automatically installed in *JCLASS\_HOME/examples/pagelayout/*

# <span id="page-43-0"></span>**3.3 Adding Your Own Fonts for PDF Output**

To use a font other than the standard three fonts supported by PDF (TimesRoman, Helvetica, and Courier), you must supply JClass PageLayout with the information that it needs to render text to PDF correctly. If the font you are adding is a TrueType font, you must tell JClass PageLayout where the corresponding font program file (.TTF) is located. If the font you are adding is a Type 1 font, you must give JClass PageLayout a font metrics file (.AFM) that contains the metric information for the characters contained within the font.

Note that **JClass PageLayout does not embed Type 1 fonts** in its PDF output, so you must verify that any Type 1 fonts other than the standard three – TimesRoman, Helvetica, and Courier – are available on the system on which the PDF file is to be viewed or on the printer on which it is to be printed. **TrueType fonts may be embedded** in PDF output; please see [Section 3.3.1, Setting TrueType Font Properties](#page-46-0) for more information.

To add your own fonts, follow these steps. These steps are based on the font example called *UnicodeExample.java*, which is automatically installed in your *JCLASS\_HOME/examples/pagelayout/fonts/* directory when you install JClass PageLayout.

**Note:** If attempting to use a TrueType font on the Mac OS platform, please ensure that it is an actual Unicode mapped TrueType font, not just a sfat-housed font. Other snft-housed font varieties can be used on an Apple courtesy of Apple's Open Font Architecture, but as

these may not be TrueType fonts (containing TrueType's required tables, they may not behave as expected when attempting to use them with JClass PageLayout).

#### 1. **Locate the necessary files related to the desired new font.**

To use a TrueType font, a legitimate copy of the font must be available on your system. The TTF file must first be found so that its location can be given to JClass PageLayout. On Windows platforms, most font files can be found in *C:\WINNT\FONTS* or *C:\WINDOWS\FONTS* (for Windows XP). On Unix systems, fonts might be found in */usr/lib/X11/fonts* or */usr/share/fonts*.

To use a Type 1 font, an AFM file containing the metrics of the characters within the font is required. The AFM file contains a description of the font, but not the font itself. If your copy of the font did not come with an AFM file, you might find one on the Adobe Web site at *[ftp://ftp.adobe.com/pub/adobe/type](ftp://ftp.adobe.com/pub/adobe/type/)*/. For example, if you wanted to use the Adobe font Galliard in a JClass PageLayout document, you would acquire the font's AFM files from *<ftp://ftp.adobe.com/pub/adobe/type/win/all/afmfiles/001-050/017/>*.

#### 2. **If JClass PageLayout does not recognize the name of the font you've added, you may need to create a** *user.properties* **font name map file.**

You may need to create a file called *user.properties* that will specify a font name map. This file creates a mapping between the AWT font names that you will use in your program (for example, GalliardRoman) and the actual font name, as specified within the font itself (for example, Galliard-Roman). If the name of your font in its plain style does not contain any dashes or spaces, you may not need to create a *user.properties* file; an automatic mapping will be attempted by JClass PageLayout.

Each line of the *user.properties* file consists of two names separated by an equals ("=") sign. The name on the left must be the AWT name, and the name on the right must be the actual font name found within the font file.

The AWT name (the name on the left) cannot contain spaces. Any spaces must either be escaped with a backslash ("\"), or replaced with underscores. Styled fonts must be listed in the file as *fontName-Style*, where *fontName* is the AWT font name (mentioned above), and *Style* is one of Bold, Italic, or BoldItalic.

If you require a list of available AWT font names, call java.awt.GraphicsEnvironment.getAllFonts() to retrieve a list of fonts available on your system, and then call getName() on each font in the list.

■ The actual font name (the name on the right) must appear exactly as it does in the font file. Therefore, spaces must be left as they are. To determine the actual font names for True Type fonts, call FontLibrary.getTTFFontNames(fontfileName) on the font in question.

Here is an example of the *user.properties* font name map file for a program that will use the GalliardRoman and CaslonRoman fonts. The name before the equals sign is the AWT font name and the name after the equals sign is the actual font name. Note how styled fonts have been specified and the way that spaces in the AWT font name have been dealt with.

```
GalliardRoman = Galliard-Roman
GalliardRoman-Bold = Galliard-Bold
GalliardRoman-Italic = Galliard-Italic
GalliardRoman-BoldItalic = Galliard-BoldItalic
Caslon\ Roman = CaslonRoman
```
#### 3. **Tell JClass PageLayout where to find these files.**

By calling JCDocument.addFontPackage(String packagePath), where packagePath is a String representing the **absolute** path of a directory, all fonts represented by the TTF, TTC, or AFM files in the directory (and all subdirectories) will be added for use in JClass PageLayout and all font names from the *user.properties* file found in these same directories will be mapped. By default, JClass PageLayout lists the file system directories where system font files are normally kept:

- *C:\WINNT\Fonts* and *C:\WINDOWS\Fonts* for Windows systems
- */usr/share/fonts* and */usr/lib/X11/fonts* for UNIX and Macintosh systems

These directories can be scanned for fonts and font name map files automatically by calling FontLibrary.setAutoLoad(true) before the first use of FontLibrary, JCDocument, or JCPDFPrinter.

Fonts may also be added one at a time.

- The FontLibrary.addFont(String fileLocation) method adds a single font when passed an absolute path to a TTF, TTC, or AFM file.
- The method FontLibrary.addFont(URL fontURL, int fontType) loads a single font of the type specified in fontType from the passed URL object. fontType may be equal to either AFM or TTF.
- The method FontLibrary.addRelativeFont(String fileLocation) adds a single font when passed the location of a TTF, TTC, or AFM file relative to the CLASSPATH.

Font name map *.properties* files may also be added one at a time.

- The method FontLibrary.addFontNameMap(String fileLocation, String name) reads the font name map file found in the directory specified by the absolute path in fileLocation and whose name begins with name and ends with *.properties*.
- The method FontLibrary.addFontNameMap(URL fontURL, String name) reads the font name map file found in the directory specified by the passed URL object and whose name begins with name and ends with *.properties*.
- The method FontLibrary.addFontNameMap(URL location) reads the font name map found at the location specified by the passed URL object.
- The method FontLibrary.addRelativeFontNameMap(String location, String name) reads the font name map file found in the specified directory relative to the CLASSPATH and whose name begins with name and ends with *.properties*.

Note that once fonts and font name maps have been loaded, they are globally available to all programs running within the same class loader.

## <span id="page-46-0"></span>**3.3.1 Setting TrueType Font Properties**

There are some options available to users when using TrueType fonts with JClass PageLayout. These options include the ability to embed parts or the whole of a TrueType font within PDF output and the ability to specify character sets that may affect the size of PDF output.

These options are contained within the TrueTypeFontProperties class. An instance of the class that contains the values of properties for a particular font may be obtained by calling the method FontLibrary.getTrueTypeFontProperties(String userFontName), where userFontName is the same AWT name of the TrueType font that is used to reference the font within the user program. If an instance of the class has not yet been associated with the specified font, one will be created.

The following properties are available in the TrueTypeFontProperties class. Values for each property may be set via a set*PropertyName*() method and retrieved via a get*PropertyName*() method.

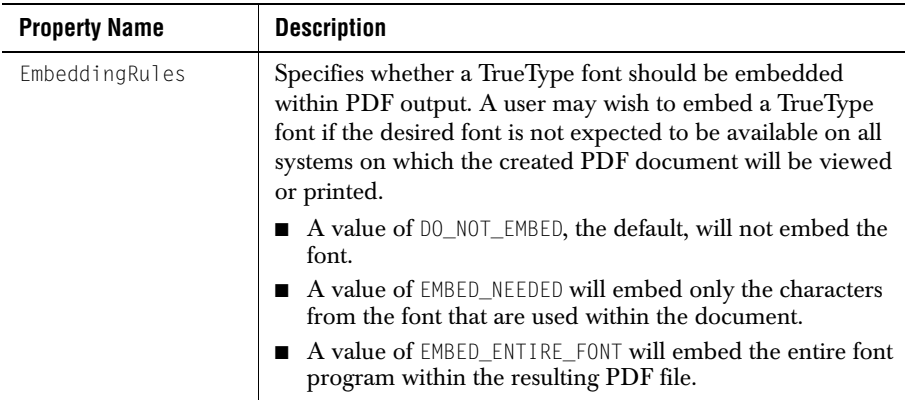

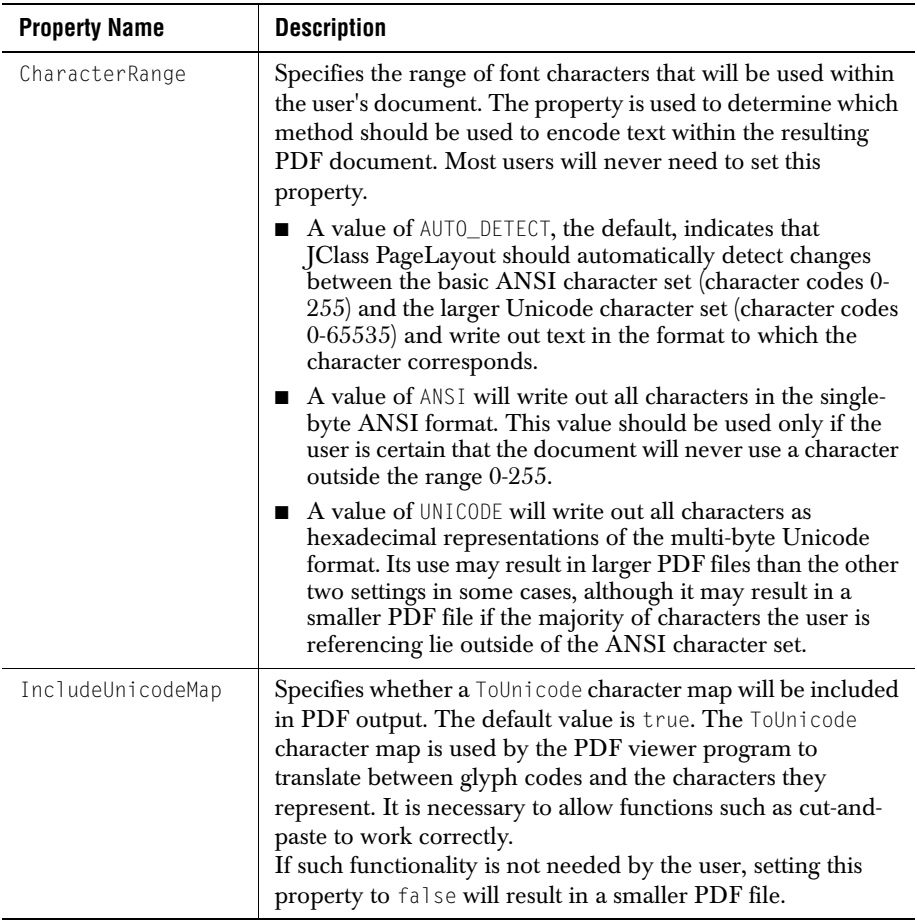

# <span id="page-47-0"></span>**3.4 Modifying Paragraphs**

You can set a style's font properties to modify individual words or characters in a paragraph, but properties such as alignment, indents, line spacing, and paragraph spacing apply to the entire paragraph.

## **3.4.1 Alignment**

JClass PageLayout supports the usual paragraph alignment options; left, center, right, and justified. Left alignment is the default.

To control the alignment of a paragraph style, call JCTextStyle.setAlignment(), for example:

```
style.setAlignment(JCTextStyle.ALIGNMENT_CENTER);
```
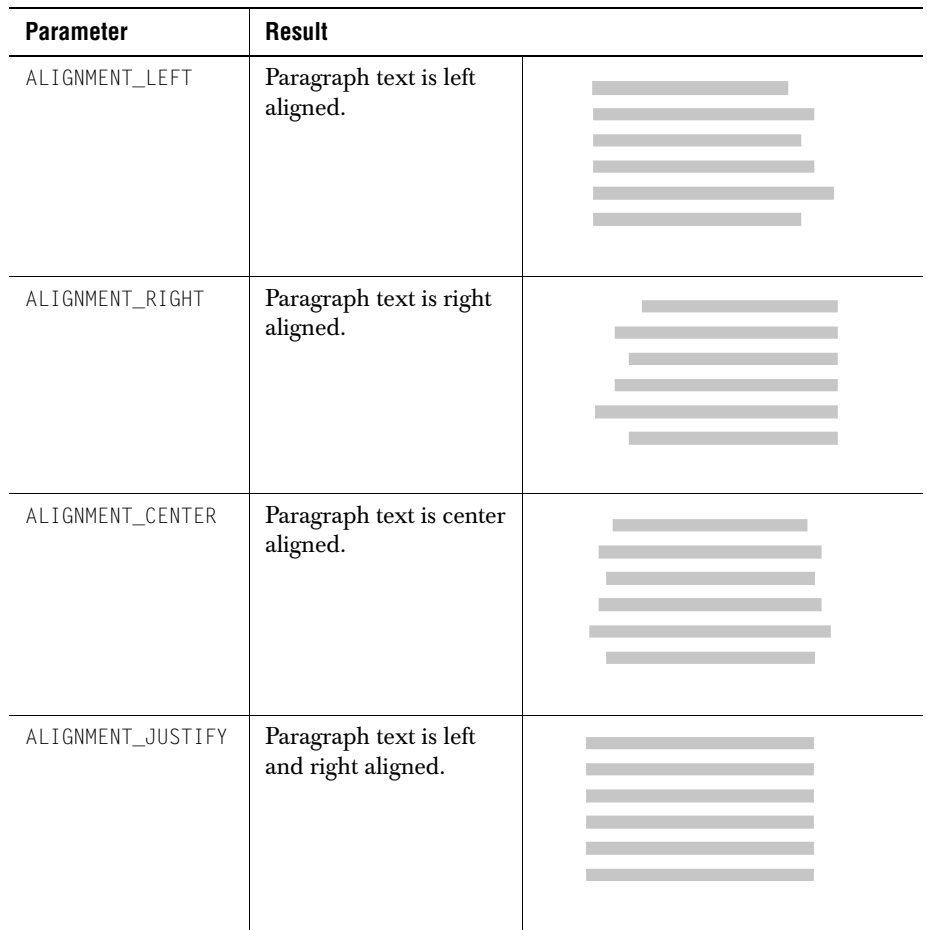

## **3.4.2 Indents**

Indent properties control how far from the edge of the frame JClass PageLayout renders the text.

To control indentation, call the appropriate JCTextStyle indent method. To define the indentation width, use a JCUnit.Measure object. In turn, JCUnit.Measure requires JCUnit.UNITS to specify the appropriate units of measurement. For example:

```
style.setLeftIndent(new JCUnit.Measure(JCUnit.INCHES, 0.25));
```
The preceding example creates a left indent at 0.25" from the edge of the frame.

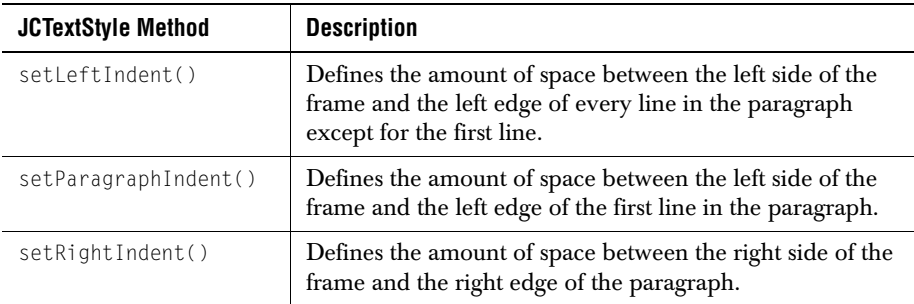

The following diagram demonstrates how left, paragraph, and right indents are applied.

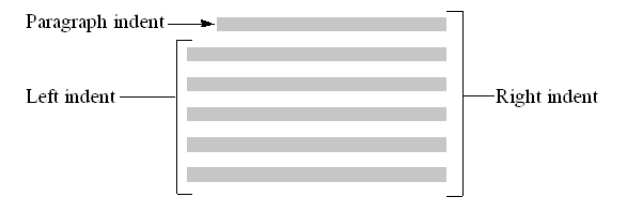

*Figure 2 Different indentation types.*

## **3.4.3 Line Spacing**

Line spacing controls the amount of space between the baselines of text inside a paragraph. Line spacing is defined as a multiple of the height of a line of text in the current style.

style.setLineSpacing(1.2);

The preceding example sets the line spacing of the current JCTextStyle object to 1.2 times the height of the text. If the text is 10 points high, 12 points of space are left between each line of rendered text.

#### **3.4.4 Paragraph Spacing**

Paragraph spacing controls the amount of space between paragraphs in the document. Paragraph spacing is measured between the baseline of the last line of text in the preceding paragraph and the baseline of the first line of text in the following paragraph. Note the difference from line spacing, which controls the amount of space between lines inside the paragraph. Like line spacing, paragraph spacing is defined as a multiple of the height of a line of text in the current style.

```
style.setParagraphSpacing(2);
```
If the text in the current style is 10 points high, JClass PageLayout leaves a gap of 10 points between paragraphs.

## <span id="page-50-0"></span>**3.5 Inserting Tabs**

You create a tab stop by creating a JCTab object. When doing so, you can define variables that control alignment, position, and fill.

The following example creates a left-aligned tab stop at the left margin with no fill.

 $tab = new JCTab()$ :

You can instantiate a left-aligned Tab object at a position you specify:

tab = new JCTab(new JCUnit.Measure(JCUnit.CM, 3));

You can instantiate a Tab object, aligned and at a position you specify:

```
tab = new JCTab(new JCUnit.Measure(new JCUnit.CM, 8), 
JCTab.TAB_ALIGNMENT_CENTER);
```
#### **3.5.1 Adding Tabs to a Style**

Typically, you set tab properties as part of a style, meaning that all further occurrences of that style are created with tabs in the same locations. To add tabs to a style, use JCTextStyle.addTab() or setTabs().

To align to a defined tab, you must call the JCFlow.tab() method after adding your JCTab object to a style (that is, you need to call the JCFlow.tab() method in order to make use of the tab).

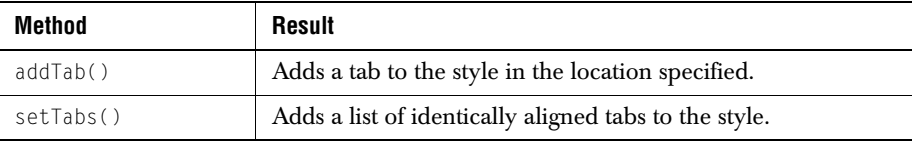

Using  $addTab()$ , you can add a single tab to the style, aligned and at a position you specify. The following example creates a left-aligned tab 3 cm from the edge of the frame.

```
JCTextStyle.addTab(JCTab.TAB_ALIGNMENT_LEFT, 
new JCUnit.Measure(JCUnit.CM, 3));
```
Using setTabs(), you can add a list of regularly spaced tabs with a common alignment. The following example formats the style with eight left aligned tabs, each spaced one centimeter apart.

```
JCTextStyle.setTabs(JCTab.TAB_ALIGNMENT_LEFT, 
new JCUnit.Measure(JCUnit.CM, 1), 8);
```
## **3.5.2 Tab Alignment**

Once you have instantiated the JCTab object, you can use setTabAlignment() to adjust the way text is aligned to it. The following example aligns the right edge of the text to the tab stop location.

```
tab = new JCTab();
tab.setTabAlignment(JCTab.TAB_ALIGNMENT_RIGHT);
```
The following table describes the alignment options:

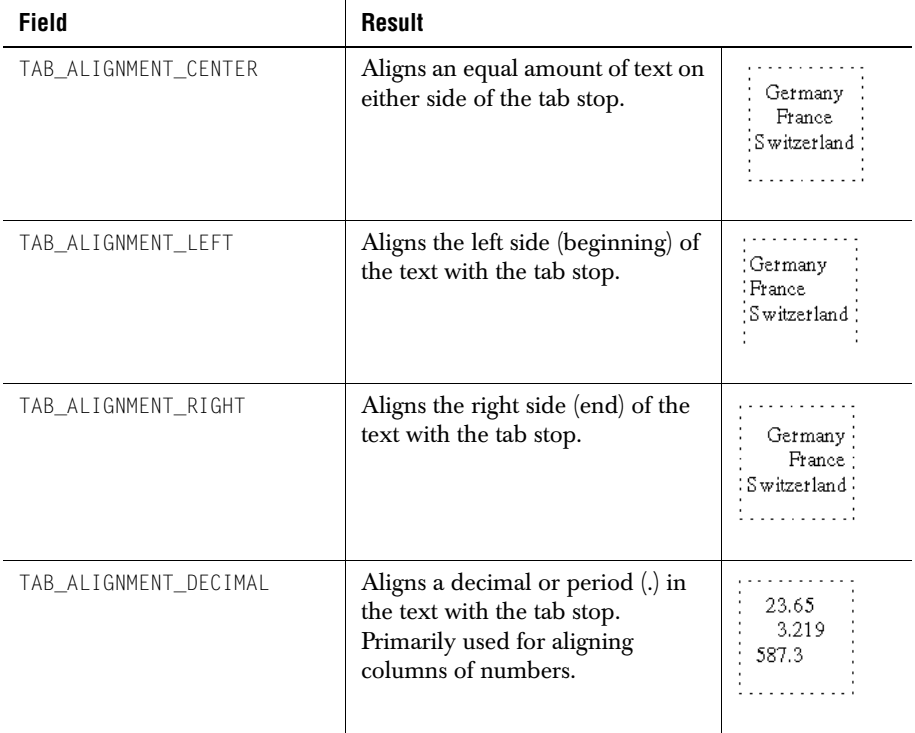

#### **3.5.3 Tab Position**

You use JCTab.setPosition() in combination with JCUnit.Measure() to adjust the horizontal (x-axis) location of the tab stop.

```
tab = new JCTab();
tab.setPosition(new JCUnit.Measure(JCUnit.INCHES, 1.0));
```
The preceding example creates a tab stop at 1". You can use different units of measurement (POINTS or CM), if you prefer. If you do not declare a unit of measurement, JClass PageLayout uses the default unit type. For more information, refer to [Units of](#page-96-0)  [Measurement, in Chapter 6.](#page-96-0)

#### **3.5.4 Tab Fill**

Often, users want to include a fill or leader between the text before and the text after the tab, as in the example of a Table of Contents:

4.4 Inserting Tab Stops . . . . . . . . . . 38

To control fill properties, use JCTab.setTabFill(). To create a right-aligned, right-margin tab filled with leader dots (such as the previous example), use the following code:

```
tab = new JCTab():
tab.setPosition(new JCUnit.Measure(JCUnit.INCHES, 5.5));
tab.setTabAlignment(JCTab.TAB_ALIGNMENT_RIGHT);
tab.setTabFill(JCTab.TAB_FILL_DOTS);
```
Other fill options are TAB\_FILL\_NONE and TAB\_FILL\_UNDERLINE.

*4*

# **Creating Tables**

*[Overview](#page-54-0)* ■ *[Using JCPageTable](#page-55-0)* ■ *[Table Structure](#page-54-1)* ■ *[Creating a Table](#page-56-1)* ■ *[Adding Data to Tables](#page-56-0) [Customizing Tables](#page-58-0)* ■ *[Customizing Cells](#page-67-0)* ■ *[Table Wrapping](#page-72-0)* ■ *[Converting Tables](#page-73-0)*

Tables in JClass PageLayout are implemented using the JCPageTable class. Tables contain column objects and row objects; the row objects contain the cells of the table. Table content is stored either in JCFrame objects belonging to individual cells or as objects in the entries of a TableDataModel associated with the table. Tables are printed by the flow, which breaks the table into rectangular ranges which are fit into flow frames.

## <span id="page-54-0"></span>**4.1 Overview**

The JCPageTable class provides methods and attributes for printing tables from your Java application. This chapter shows you how to:

- add a table to your document
- flow data into the table
- add a header row to the table
- add borders and background colors
- customize cell vertical alignment, margins, and borders
- span cells
- wrap tables
- convert table data from other Java sources

## <span id="page-54-1"></span>**4.2 Table Structure**

A table is created with a given number of columns, and a column object is created for each. The number of rows in a table is not fixed, and row objects are added to the table either explicitly, by using a method such as JCPageTable.addRow(), or implicitly, through reference to cell objects beyond the current last row of the table. The table's rowList attribute stores all the rows created within the table.

Cells of the table are stored in lists associated with particular rows. A row object with no cells containing content will have a cell list with no entries. As cells are created, the cell object will be stored at the correct position in the row's cellList. As with the table's rowList, blank (null) entries are created for non-existent cells. The content of a cell can be stored in a JCFrame object allocated by the cell; as a standard JCFrame, it can contain any content that is valid for a JCFrame object, up to and including another JCPageTable.

In addition to ordered lists of row and column objects, the table object can also (conditionally) own another JCPageTable object. The secondary JCPageTable object defines the headers of the parent table, but a header JCPageTable cannot own a header table. The structure of a header JCPageTable is identical to the structure of a main table, except that the column layout of the header table is defined implicitly by reference to the parent table.

There are also dummy cell objects attached to the table, and to each row and column object. These cell objects store column-, row-, and table-wide default cell attributes.

# <span id="page-55-0"></span>**4.3 Using JCPageTable**

Here is an overview of the general steps required to use JCPageTable.

- 1. Create a JCPageTable object and pass in:
- the document to which this table belongs
- the number of columns in this table
- column widths
- 2. Create table header by calling createHeaders(), if desired.
- 3. Customize cells by setting borders and margins on table, rows, columns, or individual cells and by setting up any cell spans that are required.
- 4. Size table to frame using fitToFrame(), if desired.
- 5. Add data to tables (for example, call JCPageTable.printToCell() or JCPageTable.addRow()).
- 6. Print the table by calling flow.print(table), where flow is an instance of JCFlow.

# <span id="page-56-1"></span>**4.4 Creating a Table**

By the end of this chapter, we will produce the following table:

|              |                       | Top border |            |               |
|--------------|-----------------------|------------|------------|---------------|
| Header row-  | Dogs                  | Cats       | Horses     | Header border |
|              | Labrador<br>Retriever | Persian    | Shetland   |               |
| Left border- | Collie                | Siamese    | Arabian    | -Right border |
|              | Scottish<br>Terrier   | Calico     | Clydesdale |               |
|              | Setter                | Tabby      | Palomino   |               |

Bottom border *Figure 3 A Table example in JClass PageLayout.*

 To begin, we define a table with three columns, each of which is one inch wide. Here is the relevant code.

```
JCPaqeTable table = new JCPaqeTable(document, 3,
   new JCUnit.Measure(JCUnit.INCHES, 1.0));
```
The JCPageTable parameters indicate the JCDocument to which this table belongs and that this table should contain three columns, each one inch wide.

# <span id="page-56-0"></span>**4.5 Adding Data to Tables**

To print data into cells, use the JCPageTable.printToCell() method. It prints text to the cells you specify, generating them if necessary. For instance, the following code prints the text "Calico", using the current JCTextStyle (the style in the code sample below), to the cell found in row 2, column 1.

table.printToCell(2, 1, style, "Calico");

**Note:** Cell indices start at  $(0, 0)$ , independent of the presence of a header row.

#### **4.5.1 Creating Body Rows**

When you print to a cell frame that does not yet exist, you create a row of cells that correspond to the number of columns in the table. The following example populates the first three body rows of the table shown in Figure 3.

```
table.printToCell(0, 0, style, "Labrador");
table.printToCell(0, 1, style, "Persian");
table.printToCell(0, 2, style, "Shetland");
```

```
table.printToCell(1, 0, style, "Collie");
table.printToCell(1, 1, style, "Siamese");
table.printToCell(1, 2, style, "Arabian");
table.printToCell(2, 0, style, "Terrier");
table.printToCell(2, 1, style, "Calico");
table.printToCell(2, 2, style, "Clydesdale");
```
To actually print the table, call

```
flow.print(table);
```
where flow is an instance of JCFlow.

Note that JClass PageLayout identifies each cell by numbering cells in a row, column format, starting from zero (0).

Note that if a row cannot fit in the current page, then that row will be placed on the following page. However, if the height of that row is larger than the height of the entire page (for example, in the case that the row contains particularly extensive data, such as a long String), then that row is truncated.

The table is beginning to take shape:

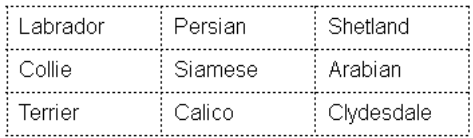

*Figure 4 Table with body rows.*

#### **4.5.2 Adding Body Rows**

You can also add rows of cells to the end of a table using JCPageTable.addRow().

table.addRow(style, newString[]{"Setter", "Tabby", "Palomino"});

The example produces the following results:

| Labrador | Persian | Shetland   |
|----------|---------|------------|
| Collie   | Siamese | Arabian    |
| Terrier  | Calico  | Clydesdale |
| Setter   | Tabbv   | Palomino   |

*Figure 5 Table with additional body row.*

#### <span id="page-57-0"></span>**4.5.3 Adding Header Rows**

Suppose you wanted to create a table header row. Although a header row may look as though it is part of the table containing the body rows, in actuality it is a separate table unto itself. You build the header table using JCPageTable.createHeaders(). Once you have created the header table, you can populate its cells, much as you did the body rows.

```
JCPageTable header = table.createHeaders();
try {
JCFrame frame = header.getCellFrame(0, 0);
frame.print(style, "Dogs");
frame = header.getCellFrame(0, 1);frame.print(style, "Cats");
frame = header.getCellFrame(0, 2);
frame.print(style, "Horses");
}
catch (EndOfFrameException e) {}
```
Adding the header row produces the following results:

| Dogs     | Cats    | Horses     |
|----------|---------|------------|
| Labrador | Persian | Shetland   |
| Collie   | Siamese | Arabian    |
| Terrier  | Calico  | Clydesdale |
| Setter   | Tabby   | Palomino   |

*Figure 6 Table with header row.*

# <span id="page-58-0"></span>**4.6 Customizing Tables**

Now that you've laid out your table and printed data into it, you may want to customize its appearance by defining borders and background colors or by defining various line styles and shadings. This section describes how.

#### **4.6.1 Table Styles**

The simplest way to customize a table is to choose one of the numerous built-in table styles in JCTableStyle. Table styles are constants, such as JCTableStyle.STYLE\_DEFAULT, or JCTableStyle.STYLE\_*n*, where *n* ranges from 1 to 17.

Table styles are cloneable. You can further customize a table style by cloning the one you wish to use as a base for making changes.

```
// Create a table style with orange headers and alternating colored 
// rows
JCTableStyle tableStyle =
(JCTableStyle)JCTableStyle.STYLE_DEFAULT.clone();
tableStyle.getHeaderStyle().setBackground(Color.orange);
tableStyle.setAlternate( new JCAlternate(Color.lightGray,
Color.white, true));
```
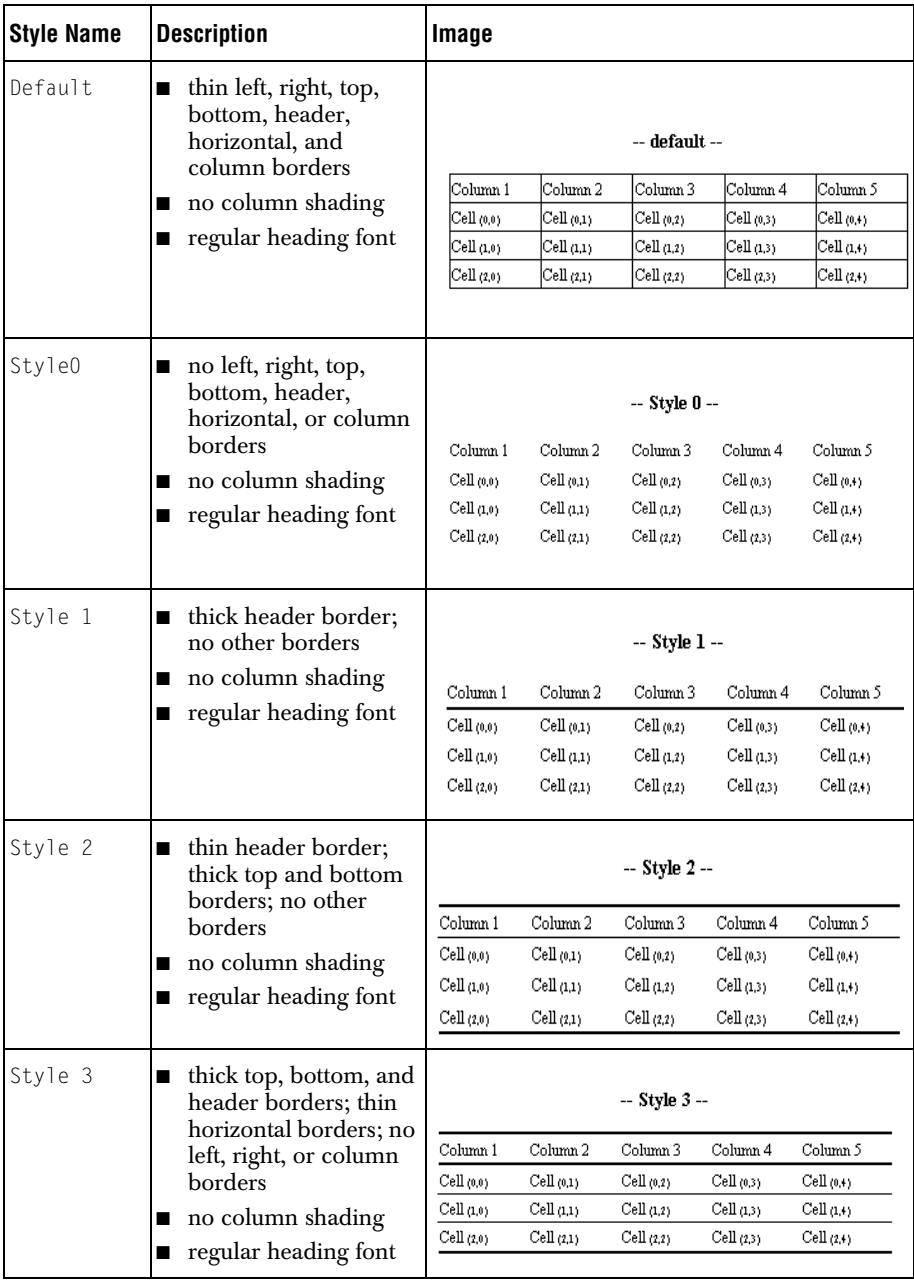

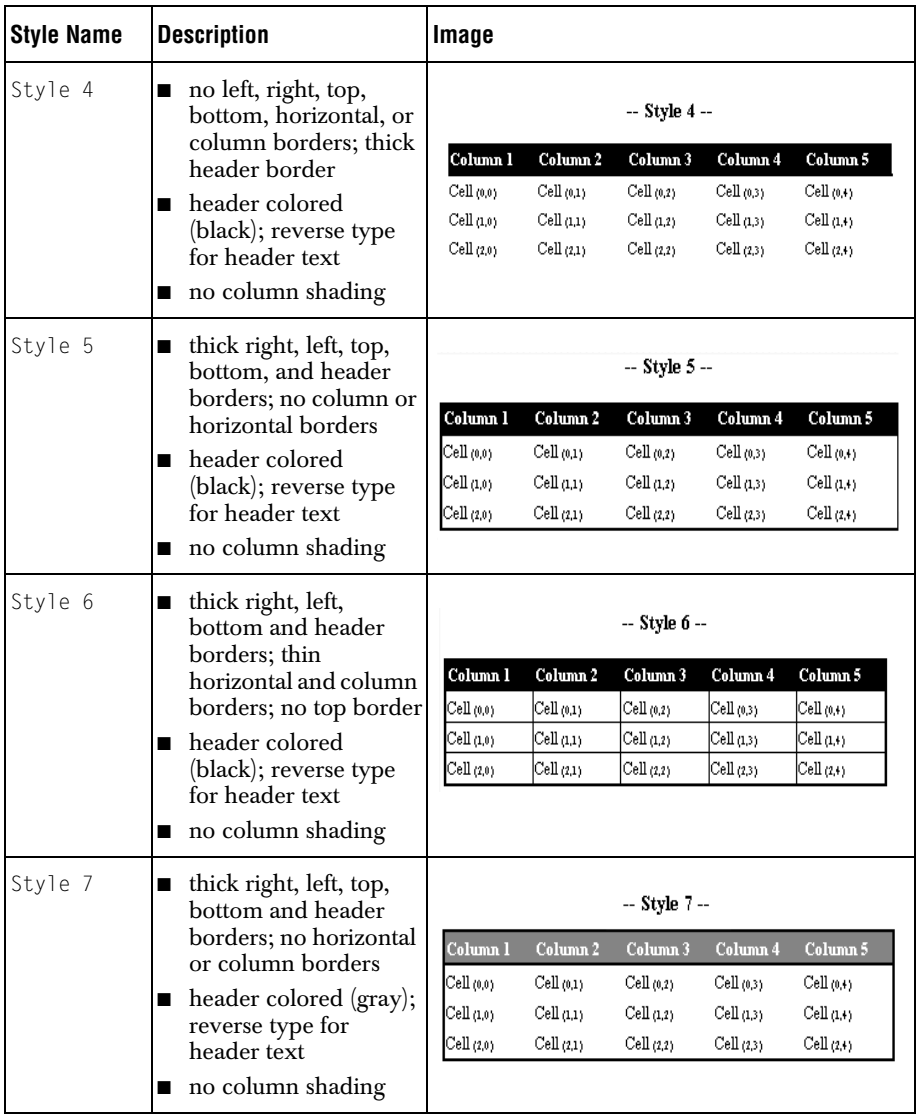

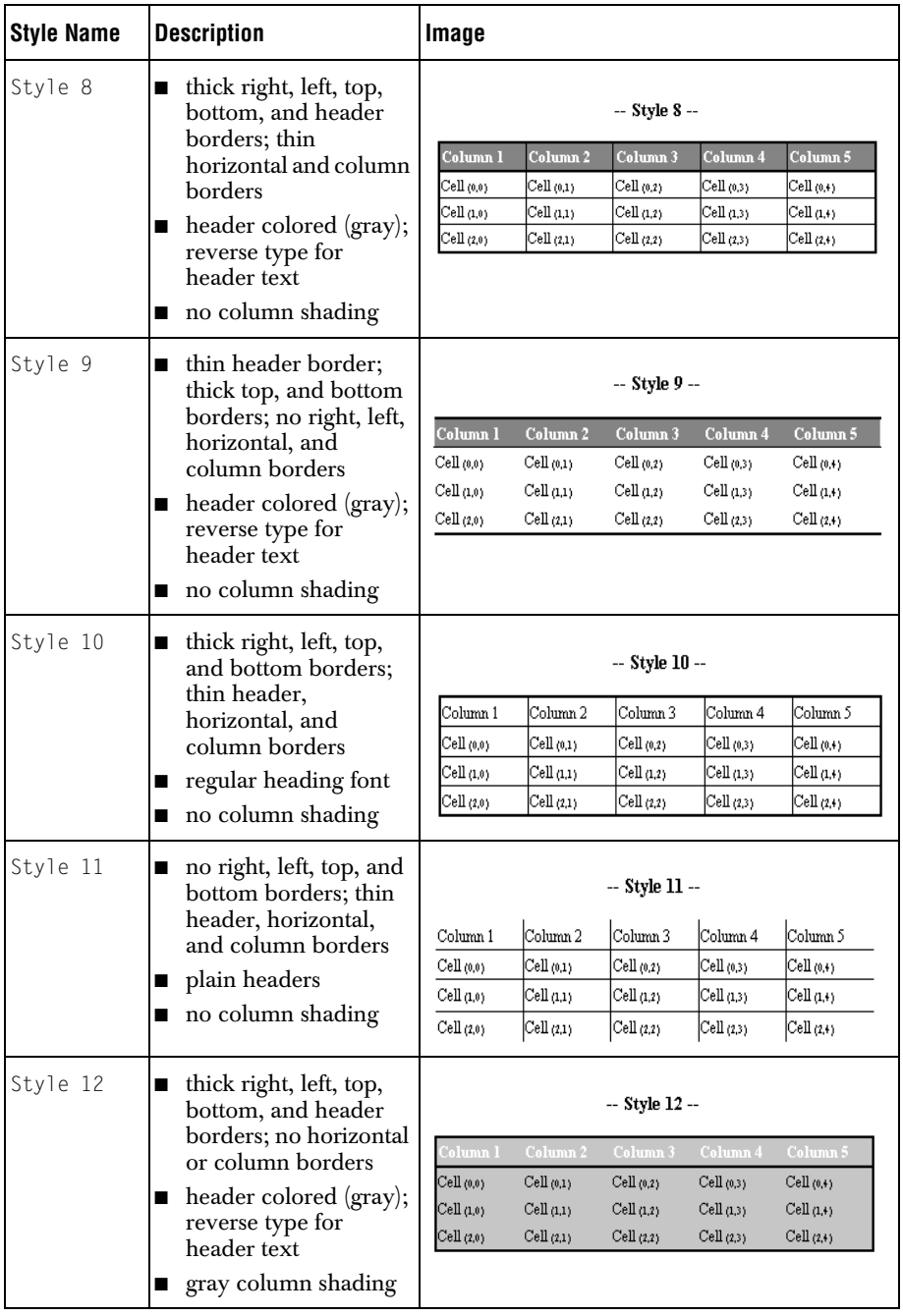

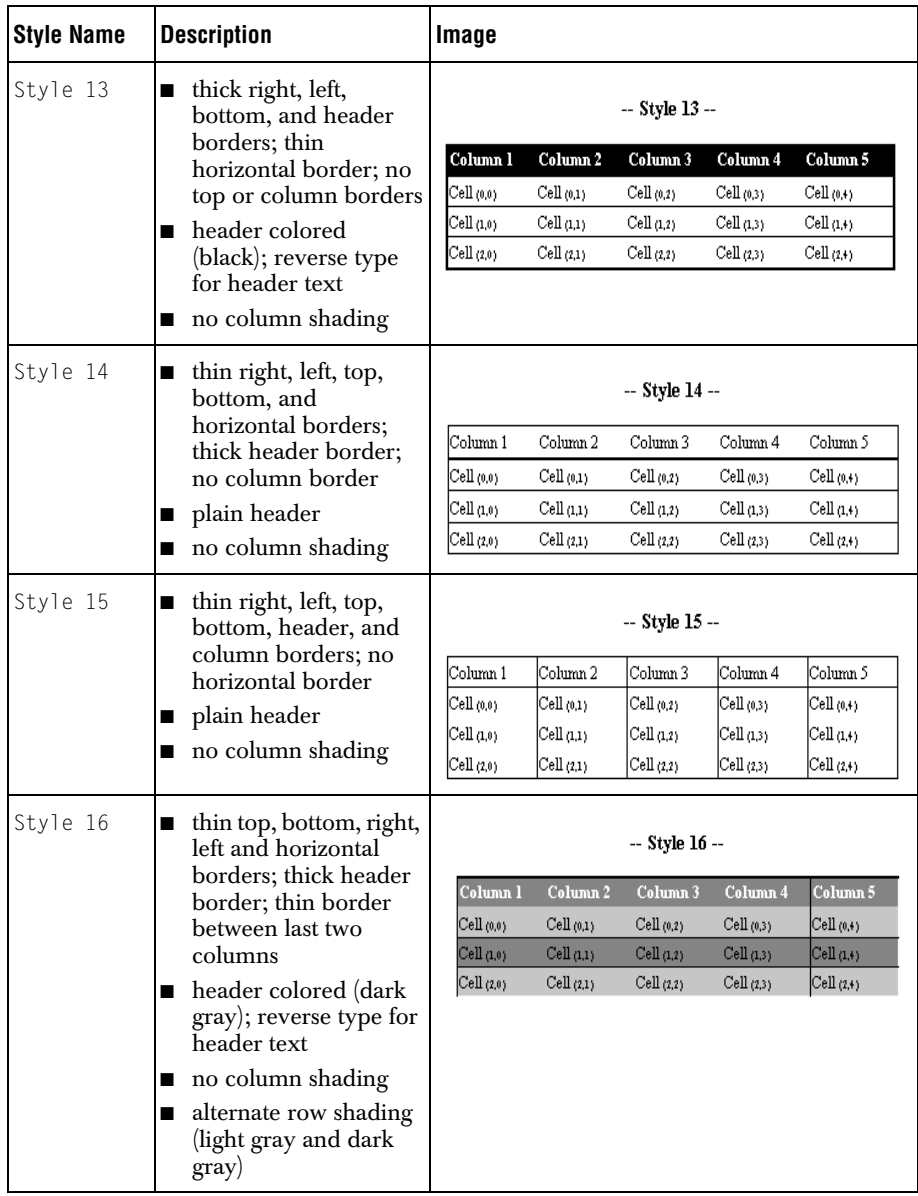

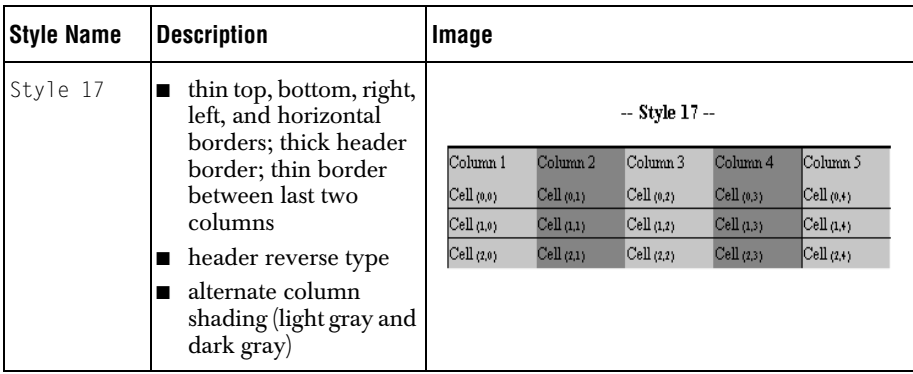

#### **JCTableStyle Methods**

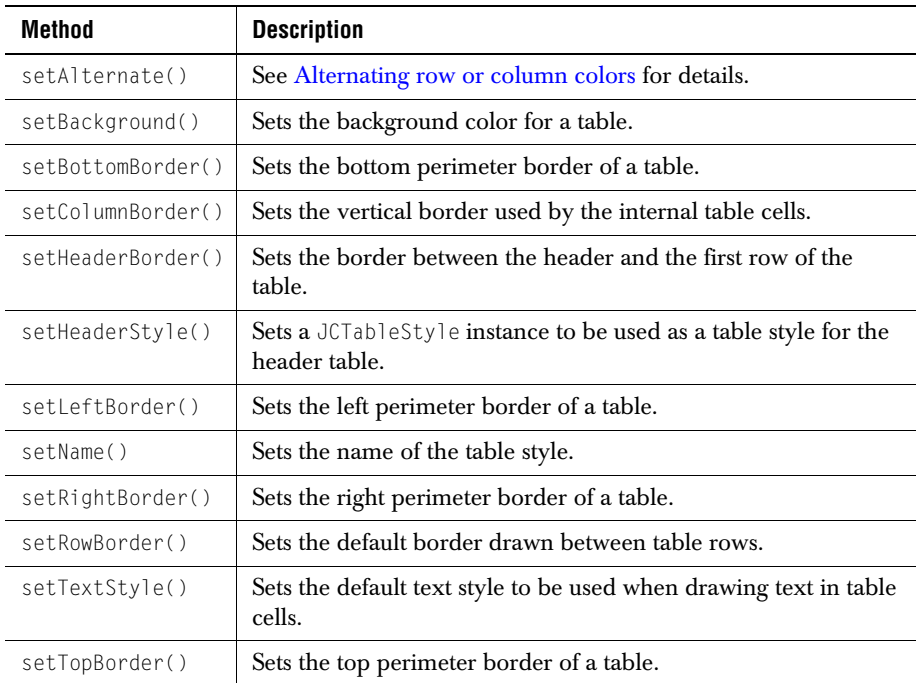

#### <span id="page-63-0"></span>**Alternating row or column colors**

It is often desirable to shade every other row or column differently for easier reading. The JCAlternate class is used for this purpose, and the setAlternate() method in JCTableStyle takes an instance of JCAlternate to specify the alternating colors. There are two default styles, one for columns and one for rows.

To show rows alternating between gray and light gray, use JCAlternate.ROW. To show columns alternating between gray and light gray, use JCAlternate.COLUMN. To choose your own colors, create an instance of JCAlternate and pass its constructor the two colors you want, and a Boolean flag specifying whether the alternation is to take place over rows or over columns. If the flag is set to true, rows alternate in color, if the flag is set to false, columns alternate in color. For example, the following causes rows to alternate between red and blue:

tableStyle.setAlternate(new JCAlternate(Color.red, Color.blue, true));

#### **Row/Column Dominance**

To control the order of border and cell color drawing, use the RowColumnDominance property of the table. A value of ROW\_DOMINANCE forces column background colors and borders to draw before the equivalent properties of the table's row. In contrast, a value of COLUMN\_DOMINANCE forces row background colors and border to draw before the equivalent properties of the table's columns. This property is set on the table class (JCPageTable or JCFlowTable) with the setRowColumnDominance() method.

#### **4.6.2 Adding Borders**

To define the appearance of a table border, you must select or create a JCDrawStyle with the required attributes and apply the style to the border. For information on controlling the appearance of borders, refer to [Creating Draw Styles, in Chapter 6](#page-101-0).

```
table.setAllBorders(JCDrawStyle.LINE);
table.setLeftBorder(JCDrawStyle.LINE_2POINT);
table.setRightBorder(JCDrawStyle.LINE_2POINT);
```
This example uses setAllBorders() to apply the default single line style to all borders in the table, and then uses setLeftBorder and setRightBorder to apply thick side borders. If we were to apply this style to the table we developed earlier, the result would be as follows:

| Dogs     | Cats    | Horses     |
|----------|---------|------------|
| Labrador | Persian | Shetland   |
| Collie   | Siamese | Arabian    |
| Scottish | Calico  | Clydesdale |
| Setter   | Tabby   | Palomino   |

*Figure 7 Table with borders.*

JCDrawStyle makes the following line styles available for table borders:

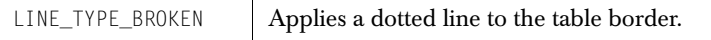

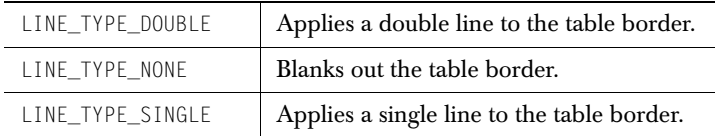

JCPageTable provides numerous methods for applying line styles to table borders:

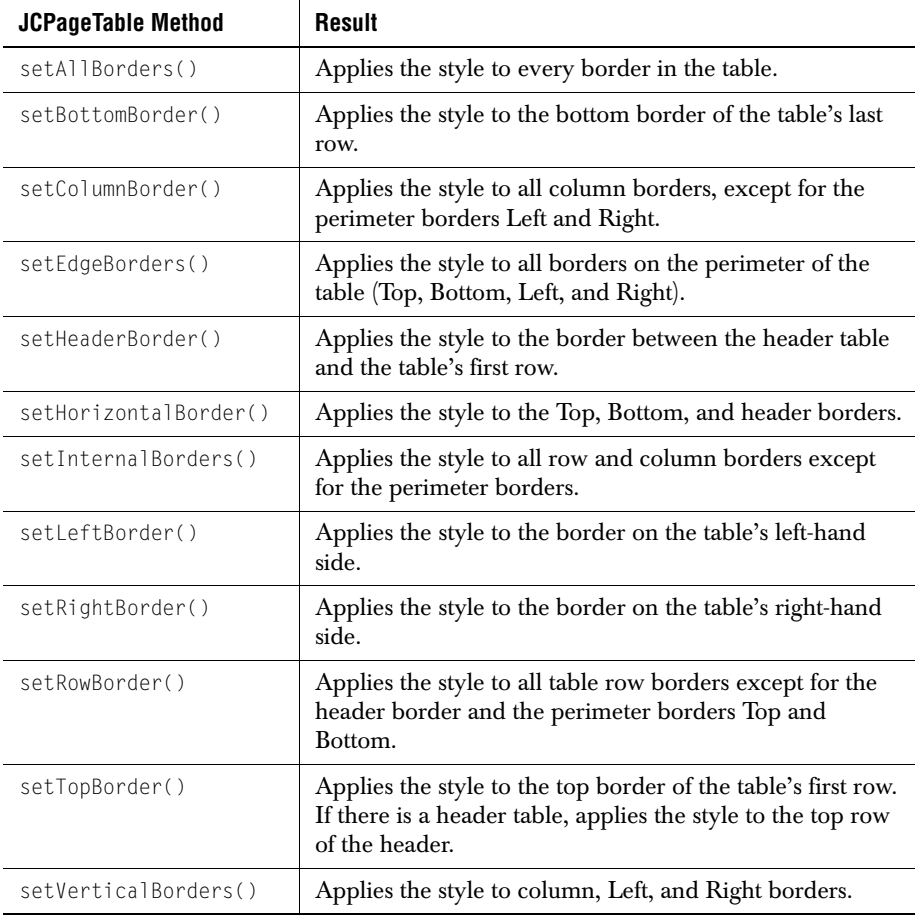

The behavior of perimeter borders at page breaks is determined by the BorderMode property of the table. A value of BORDER\_USE\_EXTERNAL forces perimeter borders to be used on each section of the multi-page table. A value of BORDER\_USE\_INTERNAL forces

perimeter borders to be used only at the beginning and end of the table. Internal cell borders will be used for the table sections broken across pages. For example:

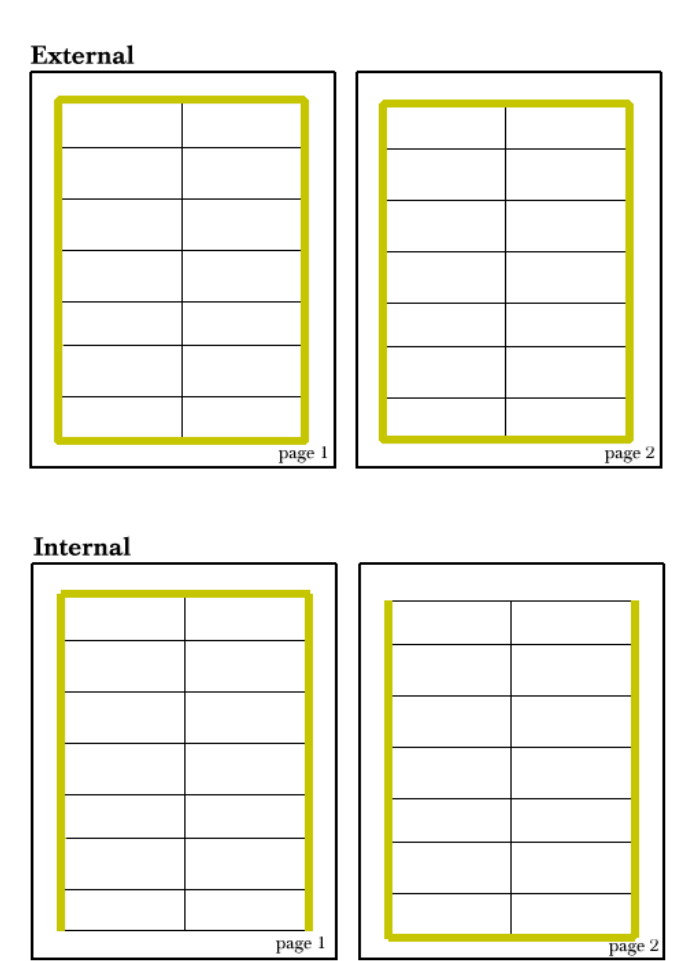

*Figure 8 External and internal border behavior.*

#### **4.6.3 Adding Header Borders**

As mentioned in [Section 4.5.3, Adding Header Rows](#page-57-0), the header row is a separate table unto itself. Modifying header borders is just like modifying borders in the main table. For example, to apply a double line to the top and bottom of the header row, enter:

```
table.setTopBorder(JCDrawStyle.LINE_DOUBLE);
table.setHeaderBorder(JCDrawStyle.LINE_DOUBLE);
```
The table appears as follows:

| Dogs     | Cats    | Horses     |
|----------|---------|------------|
| Labrador | Persian | Shetland   |
| Collie   | Siamese | Arabian    |
| Scottish | Calico  | Clydesdale |
| Setter   | Tabbv   | Palomino   |

*Figure 9 Table with double header borders.*

#### **4.6.4 Applying Background Colors**

You can further customize tables by applying background colors to cells, rows, columns, or the entire table. Colors and greyscale are defined by java.awt.Color. For more information on the colors and greys available to you, refer to the Java 1.2 API Specification at *<http://java.sun.com/products/jdk/1.2/docs/api/index.html>*.

For example, suppose you wanted to apply a green background to all of the cells in the first column of the table.

table.getColumn(0).setBackgroundColor(Color.green);

This example uses the getColumn() method to identify the column to be colored, and then uses the setBackgroundColor() method to apply the specified static color.

#### **4.6.5 Adjusting the Size of a Table**

If you wish to adjust the size of a table so that it occupies all the space available in its parent frame, use the fitToFrame() method. The method takes two parameters: the frame to which the table should fit itself and the current JCTextStyle. It should only be called after all table borders, cell borders, and margins have been finalized.

# <span id="page-67-0"></span>**4.7 Customizing Cells**

JCPageTable has three inner classes: JCPageTable.Cell, JCPageTable.Column, and JCPageTable.Row, written to allow for more precise control over the description of individual table components.

JCPageTable.Column and JCPageTable.Row provide methods that allow you to customize the cells in an entire column or row by modifying their alignment, background color, borders, and margins.

JCPageTable.Cell provides attributes and methods that allow you to customize cell appearance, including settings for vertical alignment, borders, margins, and spans.

#### **4.7.1 Setting the Vertical Alignment**

You can use the JCPageTable.Cell.setCellAlignment() method to adjust the vertical alignment of text in a cell.

Adding the words "Retriever" and "Scottish" to cells 0,0 and 2,0 increases the height of all of the cells in rows  $\theta$  and  $2$ . By default, the other cells in the same row align their text to the top of the cell.

| Dogs                  | Cats    | Horses     |
|-----------------------|---------|------------|
| Labrador<br>Retriever | Persian | Shetland   |
| Collie                | Siamese | Arabian    |
| Scottish<br>Terrier   | Calico  | Clydesdale |
| Setter                | Tabby   | Palomino   |

*Figure 10 Table cells with vertical alignment set to Top.*

Suppose, for example, you want to vertically align that text to the middle of the cell. Here is the relevant code and how the altered table will appear:

table.setDefaultCellAlignment(JCPageTable.CELL\_ALIGNMENT\_CENTER);

| Dogs                  | Cats    | Horses     |
|-----------------------|---------|------------|
| Labrador<br>Retriever | Persian | Shetland   |
| Collie                | Siamese | Arabian    |
| Scottish<br>Terrier   | Calico  | Clydesdale |
| Setter                | Tabby   | Palomino   |

*Figure 11 Table cells with vertical alignment set to Center.*

You may also control the alignment in cells *individually*. The first three code snippets show how to align a cell to the bottom, top, and center of a cell, respectively. The last code snippet shows how to revert to the last alignment specified.

```
cell = table.getCell(0,1);cell.setCellAlignment(JCPageTable.CELL_ALIGNMENT_BOTTOM);
cell = table.getCell(0, 2);cell.setCellAlignment(JCPageTable.CELL_ALIGNMENT_TOP);
cell = table.getCell(2,2);
```

```
cell.setCellAlignment(JCPageTable.CELL_ALIGNMENT_CENTER);
cell = table.getCell(2,1);cell.setCellAlignment(JCPageTable.CELL_ALIGNMENT_NONE );
```
JCPageTable.getCell() identifies the cells containing text we want to vertically re-align. JCPageTable.Cell.setCellAlignment() adjusts their vertical alignment in the cell, in this case, to the center of the cell. Our adjustments produce the following results:

| Dogs                  | Cats    | Horses     |
|-----------------------|---------|------------|
| Labrador<br>Retriever | Persian | Shetland   |
| Collie                | Siamese | Arabian    |
| Scottish<br>Terrier   | Calico  | Clydesdale |
| Setter                | Tabby   | Palomino   |

*Figure 12 Table cells with vertical alignment set to Center.*

JCPageTable provides the following cell vertical alignment options:

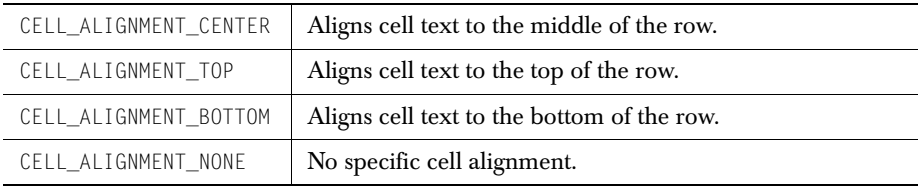

## **4.7.2 Defining Cell Margins**

To control the space between the cell border and the text it contains, you adjust the cell margins. An enlarged version of one of the cells in the sample table provides a good example.

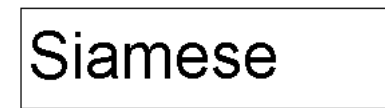

*Figure 13 Enlarged table cell.*

The program has left gaps between the text and the left, right, top, and bottom borders of the cell. You can adjust the size of these gaps using JCPageTable.Cell methods.

```
cell = table.getCell(1.1);cell.setBottomMargin(new JCUnit.Measure(JCUnit.POINTS, 8));
cell.setTopMargin(new JCUnit.Measure(JCUnit.POINTS, 8));
cell.setLeftMargin(new JCUnit.Measure(JCUnit.POINTS, 2));
cell.setRightMargin(new JCUnit.Measure(JCUnit.POINTS, 2));
```
The preceding example identifies the cell  $(1,1$  – remember that the header row is numbered separately) for which margins are to be adjusted, and then calls the appropriate JCPageTable.Cell methods to set the top and bottom margins to 8 points and the left and right margins to 2 points.

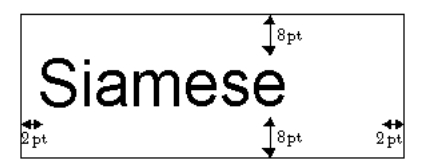

*Figure 14 Enlarged table cell with margins illustrated.*

## **4.7.3 Customizing Cell Borders**

You can customize individual cells by overriding the border style specified by the JCDrawStyle and applied by the appropriate JCPageTable method. To override the style for a particular cell's borders, identify the cell, create a new JCDrawStyle, and apply it using a method from the JCPageTable.Cell class.

```
JCDrawStyle cellstyle = (JCDrawStyle)
JCDrawStyle.stringToStyle("default line").clone();
cellstyle.setLineType(JCDrawStyle.LINE_TYPE_DOUBLE);
cellstyle.setLineWidth(new JCUnit.Measure(JCUnit.POINTS, 1));
JCPageTable.Ce11 cell = table.getCell(1, 1);cell.setBottomBorderStyle(cellstyle);
cell.setRightBorderStyle(cellstyle);
```
Note that style changes can also be made in one line as follows:

```
table.getCell(0, 1).setBottomBorderStyle(cellstyle);
table.getCell(1, 0).setRightBorderStyle(cellstyle);
```
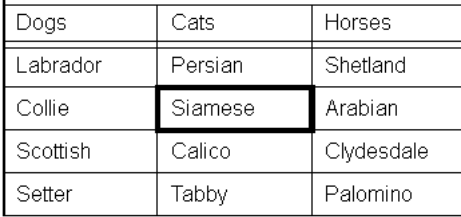

After applying the above style changes to our table, this is the result:

*Figure 15 Table cell with customized borders.*

In order to prevent cells from overriding each other's border styles, you can only specify the appearance of a cell's right and bottom borders. To achieve the results shown in the example, the program applies the JCDrawStyle to the right and bottom borders of the cell in question (Siamese), then applies the style to the bottom border of the cell immediately above it (Persian), and to the right border of the cell to its left (Collie).

### **4.7.4 Spanning Cells**

Spanning cells is the process by which the borders between specified cells are eliminated, creating one merged cell. The merged cell can cross multiple row and column borders, but does not alter the structure of the remaining cells, rows or columns in the table. Note that you should span cells before populating the cells.

To span cells, you pass to the JCPageTable.spanCells() method the row and column number of the cell that is the upper left-hand corner of the span, along with the number of rows to span down and the number of columns to span to the right. Follow this format:

table.spanCells(startRow, startColumn, numRows, numColumns);

For example, to span four cells down the first column of a table, beginning with the upper left-hand corner cell in the table, enter:

| Dogs                   | Cats    | Horses     |
|------------------------|---------|------------|
| Labrador               | Persian | Shetland   |
| l≅Retriever<br>Collie  | Siamese | Arabian    |
| Scottish<br>l…Terrier. | Calico  | Clydesdale |
| Setter                 | Tabby   | Palomino   |

table.spanCells(0, 0, 4, 1);

*Figure 16 Table with spanned cells.*
# **4.8 Table Wrapping**

If a table is too long for the current frame, the extra rows flow to the next frame, along with the header row, which appears at the top of every frame to which the table rows flow.

If a table is too wide for the current frame, use JCPageTable.setOverflowMode() to handle the extra column data.

To wrap the extra column(s) so that they appear below the table:

table.setOverflowMode(JCPageTable.OVERFLOW\_WRAP\_COLUMNS);

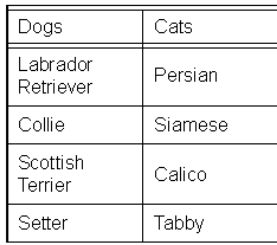

| Horses     |  |
|------------|--|
| Shetland   |  |
| Arabian    |  |
| Clvdesdale |  |
| Palomino   |  |

*Figure 17 Table with wrapped column.*

#### To wrap the extra column(s) onto the following page:

table.setOverflowMode(JCPageTable.OVERFLOW\_WRAP\_COLUMNS\_NEXT);

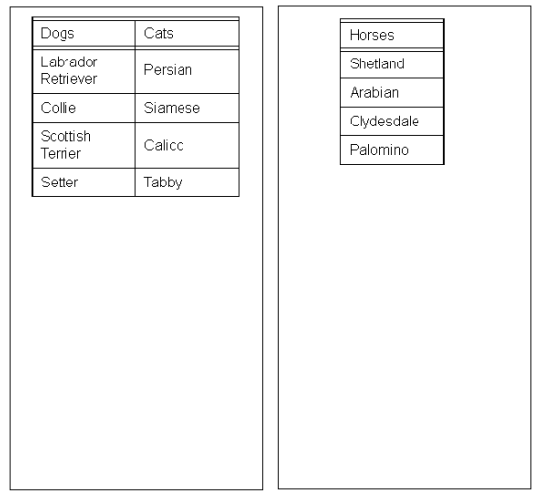

*Figure 18 Table with column wrapped to the next page.*

To clip an equal amount of data from the left and right-most columns in the table:

table.setOverflowMode(JCPageTable.OVERFLOW\_CLIP\_COLUMNS);

| ogs                 | Cats    | Horse         |  |
|---------------------|---------|---------------|--|
| abrador<br>etriever | Persian | <b>Shetla</b> |  |
| ollie               | Siamese | Arabi         |  |
| cottish<br>errier   | Calico  | Clyde         |  |
| etter               | Tabby   | Palon         |  |

*Figure 19 Table with clipped columns.*

# **4.9 Converting Tables**

You can use JClass PageLayout to convert data from other Java table classes into JCPageTable tables. You can extract table data along with simple text formatting from JClass JCTables and Swing JTables. You can also extract the data from a JDBC result set and reconstruct it as a JCPageTable.

## **4.9.1 Converting JClass LiveTables**

If you installed JClass LiveTable with your JClass DesktopViews installation, you can flow data from a JClass LiveTable JCTable into a JCPageTable in your JClass PageLayout application.

### **Creating a New JCPageTable**

To flow JCTable data into a new instance of a JCPageTable, use JCPageTableFromJTable.createTable(). You have the following options:

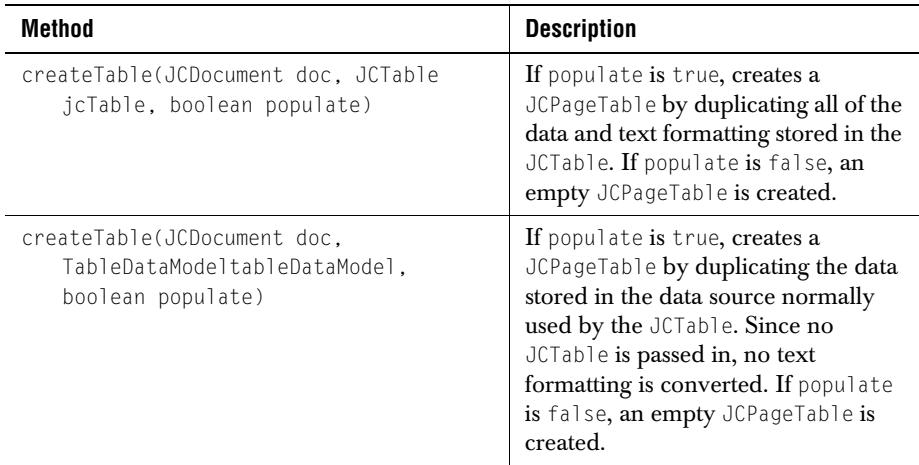

#### **Populating an Existing JCPageTable**

To flow JCTable data into an existing JCPageTable, use JCPageTableFromJCTable.populateTable(). You have the following options:

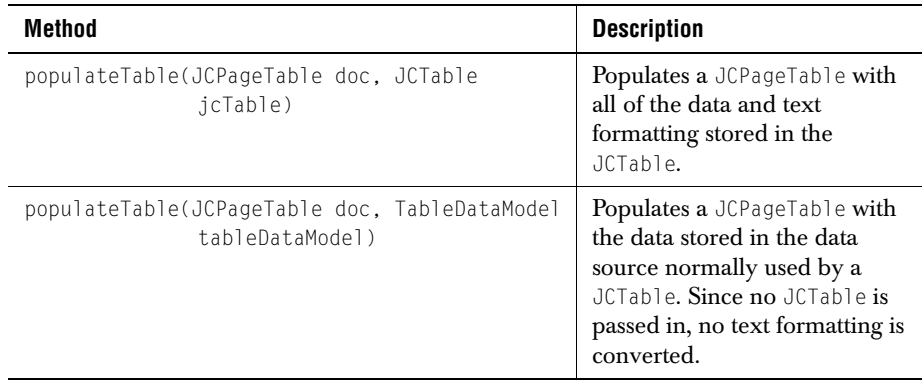

## **4.9.2 Converting Swing JTables**

You can also convert tables created with javax.swing.JTable into JCPageTable instances.

## **Creating a New JCPageTable**

To create a new JCPageTable from an existing Swing JTable or JTable TableModel, use the JCPageTableFromJTable.createTable() method. You have the following options:

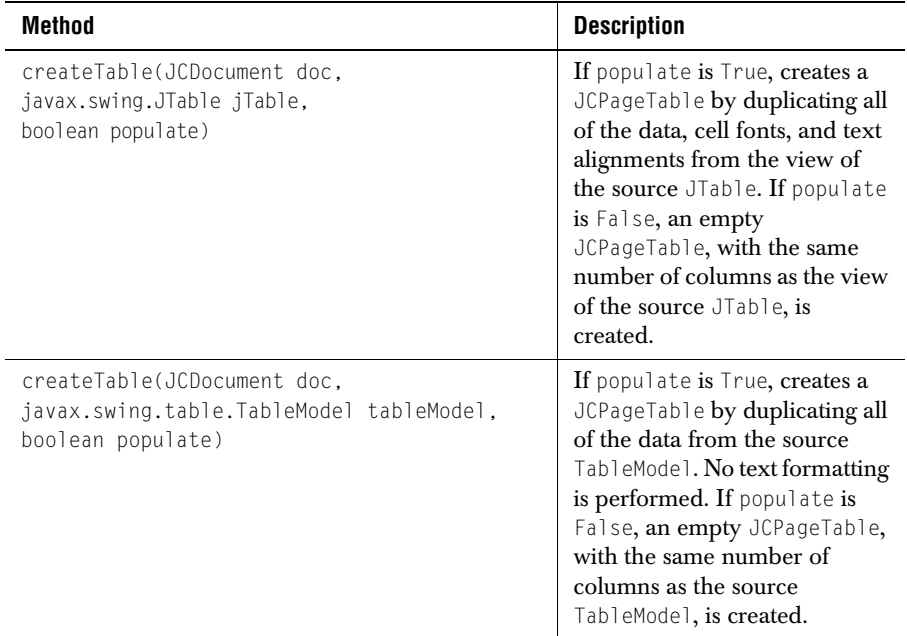

#### **Populating an Existing JCPageTable**

To flow data and text styles from an existing Swing JTable or JTable TableModel into an existing JCPageTable, use the JCPageTableFromJTable.populateTable() method. You have the following options:

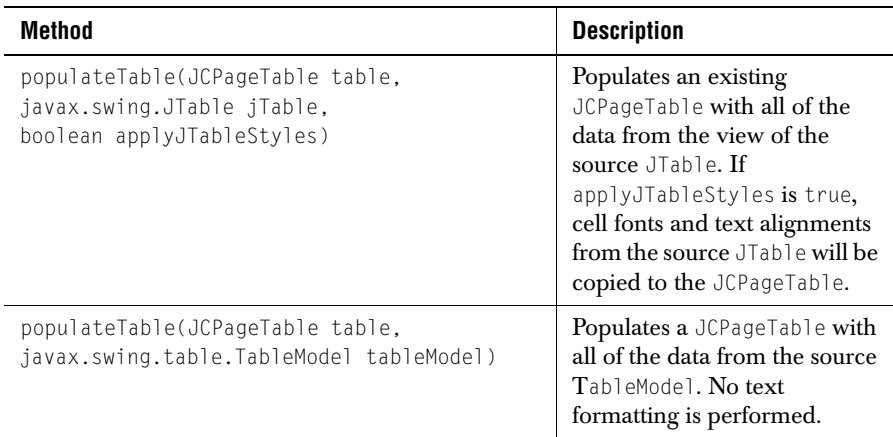

## **Examples**

To perform a complete conversion of an existing JTable to a JClass PageLayout PageTable:

```
JCPaqeTable pageTable =
   JCPageTableFromJTable.create(document, jTable, true);
```
To convert an existing JTable to a JClass PageLayout PageTable, without preserving text formatting from the existing JTable so that new formatting can be applied:

```
// create JCPageTable with same number of columns as JTable
JCPageTable pageTable =
   JCPageTableFromJTable.create(document, jTable, false);
// apply our own text formatting to headers and body
JCPageTable headerTable = pageTable.getHeaders();
headerTable.getRow(0).setDefaultStyle(JCTextStyle.HEADING5);
pageTable.setDefaultStyle(JCTextStyle.CODE);
// populate JCPageTable with data from JTable
JCPageTableFromJTable.populate(pageTable, jTable, false);
```
## **4.9.3 Converting JDBC Databases**

JDBC (Java DataBase Connectivity) is the part of the Java API (java.sql) that allows you to send SQL queries to a database. You can format the result set of an SQL query into a JCPageTable.

```
1. Create the JCPageTable and the ResultSet.
```

```
protected JCPageTable createTable(JCDocument doc) {
ResultSet resultSet = null;
JCPageTable table= null;
```
2. Load the JDBC driver.

```
try {
Class.forName(driver); // Example: sun.jdbc.odbc.JdbcOdbcDriver
} catch (ClassNotFoundException cnfe) {
cnfe.printStackTrace();
}
```
## 3. Conduct the SQL query and return the JCPageTable.

```
try {
    Connection connection = DriverManager.getConnection(url, 
                                                    login, password);
    Statement statement = connection.createStatement();
    resultSet = statement.executeQuery(query);
    table = com.klg.jclass.page.JCPageTableFromJDBC.createTable(doc, 
        resultSet);
    // clean up
    resultSet.close();
    statement.close();
    connection.close();
} catch (SQLException sqle) {
    JOptionPane.showMessageDialog(null, sqle.toString(), "SQL error", 
        JOptionPane.ERROR_MESSAGE);
    return null:
}
// return the JCPageTable
return table;
```
# **Adding Formulas to JClass PageLayout**

*[Introduction](#page-78-0)* ■ *[util.formulae's Hierarchy](#page-78-1)* ■ *[Expressions and Results](#page-80-0)* ■ *[Math Values](#page-80-1) [Operations](#page-83-0)* ■ *[Exceptions](#page-87-0)* ■ *[Using Formulas in JClass PageLayout](#page-88-0)*

# <span id="page-78-0"></span>**5.1 Introduction**

The formulae package in *com.klg.jclass.util* has special capabilities for working with mathematical objects. Similar to the way that objects such as java.lang.Double wrap a primitive type, those in *com.klg.jclass.util.formulae* encapsulate mathematical expressions (operators) whose operands may be scalars, vectors (in the mathematical sense), and matrices. These objects may then be stored as the generalized values of cells in a JClass PageLayout table, or in a JClass LiveTable, where they may be evaluated at run time to produce results based on the then-current data.

In addition, subclasses of MathValue, which are wrappers for generalized scalars, vectors, and matrices, provide several methods for converting an expression to a value and to a String, as well as other methods useful when dealing with these objects.

# <span id="page-78-1"></span>**5.2 util.formulae's Hierarchy**

The interfaces, abstract classes, and derived classes, including possible exception classes, are shown in [Figure 20](#page-79-0).

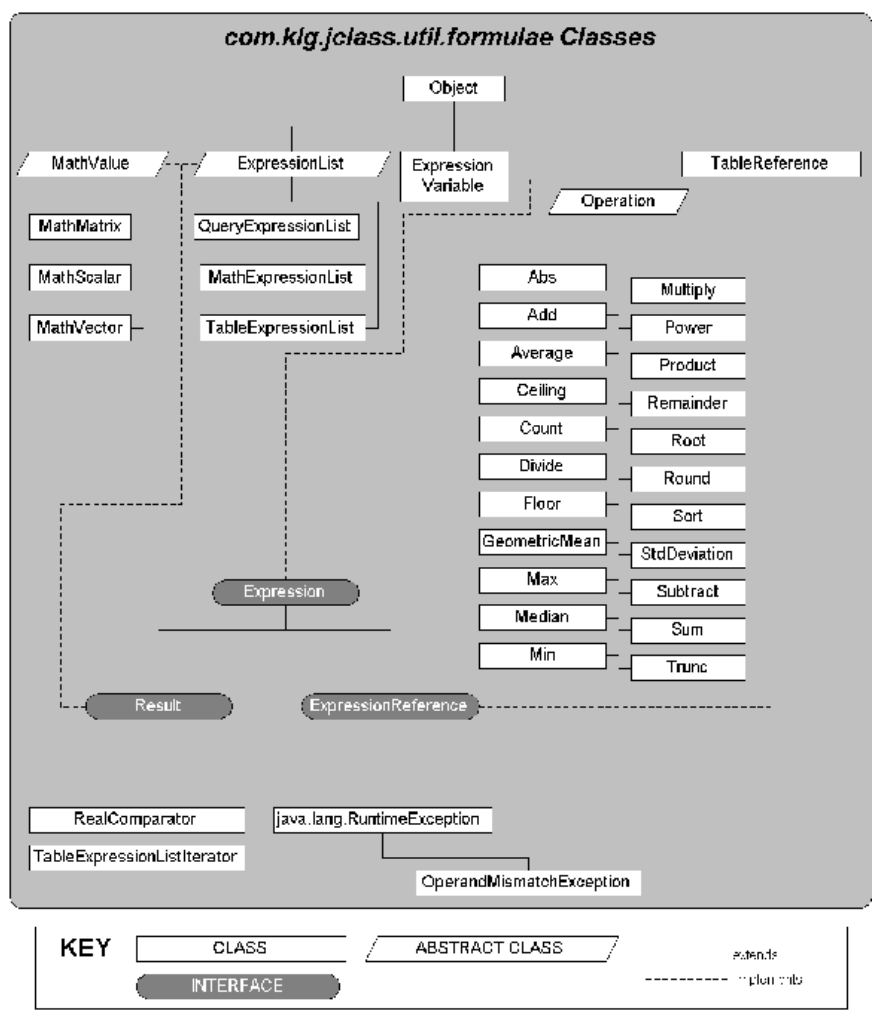

<span id="page-79-0"></span>*Figure 20 The inheritance hierarchy for com.klg.jclass.util.formulae.*

The diverse set of mathematical operations permit you to compose complex mathematical formulas and provide references to them.

# <span id="page-80-0"></span>**5.3 Expressions and Results**

The top-level interface for the *com.klg.jclass.util.formulae* package is Expression, whose sole method is evaluate(). Any object that functions as an expression must have an evaluate() method that knows how to operate on data that might be a scalar, a vector, or a matrix. Applying the evaluate() method to an Expression produces a Result, which is a marker interface that identifies Expression types which are valid return types from the evaluation of other Expressions.

An Expression may be an Operation, as in

Expression  $f = new Add(op1, op2)$ ;

which, after evaluation, returns a Result.

# <span id="page-80-1"></span>**5.4 Math Values**

The abstract class MathValue forms the root for all derived constant-based result/data classes. It satisfies the Expression interface by defining an evaluate() method, which simply returns the MathValue as a Result. Its concrete subclasses are MathMatrix, MathScalar, and MathVector. Because MathValue has an evaluate() method it is an Expression. Thus, MathValues may be passed as Expression objects.

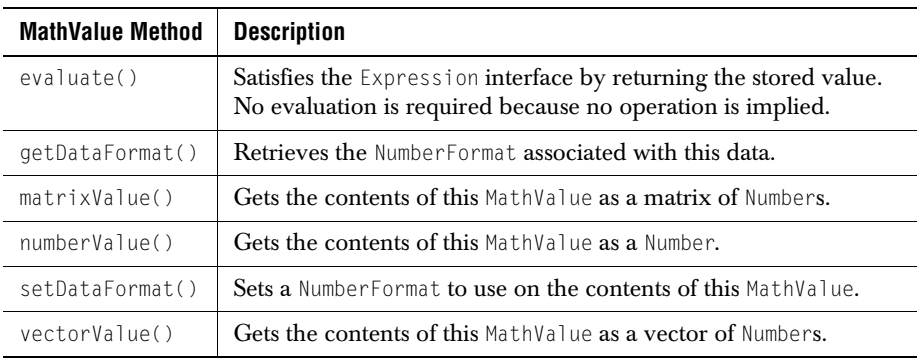

#### **MathValue Methods**

**Note:** The subclasses of MathValue override all but the first method. Since, for example, matrixValue() is not appropriate to a MathScalar, it throws an

UnsupportedOperationException if it is called. Other method-data type mismatches also throw UnsupportedOperationExceptions. The method tables for the subclasses indicate which methods are data type mismatches for the given class.

## **5.4.1 MathScalar**

MathScalar is a scalar constant represented as a MathValue. By encapsulating it in this fashion it can support integer and real numbers, and it can be extended if necessary to support other types of scalar numbers. Its data field is a realValue, a Number that is output based on the current dataFormat kept in MathValue.

#### Example:

double  $s1 = 10.0$ ; MathValue  $ss1 = new MathScalar(s1)$ ;

#### **MathScalar Constructors**

The no-argument constructor MathScalar() creates an instance that encapsulates the value 0.0, while the other three constructors take a double, an int, or a java.lang.Number argument.

#### **MathScalar Methods**

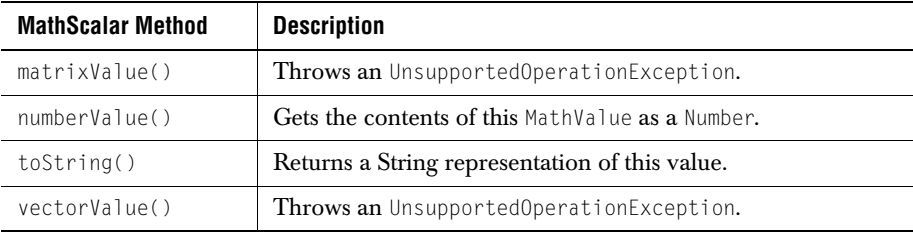

## **5.4.2 MathVector**

MathVector is a representation of the class of vectors in a linear algebra sense. They may also be used as operands in matrix multiplication. A MathVector encapsulates a list of values which may be integers, doubles, or more generally, objects of type Number. It has methods for retrieval or modification of a value at a particular index, and for outputting the list as a String. The operators discussed in the next section accept these objects as operands. For example:

```
double[] ed = {2.71828, 3.1415927, 1.6020505};
MathValue my = new MathVector(ed):
```
#### **MathVector Constructors**

The constructors for MathVector parallel those for MathScalar, except they take arrays as parameters rather than single values.

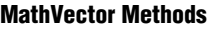

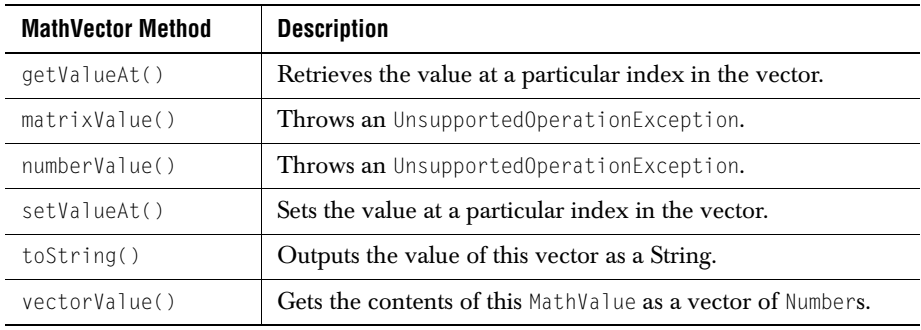

## **5.4.3 MathMatrix**

MathMatrix is a representation of the class of matrices, again in the sense of linear algebra. The package implements the basic addition and multiplication operations in matrix algebra, including multiplying a matrix by a vector. It has methods for retrieval or modification of a value at a particular pair of indices, and for outputting the matrix as a String. The operators discussed in the next section accept these objects as operands. For example:

```
double[][] ml = \{\{1.1, 1.2, 1.3\},\} {2.1, 2.2, 2.3},
                   {3.1, 3.2, 3.3}};
MathValue mm = new MathMatrix(ml);
```
## **MathMatrix Constructors**

The constructors for MathMatrix parallel those for MathScalar, except they take 2D arrays as parameters rather than single values.

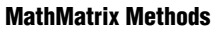

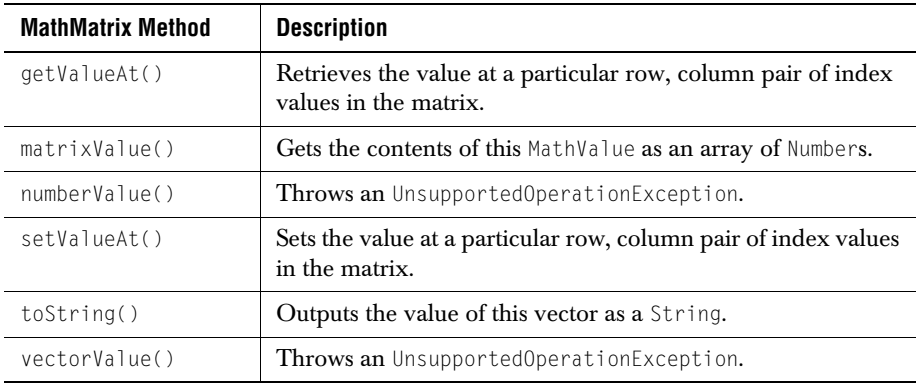

# <span id="page-83-0"></span>**5.5 Operations**

The abstract Operation class defines the basic elements of an operator. Binary operators have a left and right operand, which enables the correct ordering to be applied to matrix operations and any other non-commutative operators. Unary operators have a single operand. For example:

```
double[] ed = {2.71828, 3.1415927, 1.6020505};
double[] rd = \{(Math.sqrt(5.0) + 1.0) / 2.0, 4.0, 32.0\};MathValue e = new MathVector(ed):
MathValue r = new MathVector(rd):
Expression add = new Add(e, r);
```
#### **Operation Constructors**

There is a no-argument constructor that creates a generic operator, and there are constructors for every unary and binary permutation of Expressions and Numbers. A sample constructor is: Operation(Expression left, Expression right).

#### **Operation Methods**

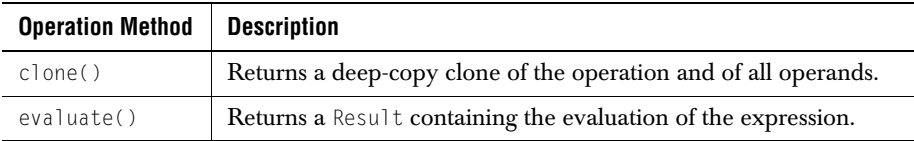

## **5.5.1 The Defined Mathematical Operations**

#### **Unary Operators**

Unary operators take one parameter, which is either an Expression or a Number. Because they are Expressions they all have an evaluate() method which returns a Result.

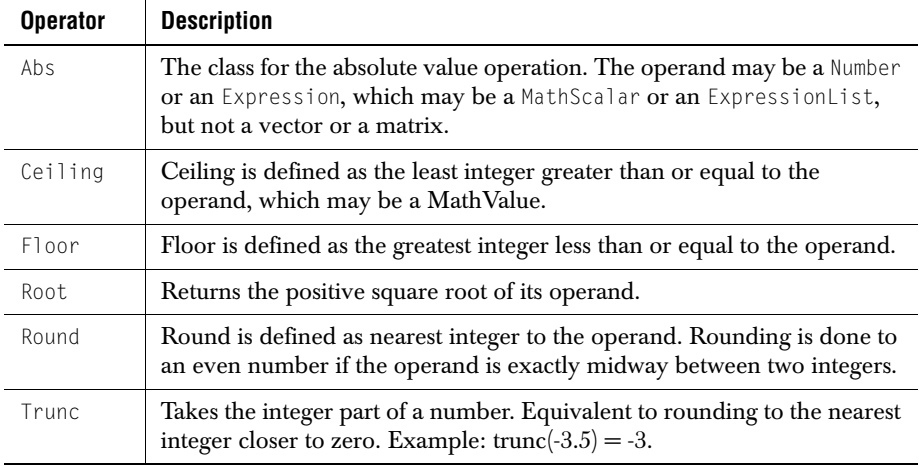

#### **Binary Operators**

Binary operators take two parameters, which are either Expressions or a Numbers. Because they are Expressions they all have an evaluate() method which returns a Result,

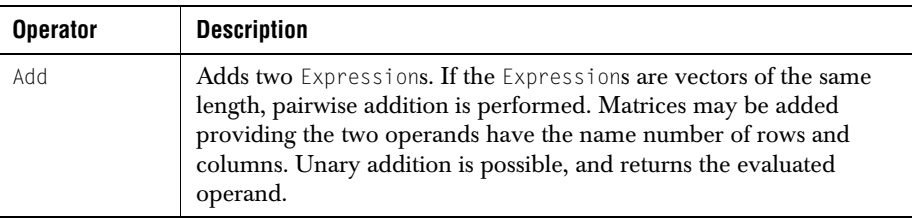

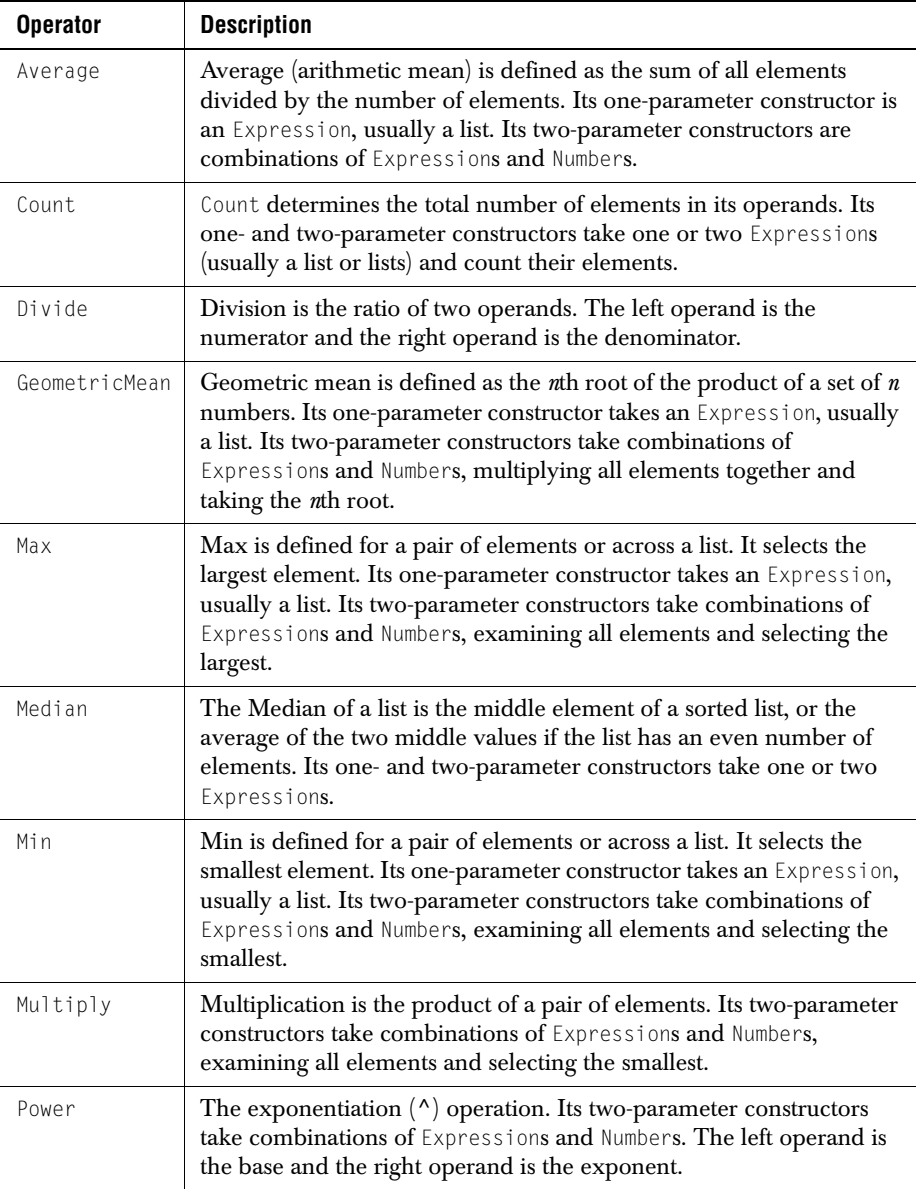

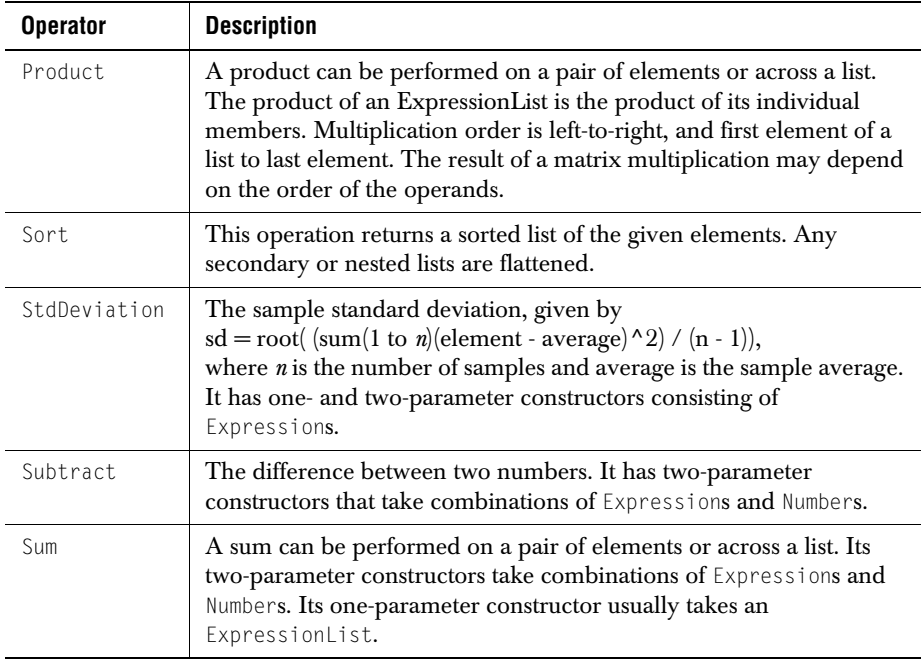

## **5.5.2 Reducing Operations to Values**

Since Operations are Expressions, they all have an evaluate() method. Evaluation returns a Result, which may be converted to a String for printing. Here is an example:

```
double edd = 2.0:
double exp = 8.0;
MathValue eddy = new MathScalar(edd);
MathScalar expy = new MathScalar(exp);
double[] ed = {2.71828, 3.1415927, 1.6020505};
MathValue e = new MathVector(ed):
    Expression pow = new Power(eddy, exp(y);
    Expression powr = pow.event value();
    // Either one of these has a toString() method
    System.out.println("Power without evaluate(): " + pow);
    System.out.println("Power with evaluate(): " + powr);
```
After which the following is written on the output:

```
Power without evaluate(): com.klg.jclass.util.formulae.Power@eb4f3b8c<br>Power with evaluate(): 256.0
                 evaluate(): 256.0
```
You see that calling evaluate() is necessary to have a value returned by the implicit toString() call.

# **5.6 Expression Lists**

Expression lists are handy containers that permit you to perform an operation on a group of values.

## **MathExpressionList**

The example shown here uses the binary form of Add to find the grand total of all the elements in two ExpressionLists.

```
// Expression Lists
Expression[] exprs1 = {null, null, null, null, null, null, null, 
                                                  null, null, null};
for (int i = 0; i < 10; i++){
    exprs1[i] = new MathScalar(95 + i);}
ExpressionList explist1 = new MathExpressionList(exprs1);
Expression[] exprs2 = {null, null, null, null, null, null, null, 
                                                  null, null, null};
for (int i = 0; i \lt 10; i++){
    exprs2[i] = new MathScalar(95 + i);
}
ExpressionList explist2 = new MathExpressionList(exprs2);
sss1 = new Sum(explist1, explist2);
ssss1 = sss1.evaluate();
System.out.println(
    "Summing ExpressionLists with evaluate(): " + ssss1);
```
#### Here's the output:

Summing ExpressionLists with evaluate(): 1990

## **QueryExpressionList**

A QueryExpressionList is designed as a wrapper for a set of Expressions stored in a JDBC-type ResultSet, that is, the result of a database query. Users of JClass DataSource may also use this facility.

#### **TableExpressionList**

Expression lists may be used to extend data from portions of a JCPageTable to produce summary reports. See [Section 5.8, Using Formulas in JClass PageLayout](#page-88-0), for details.

# <span id="page-87-0"></span>**5.7 Exceptions**

#### **OperandMismatchException**

Various operations such as adding a number to a vector are not defined, whereas other operations such as multiplying a vector by a number can be interpreted as a scaling operation. At compile time numbers, vectors, and matrices can be declared as generic Expressions, making it impossible to predetermine which operations are not permitted. A run time check of the validity of an operation must be made. If a mathematical construct is evaluated and found to be illegal, the class throws an OperandMismatchException.

#### **ClassCastException**

There are cases where a run time class cast exception may occur. While most of these should be avoidable by selecting the correct class (such as using Product rather than Multiply when multiplying two vectors) the fact that both take Expressions as their parameters makes it difficult to avoid the possibility of an end user passing in an incorrect type if your application permits flexible user input. You may permit substitution of one arithmetic class for another, since they are all Operations. This also opens the door to class cast exceptions.

If the possibility exists for either of these exceptions, your code should attempt to handle it.

# <span id="page-88-0"></span>**5.8 Using Formulas in JClass PageLayout**

## **5.8.1 Performing a Mathematical Operation on a Range of Cells**

#### **Expression Lists and Expression References**

Expression list objects hold a group of Expressions. Expression List is an abstract class whose methods permit the inclusion of additional elements to those already present, a method for removing elements or clearing all elements, for retrieving an element, and for comparing with another list. These operations are common to the concrete classes MathExpressionList, QueryExpressionList, and TableExpressionList.

Expression lists may be used as arguments for all mathematical operations. When given an expression list, evaluating a unary operator such as Abs returns a list containing the absolute values of its input list. Binary operators may return a single result or a list. Given expression lists, the mathematical operators Abs, Add, Ceiling, Divide, Floor, Multiply, Power, Remainder, Root, Round, Sort, and Subtract return lists, while Average, Count, GeometricMean, Max, Median, Min, Product, and Sum all return a single result after evaluate() has been called on them.

Use TableExpressionList to perform an operation over a range of cells in a JCPageTable. The following code snippet shows that the required parameters are a table data model and a block of cells.

```
Expression expression = new TableExpressionList(
                       pageTable.getTableData(),
                       new MathScalar(startRow), // first row
                       new MathScalar(endRow), // last row
                       new MathScalar(startColumn), // first column
                       new MathScalar(endColumn) // last column
                       \cdotSum sum = new Sum(expression);
```
The next code fragment places the formula for the sum in a selected cell. The formula is evaluated and the value of the sum is written to the designated cell.

```
pageTable.getCell(i, j).setCellValue(sum);
```
The advantage of using TableExpressionLists is that the formulas containing them can be evaluated after all table data has been filled in.

*6*

# **Refining a Document**

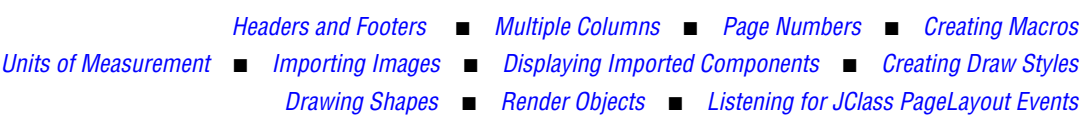

<span id="page-90-0"></span>**6.1 Headers and Footers**

You create headers and footers in the page template by defining frames not connected to the document's main flow. [Building Page Templates, in Chapter 2](#page-24-0), shows you how to use JClass PageLayout's default templates, and lists the XML elements you can use to write your own templates.

Because header and footer frames are not connected to the main flow of the document, but are defined separately, any text or images you render to those frames in a page template are replicated on every page that is based on that template. For an example, refer to [Section 6.3, Page Numbers](#page-92-0).

The following XML template lays out a standard 8.5x11 page consisting of a header frame, a body frame, and a footer frame.

```
<PAGE NAME="BookLeft" UNIT="inches">
\langleLOCATION X="0" Y="0" \langle<SIZE WIDTH="8.5" HEIGHT="11.0"/>
<FRAME NAME="header">
\langle LOCATION X=T0.5" Y=T0.5"/>
<SIZE WIDTH="7.5" HEIGHT="0.5"/>
</FRAME>
<FRAME NAME="body">
\langleLOCATION X="0.5" Y="1.25"/>
<SIZE WIDTH="7.5" HEIGHT="8.5"/>
</FRAME>
<FRAME NAME="footer">
\langle LOCATION X="0.5" Y="10*/<SIZE WIDTH="7.5" HEIGHT="0.5"/>
</FRAME>
<FLOWFRAME NAME="body"/>
<FLOWPAGE NAME="BookRight"/>
<FLOWSECTION NAME="BookChapter"/>
</PAGE>
```
This page template defines the following layout.

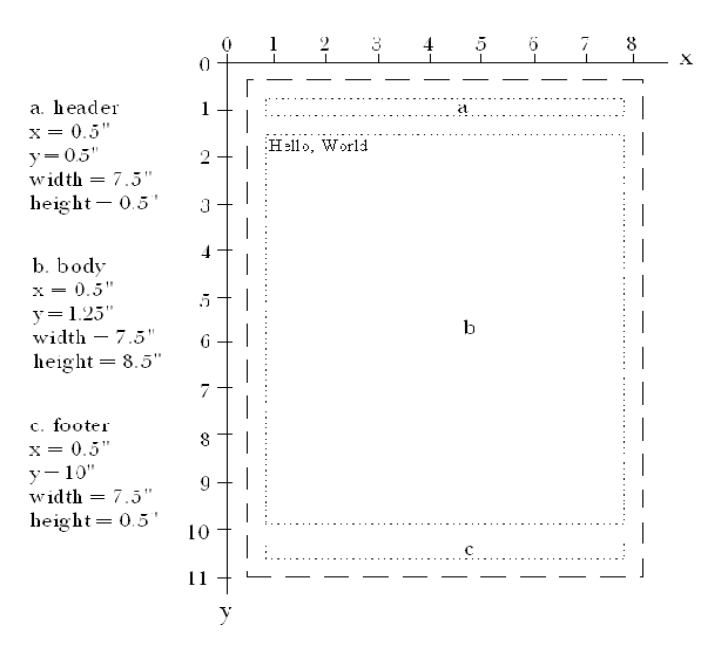

*Figure 21 Header, Body, and Footer frames.*

# <span id="page-91-0"></span>**6.2 Multiple Columns**

To create multiple columns, add COLUMN COUNT and SPACING attributes to the definition of the body frame in the XML template, for example:

```
<FRAME NAME="body">
<LOCATION X="0.5" Y="1.25"/>
<SIZE WIDTH="7.5" HEIGHT="8.5"/>
<COLUMN COUNT="2" SPACING="0.5"/>
```
The COLUMN COUNT and SPACING parameters instruct JClass PageLayout to flow text through the body frame in two columns, separated by a gap of 0.5". Columns are always of equal width.

The changes to the template produce the following results.

| Text flows | the top of  |  |
|------------|-------------|--|
| down this  | the next.   |  |
| column and | Text flows  |  |
| then up to | døwn this   |  |
| the top of | √olumn and  |  |
| the next.  | 'then up to |  |
| Text flows | the top of  |  |
| down this  | the next.   |  |
| column and |             |  |
| then up/to |             |  |
|            |             |  |
|            |             |  |

*Figure 22 Text flowing through columns.*

# <span id="page-92-0"></span>**6.3 Page Numbers**

You number pages by embedding a macro in the frame that is to contain the page number, usually the header or the footer.

```
JCPage template_page = doc.stringToTemplate("bookLeft");
JCFrame footer_frame = template_page.stringToFrame(FOOTER);
JCTextStyle style = JCTextStyle.stringToStyle("default text");
try {
footer_frame.print(style, TextMacro.PAGE_NUMBER);
}
catch (EndOfFrameException e) {}
```
The preceding example uses the stringToFrame method to establish that the footer\_frame is to hold the PAGE\_NUMBER macro. Once the macro is embedded in the page template, it is added to the footer frame and evaluated whenever a new page is generated from this template.

Any content added to template pages should be done before any template pages are used, that is, before JCFlow is instantiated (otherwise content may not appear on the first page of the document). Please see [Building Page Templates, in Chapter 2,](#page-24-0) for more information.

You must repeat this process for every page template used to generate document pages that contain page numbers.

```
template_page = doc.stringToTemplate("bookRight");
footer_frame = template_page.stringToFrame(FOOTER);
// print the page number macro to the frame
try {
footer_frame.print(style, TextMacro.PAGE_NUMBER);
}
catch (EndOfFrameException e) {}
```
In this manner, you have precise control over which pages display page numbers and which do not.

PAGE\_NUMBER Inserts the current page number. ROMAN\_NUMBER **Inserts the current page number in Roman numerals.** SECTION\_NUMBER **Inserts the current section number.** SECTION\_PAGE\_NUMBER | Insets the current page number within the current section. SECTION\_PAGE\_TOTAL Inserts the total number of pages in the current section. PAGE TOTAL **Inserts the total number of pages in the document.** 

The TextMacro interface gives you the following options:

# <span id="page-93-0"></span>**6.4 Creating Macros**

In addition to the predefined macros in TextMacro (see [Section 6.3, Page Numbers](#page-92-0)), JClass PageLayout allows you to create customized macros that allow the insertion of custom run-time text into a document.

To create your own macro, you must first create a java class that implements the TextMacro interface. (TextMacro is in the com.klg.jclass.page package.) TextMacro specifies three methods that must be implemented in your macro class:  $evaluate(),$ getStatus(), and getText(). Once the macro has been added to a document, each implemented method will be called by JClass PageLayout.

If getStatus() and getText() are called before evaluate(), you must ensure that they return MACRO\_INITIALIZED and a non-null placeholder Sting, respectively. Once evaluate() is called by JClass PageLayout, the method should attempt to construct the text String that is represented by the macro.

If the macro can be evaluated given the current flow and page information, evaluate() must return MACRO\_EVALUATED, as must any subsequent calls to getStatus(). Subsequent calls to getText() must return the evaluated text String.

If the macro cannot be evaluated given the current flow and page information, evaluate() must return MACRO\_NOT\_YET\_EVALUATED, as must any subsequent calls to getStatus(). Subsequent calls to getText() must return a non-null placeholder String.

**Note:** evaluate() may be called by JClass PageLayout several times per macro (and may be passed different, potentially null values for the flow and page parameters). Once evaluate() returns MACRO\_EVALUATED for the instance of the macro within the current frame, it is never called again. If the macro is being used in a static frame across multiple pages (for example, in the header of a table or a static page frame), the evaluate() method will be called again when any new frame containing the macro instance is created by JClass PageLayout.

For example, here is a class that overrides TextMacro and prints continued each time it is evaluated, except the first time.

```
import com.klg.jclass.page.*;
public class ContinuedMacro implements TextMacro {
     /** The text to which this macro has been evaluated */
     protected String text = "";
     /** The status of the result of the last evaluation */
     protected int status = TextMacro.MACRO_INITIALIZED;
     /** True the first time this macro is evaluated; false otherwise. */
     private boolean firstTime = true;
     public ContinuedMacro() {
 }
     /** Return currently evaluated text. */
     public String getText() {
         // if there is no current value for the macro, return 
            placeholder text
        if (text == null) {
             return ("");
 }
         return (text);
     }
     /** Return current evaluation status. */
     public int getStatus() {
        return (status);
     }
    \frac{1}{x} Evaluate macro. Parameters flow and page may be null. */
    public int evaluate(JCFlow flow, JCPage page) {
   // if flow or page is null, don't evaluate
        if (flow == null || page == null) {
            text = null; status = TextMacro.MACRO_NOT_YET_EVALUATED;
         } else {
             // first evaluation -- text is blank
             if (firstTime) {
                text = ":
                 firstTime = false;
                status = TextMacro.MACRO EVALUATED:
             // all other evaluations -- text is "continued"
             } else {
                 text = "continued";
                 status = TextMacro.MACRO_EVALUATED;
 }
 }
   // return evaluation status
         return status;
     }
}
```
**Note:** This macro can be used in many instances; for example, in table headers.

To add this macro to a frame, use:

```
try {
  frame.print(textStyle, new ContinuedMacro());
} catch (EndOfFrameException eofe) {
}
To add this macro to the flow, use:
flow.print(new ContinuedMacro());
```
# <span id="page-96-0"></span>**6.5 Units of Measurement**

Many JClass PageLayout functions require you to measure distances on the output page. For example, to import images or draw shapes, you must pinpoint the location on the page where the image or drawn object is to be placed. To do so, you must possess an understanding of the methods JClass PageLayout provides for the precise measurement of linear distances.

The JCUnit class lets you define linear distances using three different units of measurement: centimeters, inches, and points. You can set default units and convert distances from one unit type to the next. You can use JCUnit.Point to precisely identify a location on a page and JCUnit.Margins to create a margin on the inside of a frame.

## **6.5.1 Setting a Default Unit of Measurement**

You can set the default unit type to be centimeters, inches, or points. Once you set a default unit, all methods that use measurement units use the default, unless instructed otherwise. For example, to set centimeters as the default unit type, enter:

JCUnit.setDefaultUnit(JCUnit.CM);

## **6.5.2 Converting Units of Measurement**

Your application may need to convert a distance from one unit type to another on the fly. JCUnit provides methods to convert a distance to each supported unit type. For example, suppose you have defined a distance in centimeters, as follows:

```
JClinit.Measure measurement = new JClunit.Measure(JClunit.CM, 5);
```
To convert distance to a measurement in inches, enter:

```
double distanceInInches = JCUnit.getAsInches(
   measurement.units, measurement.distance);
```
or more simply,

```
measurement.getAs(JCUnit.INCHES);
```
## **6.5.3 Defining Points**

Some JClass PageLayout functions require you to define a location on a page, for example, in order to draw a line or a polygon. JCUnit.Point makes it possible for you to precisely define locations, using any of the available units of measurement.

JCUnit.Point point = new JCUnit.Point(JCUnit.INCHES, 2.5, 2.5);

The preceding example pinpoints a location on the page at the X- and Y-coordinates of 2.5 inches by 2.5 inches. To draw a line or a polygon, you would define other points on the page and use the corresponding JCFrame method to connect those points with lines. For more information, refer to [Section 6.9.1, Drawing Lines,](#page-103-0) and [Section 6.9.5, Drawing](#page-106-0)  [Polygons.](#page-106-0)

## **6.5.4 Creating Margins**

You can use JCUnit. Margins to set margins around the interior of a frame, for example, inside the body frame on your page.

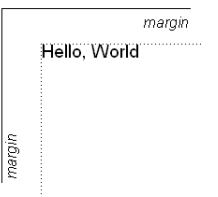

*Figure 23 Margins inside a frame.*

These margins are the same as those created when you define the frames in a page template. For more information, refer to [Building Page Templates, in Chapter 2.](#page-24-0)

This example assumes that the JCPage template is named template.

```
JCFrame frame = template.stringToFrame("body");
frame.setMargins(new JCUnit.Margins((JCUnit.POINTS, 5, 5, 5, 5));
```
This example creates a margin of 5 points between the edge of the frame and any object rendered to it.

JCUnit. Margins provides methods that allow you to specify the width of individual margins.

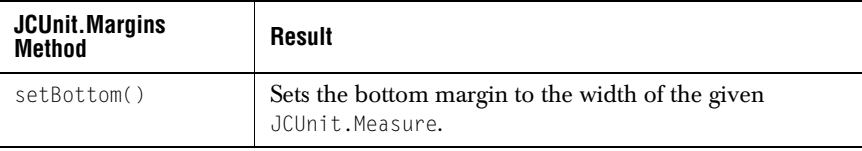

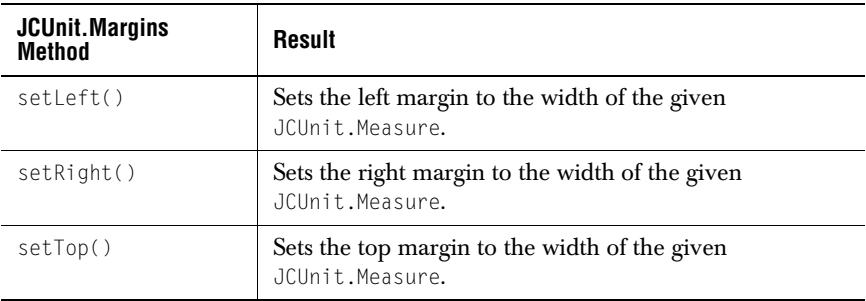

# <span id="page-98-0"></span>**6.6 Importing Images**

To add an Image to a document, the first step is to load the image file. For example:

Image image = Toolkit.getDefaultToolkit().getImage("image.jpg");

This example instantiates the image as a java.awt. Image object and uses Toolkit.getDefaultToolkit().getImage() to load the image from its file source.

Next, you use a JCFrame or JCFlow embed(), float(), or paste() method to render the image into the current frame or flow. Recall that JCFrame methods render content apart from the main flow of the document, while their JCFlow counterparts render content into the flow.

Embedding places the image on the current line of text, which will wrap if there is not enough space on the current line to hold the image. For this reason, the embed method is often used for smaller graphics.

Floating an image inserts it on its own line. If there is not enough space on the page to hold the image, it "floats" to a roomier location, for example, the top of the next page. For this reason, the float method is often used for larger graphics.

Pasting an image locks the image at a set of coordinates you define. The paste() method is used to import images that must always appear at the same location, such as a logo in company letterhead. Pasting is only available as a JCFrame method.

In the following example, the image is resized to 50 by 50 points and embedded on the current line.

```
try {
flow.embedImage(image, new JCUnit.Dimension(JCUnit.POINTS, 
50, 50));
} 
catch (EndOfFrameException e) {
System.out.println(e.toString());
}
```
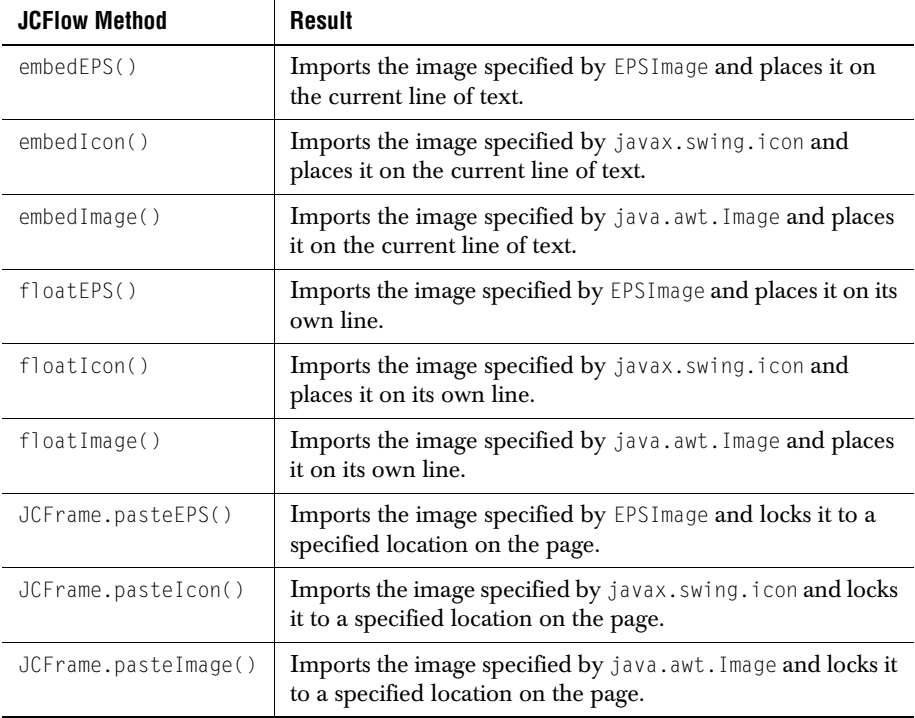

The following table describes the types of methods available for importing images.

#### **6.6.1 Importing EPS Images**

If your application prints to JCPostScriptPrinter, you can add EPS images to the document. You instantiate the file using EPSImage and provide an open reader to the EPS data.

EPSImage epsImage = new EPSImage(new BufferedReader(reader));

Next, you import the image using an embedEPS(), floatEPS(), or pasteEPS() method:

flow.floatEPS(epsImage, new JCUnit.Dimension(JCUnit.POINTS, 75, 100));

## **6.6.2 Importing Swing Icons**

You can also import icons from the javax.swing.icon class into a JClass PageLayout document in much the same manner you import other images.

```
Icon icon = new ImageIcon(image);
flow.embedIcon(icon);
```
The preceding example creates a Swing icon based on the image defined earlier, and places it on the current line in the flow.

# <span id="page-100-0"></span>**6.7 Displaying Imported Components**

In addition to displaying images defined by image files, JClass PageLayout is capable of importing and displaying a visual object, such as a JClass Chart, so long as the object is of type java.awt.Component. The process is simple: instantiate the component and pass it to the current flow as a parameter in the flow's embedComponent() method.

**Note:** If you choose to embed a component using embedComponent (), the component cannot be changed until after the JCDocument.print() method has been executed. Because a document is only a series of information and references until it is printed, changing a component before it has been printed may change the output of the component, resulting in it being drawn differently than what was originally intended.

An example of a page containing a JClass Chart can be found in *ChartExample.java*. Once a component that knows how to draw itself is instantiated, one line is all that is needed to embed it in the flow:

```
// Create new chart instance.
chart = new JCChart():
// Load the chart's data from a data source 
// so there is something to display, then embed it:
// ...
flow.embedComponent(chart); // Places the chart in the flow
// The following adds a caption to the embedded image:
flow.newLine();
flow.setCurrentTextStyle(JCTextStyle.ITALIC);
flow.print("Figure 1.1 A Simple Chart");
```
The image of the component may be drawn using:

flow.floatComponent(chart);

In this case, the image is drawn after the current line. If the command is encountered while there is a partial line being output, that line will be completed before the image is positioned on the page. The method takes alignment parameters to further control its position.

If you need to separate the image from the current line, bracket the call to embedComponent() with newlines, as follows,

```
flow.newline():
flow.embedComponent(chart);
flow.newLine();
```
Method embedComponent() takes a java.awt.Component as a required parameter and two optional parameters: alignment and size. The alignment parameter takes one of the alignment constants in JCDrawStyle for positioning an object vertically relative to the line it is on. This parameter is useful for positioning a small component's image. The size parameter is specified with a JCUnit.Dimension object and permits scaling the image both horizontally and vertically.

Besides setting the size by passing a size parameter to  $embedComponent()$ , a component's printable size is determined:

- By the component's preferred size, if no other size setting has been made.
- By using the component's setSize() or setPreferredSize() method, if it has one.
- By its instantiated size if the application creates a instance of the component and displays it on-screen in a frame before flowing it on a page, as is done in *ChartExample.java*.

## **6.7.1 Native Scaling**

You can use JClass PageLayout to print components and images to EPS, PS, PDF, or PCL. Note that you can embed components and images to achieve greater resolution through the use of the output type's native scaling. This process is for only PDF, PS and EPS (AWT printing is constantly at 72 dpi -- this is a Java limitation).

For instance, if you have an image that is 300 pixels by 300 pixels and you want to display it at a resolution of 300 dpi, you should embed the image at a size of 1 inch by 1 inch. Using this same image, if you wanted a resolution of 600 dpi, you would embed the image at a size of 0.5 inches by 0.5 inches.

# <span id="page-101-0"></span>**6.8 Creating Draw Styles**

[Adding Borders, in Chapter 4](#page-64-0) demonstrates the use of draw styles when drawing borders in a table. Later in [Section 6.9, Drawing Shapes](#page-102-0), you'll define a draw style to use.

Draw styles define the appearance of objects drawn on a page, such as the lines used in tables. JCDrawStyle provides methods and procedures for defining draw styles you can use to control the appearance of the lines and fills of the drawn objects in your document.

The following example defines a draw style named ds.

```
JCDrawStyle ds = JCDrawStyle.LINE;
```
## **6.8.1 Setting Line Properties**

JCDrawStyle provides methods you can use to control the appearance of lines drawn in the draw style you've created. For example, to adjust the thickness of the line to 5 pts, enter:

```
ds.setLineWidth(new JCUnit.Measure(JCUnit.POINTS, 5));
```
To change the solid line to a dashed line, enter:

ds.setLineType(LINE\_TYPE\_BROKEN);

The following table describes the JCDrawStyle methods you can use to modify line styles.

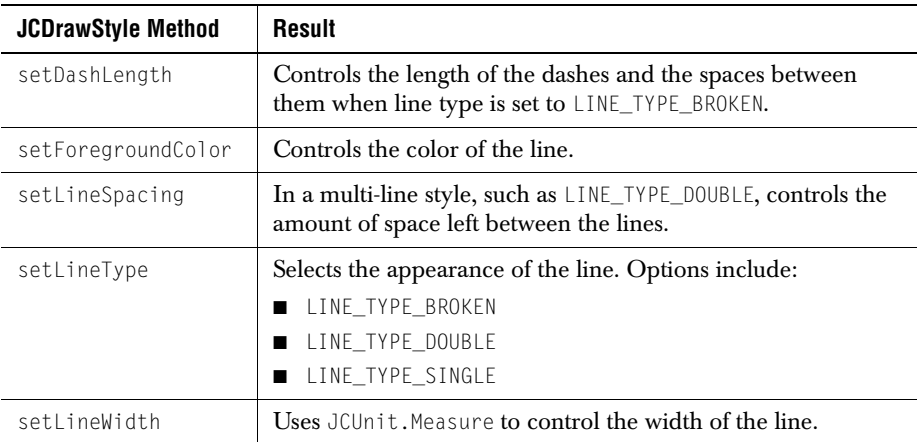

## **6.8.2 Setting Fill Properties**

By altering the draw style, you can adjust the fill color of two-dimensional objects, such as circles, rectangles, or polygons. JCDrawStyle provides separate methods for the specification of line and fill colors.

The following example modifies the draw style created in the previous section (ds), by setting its fill foreground color to yellow. You can specify any fill color you have defined using java.awt.Color.

ds.setFillForegroundColor(yellow);

# <span id="page-102-0"></span>**6.9 Drawing Shapes**

Using JClass PageLayout, your Java application can draw and print a variety of geometric shapes, including lines, circles, rectangles, rounded rectangles, and polygons.

To draw a shape, you must provide a JCDrawStyle that describes its appearance. (For more information, refer to [Section 6.8, Creating Draw Styles.](#page-101-0)) In simple cases such as the following examples, you can use a default style, for example:

```
JCDrawStyle ds = JCDrawStyle.LINE;
```
## <span id="page-103-0"></span>**6.9.1 Drawing Lines**

To draw a line, you create an array of points, then call JCFrame.drawLine() to connect those points with a line drawn in the current JCDrawStyle.

```
ArrayList list = new ArrayList();
list.add(new JCUnit.Point(JCUnit.CM, 2, 3.5));
list.add(new JCUnit.Point(JCUnit.CM, 2, 5.5));
frame.drawLine(ds, list);
```
The preceding example draws a line between the two points defined in the array, as illustrated in the following diagram.

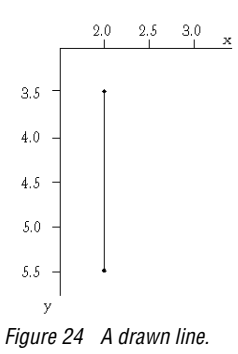

# **6.9.2 Drawing Rectangles**

To draw a rectangle, use JCFrame.drawRectangle(). For example:

```
frame.drawRectangle(ds, new JCUnit.Point(JCUnit.POINTS, 25, 100), 
   new JCUnit.Dimension(JCUnit.POINTS, 50, 50));
```
The drawRectangle() method creates the outline of a rectangle. JCUnit.Point places the upper-left corner of the rectangle on the X- and Y-coordinates of 25 by 100 points. JCUnit. Dimension makes the rectangle a square by setting its size to 50 by 50 points.

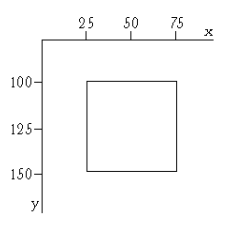

*Figure 25 An outlined square (50 by 50).*

To draw a filled rectangle, use fillRectangle(). The color used to fill the rectangle is the color defined by JCDrawStyle.setFillForegroundColor().

```
frame.fillRectangle(ds, new JCUnit.Point(JCUnit.POINTS, 100, 100), 
new JCUnit.Dimension(JCUnit.POINTS, 50, 50));
```
The sample code draws a square with a 100% black fill at the X- and Y-coordinates of 100 by 100 points, with dimensions of 50 by 50 points.

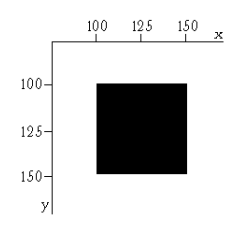

*Figure 26 A filled square (50 by 50).*

#### **6.9.3 Drawing Rounded Rectangles**

You can also draw outlined and filled rectangles with rounded corners. For rounded rectangles, you need to specify the radius of the rounded corners using JCUnit.Measure.

To draw the outline of a rounded rectangle:

```
frame.drawRoundedRectangle(ds, new JCUnit.Point(JCUnit.POINTS,
350, 350), new JCUnit.Dimension(JCUnit.POINTS, 50, 50),
new JCUnit.Measure (JCUnit.POINTS, 5));
```
The preceding example produces a rounded rectangle with dimensions of 50 by 50 points and a corner radius of 5 points:

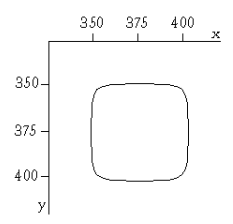

*Figure 27 An outlined square with rounded corners.*

To draw a filled, rounded rectangle:

```
frame.fillRoundedRectangle(ds, new JCUnit.Point(JCUnit.POINTS, 
400, 400), new JCUnit.Dimension(JCUnit.POINTS, 50, 50), 
new JCUnit.Measure (JCUnit.POINTS, 5));
```
The preceding example produces the following result:

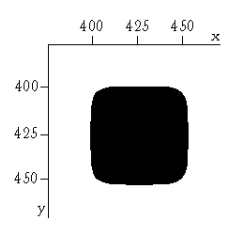

*Figure 28 A filled square with rounded corners.*

#### **6.9.4 Drawing Circles**

To draw a circle, use the JCFrame.drawCircle() method. For instance, here is the code to place the center of the circle at the X- and Y-coordinates of 175 by 175 points, and to set the radius of the circle to 25 points:

```
frame.drawCircle(ds, new JCUnit.Point(JCUnit.POINTS, 175, 175), 
new JCUnit.Measure(JCUnit.POINTS, 25));
```
JCUnit.Point places the center of the circle at the X- and Y-coordinates of 175 by 175 points. JCUnit.Measure sets the radius of the circle to 25 points.

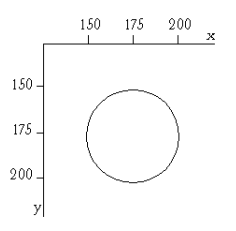

*Figure 29 A circle with a radius of 25 points.*

As with rectangles, you can draw circles filled with the color defined by the JCDrawStyle.

```
frame.fillCircle(ds, new JCUnit.Point(JCUnit.POINTS, 225, 225), 
new JCUnit.Measure(JCUnit.POINTS, 25));
```
The preceding example produces the following result:

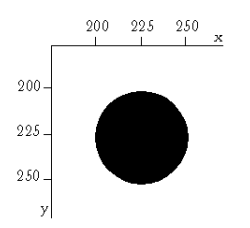

*Figure 30 A filled circle with a radius of 25 points.*

## <span id="page-106-0"></span>**6.9.5 Drawing Polygons**

JClass PageLayout also allows you to draw angular shapes with more than two sides polygons. To draw a polygon, you create an ArrayList of points that define the X- and Ycoordinates of each of the polygon's corners. You then instruct JClass PageLayout to draw the polygon by connecting those points with lines.

For example, you could use the following code to draw a triangle:

```
ArrayList list = new ArrayList();
list.add(new JCUnit.Point(JCUnit.POINTS, 275, 250));
list.add(new JCUnit.Point(JCUnit.POINTS, 300, 300));
list.add(new JCUnit.Point(JCUnit.POINTS, 250, 300));
frame.drawPolygon(ds, list);
```
Using the X- and Y-coordinates as a guide, JClass PageLayout draws the following object:

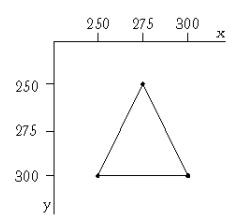

*Figure 31 Constructing a polygon from a list of X- and Y-coordinates.*

To draw more complex polygons, extend the list. For example, to draw a hexagon, define a total of six points in the list.

# <span id="page-107-0"></span>**6.10 Render Objects**

Render objects allow a description of the page-marking actions needed to draw a page stored in memory as the document is created. There are two kinds of render objects: those directly representing page-marking primitives (such as drawn lines or formatted text), and those representing additions to the flow of conceptual objects (such as horizontal rules). The current set of provided render objects includes all supported graphical primitives and all higher-level objects (for instance, images and tables) which can be added to the flow.

## **6.10.1 Render Object Categories**

There are several interfaces that provide categorization of the types of render objects. The basic interfaces comprise:

- **Embedable**. Embedable objects can be added into the text flow as flowed objects because the interface provides the necessary support for determining the position of this object relative to the line contents. Text is not considered embedable because it defines the baseline of a line and doesn't need alignment attributes. ImageRender is the only Embedable render object.
- **Floatable**. Floatable objects can be added into the document flow as independent paragraph-level objects that do not break lines and allow normal flowed content to be added while they are awaiting sufficient space. ImageRender is the only Floatable object.
- **FlowMarker**. FlowMarker objects are not graphical primitives, but represent logical elements of the flow, which may have printer-specific or variable handling. The current FlowMarker objects are HRuleMarker, ImageMarker, and TableMarker.
- **Splitable**. Splitable objects are flow objects that implement methods that allow them to be broken into smaller pieces in order to fit on lines. The best example is text, which can be divided into words or even individual letters. StringRender is currently the only Splitable object.

## **6.10.2 Subclasses of the Render object**

The com.klg.jclass.page.render package also contains classes that are not render objects; there are a number of page numbering and counting macros. The macro classes each implement a single page numbering or counting mechanism, such as representing the page number in roman numerals, and can be distinguished by names ending in ...Macro.java. The following table describes all objects that can be considered render objects.

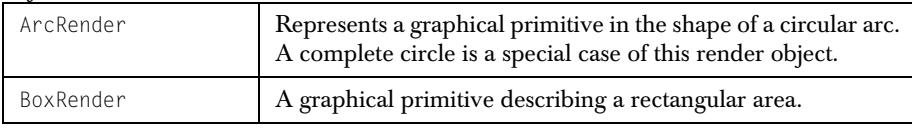
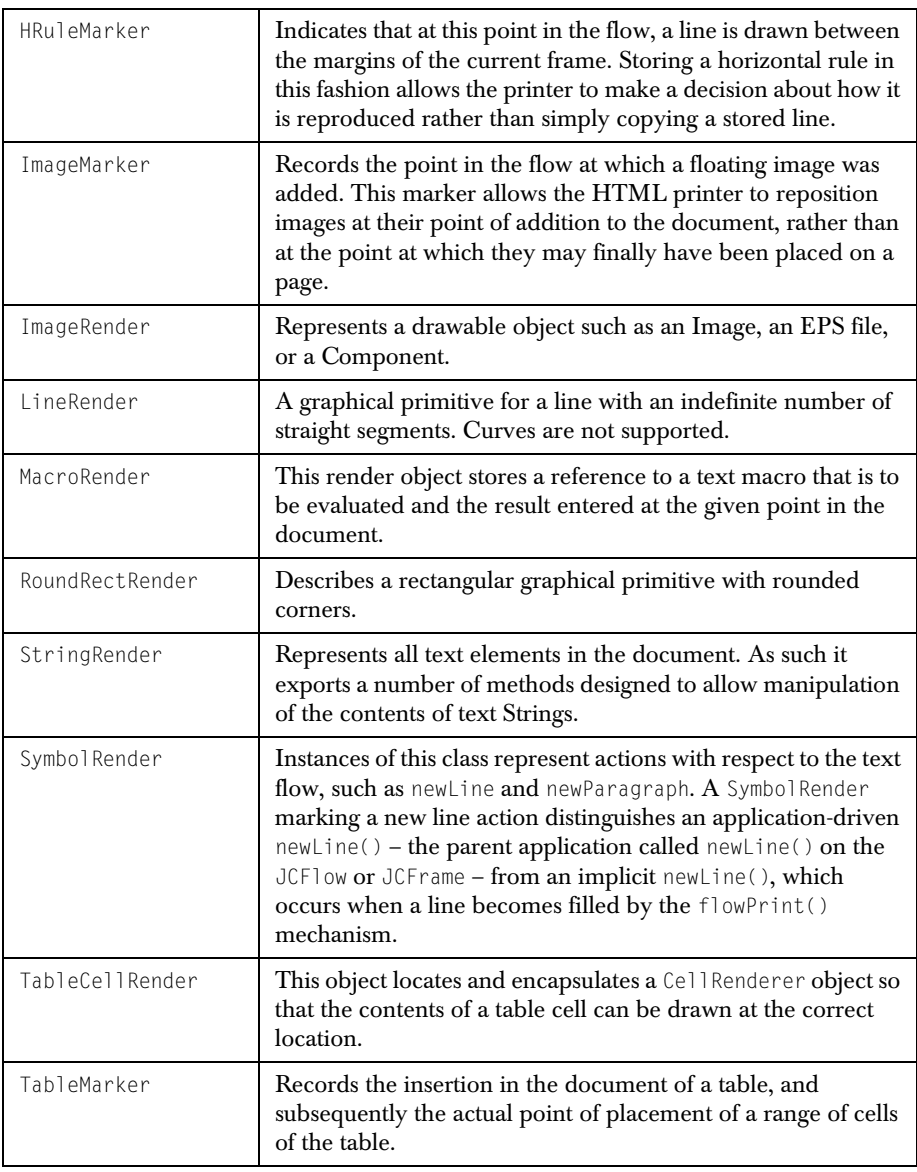

#### **6.11 Listening for JClass PageLayout Events**

If your application needs to be informed about such events as the beginning, completion, or ending of a frame or a page, you can implement the JCFlowListener interface and

examine the event to take appropriate action. The JCFlowListener implementation can either be passed to the JCFlow constructor or added to an existing JCFlow via the addFlowListener() method.

#### **JCFlowEvent**

A JCFlowEvent occurs when a flow enters or exits a new frame or page as a result of document flow, and also when a frame or page is marked as complete by the resolution of embedded macros. The methods in JCFlowEvent are:

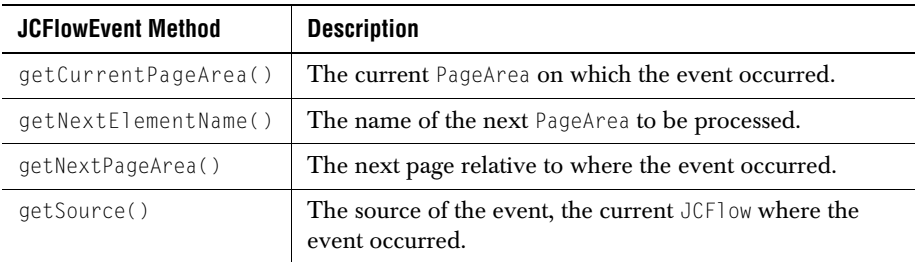

#### **JCFlowListener**

JCFlowListener methods each take a JCFlowEvent as their only parameter.

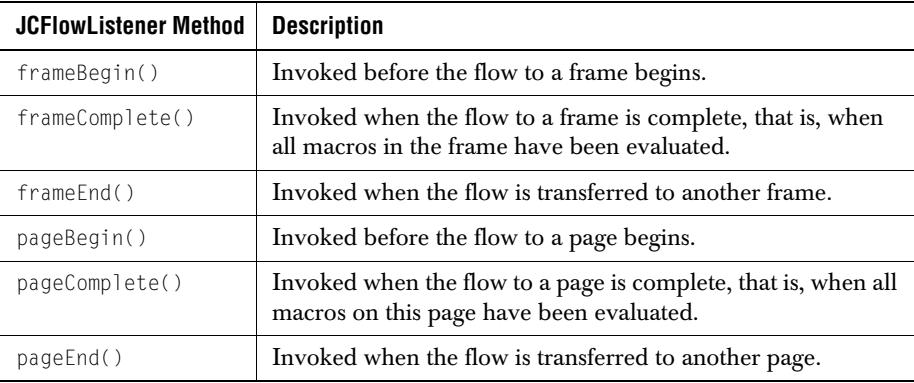

#### **JCPrintEvent**

A JCPrintEvent occurs when a document is opened or closed, or when a page begins or ends. The availability of a JCPrintEvent overcomes a limitation of AWT printing. You can now be notified when a document finishes printing.

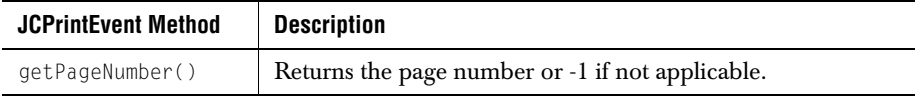

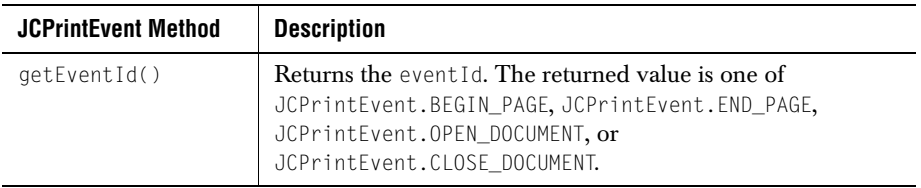

#### **JCPrintListener**

JCPrintListener methods each take a JCPrintEvent as their only parameter.

<span id="page-110-2"></span><span id="page-110-1"></span><span id="page-110-0"></span>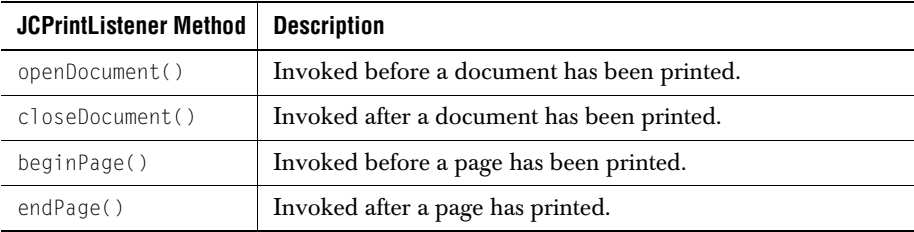

*7*

# **Printing Options**

*[Printing to the System Printer](#page-112-0)* ■ *[Printing to a File](#page-113-0) [Printing to a Screen](#page-115-0)* ■ *[Print Preview](#page-116-0)* ■ *[OutputPolicy and FlushPolicy](#page-117-0)*

[Creating a Printer, in Chapter 2,](#page-31-0) demonstrated that in order to print from a JClass PageLayout application you first need to set up a printer object that defines the nature of the print output. (We suggest that you buffer print output. See the note on [Printing Large Documents, in Chapter 1,](#page-23-0) for details.) This chapter provides a more detailed explanation of the print options JClass PageLayout makes available to you.

#### **7.1 Introduction**

The printer associated with a document is used to determine text size in order to perform text layout. Since the printer initially associated with a document is used to size and lay out the text, using a different printer to create the output stream or image may result in spacing problems.

Please note that a document may hang when it is printing. This can happen if the flow contains a floating object that is too large to fit in any frame in the document. The flow will attempt to past all floating objects as part of completing the document before printing it, which includes pasting any floating objects that haven't yet been fit into the document. If the floating object does not fit into the current frame, the flow will traverse to the next frame, possibly generating a new page, and try there. If there is no frame in the document large enough to contain the object, then a simple infinite loop will result.

#### <span id="page-112-0"></span>**7.2 Printing to the System Printer**

JClass PageLayout provides two different printing formats that send output to your system printer. JCAWTPrinter allows you to render most AWT components in accordance with the Java 2 Printing API.

#### **7.2.1 Using JCAWTPrinter**

Printing to the system printer using JCAWTPrinter is much slower than using other JClass PageLayout printing methods. JCAWTPrinter uses the Java 2 Printing API, and supports most of the Graphics 2D API. The Java 2 Printing API usually causes all Java 2D graphics to be rendered on the client machine before sending a raster image to the printer. When this raster printing method is used, the amount of data sent to the printer is much greater than the amount of data created by other printers. This aspect of the Java 2 Printing API is the reason why using JCAWTPrinter to print to the system printer is not as efficient as using the other printing methods supported by JClass PageLayout.

There is an optimized shape printing method that can be used in place of the raster printing method above under certain conditions. If there are no images on the page, and if only solid colors are used (java.awt.Color), then the shape printing method will be used. This optimized process converts the graphics on the page into shapes, which are then filled. Less data is generated using this process instead of the raster printing method, although a large amount of data can still be generated for complex shapes (such as a page of text). The shape printing method case is being extended, so printing performance should be better in the next Java 2 platform release.

Java requires that you instantiate JCAWTPrinter in a try block. To obtain the best results, the page templates list, which will later be passed to the JCDocument constructor, should also be passed to the JCAWTPrinter constructor. It is possible to use the current printer driver and not pop up the print dialog. There is a constructor for a JCAWTPrinter which takes a boolean that determines whether to pop up the dialog, as shown in the following code fragment:

```
JCPrinter printer = null;
try {
    // Create an AWT printer, output to printer. Don't show print dialog
    printer = new JCAWTPrinter(false, templates);
}
catch (JCAWTPrinter.PrinterJobCancelledException e) {
     System.out.println("Print Job Cancelled by user");
    System.exit(1);
}
```
After programming the output, send it to the system printer.

document.print();

#### <span id="page-113-0"></span>**7.3 Printing to a File**

You may already know that java.io.FileOutputStream lets you write data to a file. JCHTMLPrinter, JCPCLPrinter, JCPDFPrinter, and JCPostScriptPrinter format file output to enable your application to print directly to HTML, PCL, PDF, and PostScript files.

#### **7.3.1 Printing to a PostScript File**

The following example generates an Adobe PostScript file using the JCPostScriptPrinter.

1. Create an instance of the FileOutputStream class.

```
try {
outfile = new FileOutputStream("test.ps");
}
catch (FileNotFoundException e) {
System.out.println("Could not open file");
return;
}
```
- 2. Next, instantiate the printer object, selecting outfile as its output stream. printer = new JCPostScriptPrinter(outfile);
- 3. To generate the file, call the JCDocument.print() method.

#### **7.3.2 Printing to a PDF File**

The following example generates an Adobe PDF file using the JCPDFPrinter.

1. Create an instance of the FileOutputStream class.

```
try {
outfile = new FileOutputStream("test.pdf");
}
catch (FileNotFoundException e) {
System.out.println("Could not open file");
return;
}
```
- 2. Instantiate the printer object, selecting outfile as the output stream. printer = new JCPDFPrinter(outfile);
- 3. To generate the file, call the JCDocument.print() method.

#### **7.3.3 Printing to a PCL file**

The following example generates a Hewlett-Packard PCL file using the JCPCLPrinter.

1. Create an instance of the FileOutputStream class.

```
try {
outfile = new FileOutputStream("test.pcl");
}
catch (FileNotFoundException e) {
System.out.println("Could not open file");
return;
}
```
- 2. Instantiate the printer object, selecting outfile as the output stream. printer = new JCPCLPrinter(outfile);
- 3. To generate the file, call the JCDocument.print() method.

#### **7.3.4 Printing to an HTML file**

The following example generates an HTML file using the JCHTMLPrinter.

1. Create an instance of the FileOutputStream class.

```
try {
outfile = new FileOutputStream("test.html");
}
catch (FileNotFoundException e) {
System.out.println("Could not open file");
return;
}
```
- 2. Instantiate the printer object, selecting outfile as the output stream. printer = new JCHTMLPrinter(outfile);
- 3. To generate the file, call the JCDocument.print() method.

Because the HTML specification lacks many of the features normally associated with printed documents you will encounter certain limitations if you decide to create HTML pages from JClass PageLayout. Among the limitations are:

- No pagination HTML has no tag for a page, so the document becomes a single HTML file. Users scroll through the file using their browser. Whatever pagination information the source file contains is ignored.
- Components/images HTML pages created with JClass PageLayout cannot include components or images.
- Tables HTML does define a table tag, but the mechanism is very different from that used by most page layout applications. Not all of your table formats are available when exporting to HTML.
- Single header and footer Because the concept of a page is lost in HTML, different page headers and footers throughout the document are ignored. Instead, JClass PageLayout attempts to find a header and a footer to be used as header and footer for the entire HTML document.

#### <span id="page-115-0"></span>**7.4 Printing to a Screen**

You can use JCAWTScreenPrinter to create a Java JComponent on which it will render your print output. You can then embed the component in your application. For example, in JClass PageLayout, we use JCAWTScreenPrinter to create the print previewer described in the next section.

1. First, get the component from the printer: JCPrintPage page = (JCPrintPage) ((JCAWTScreenPrinter)printer).getComponent();

The returned component is a subclass of JComponent called JCPrintPage.

2. Set the document and page you want to render to the component: page.setDocument(document); page.setPage(0);

3. Add the frame to the component and make it visible:

```
frame.getContentPane().add(page);
frame.pack();
frame.setVisible(true);
```
#### <span id="page-116-0"></span>**7.5 Print Preview**

End users have grown accustomed to the "Print Preview" — an interim step that displays documents as they will appear when printed. Print previews make it possible for the user to page through their documents and scan for layout errors before they send the document to the printer. JClass PageLayout brings this functionality to Java applications using the JCAWTPreviewer class.

As described in the previous section, JCAWTPreviewer requires java.awt.Component and JCAWTScreenPrinter to realize the component on which the frame will be drawn. The next step is to use a JCAWTPreviewer constructor to declare the title that will be displayed in the frame, the name of the frame declared in your program, and the name of the document you want to display in the frame.

```
JCAWTPreviewer previewer = new JCAWTPreviewer("Print Preview", 
frame, document);
previewer.setVisible(true);
```
As well, in order for the JCAWTPreviewer to work correctly, the FlushPolicy must be set to FLUSH\_POLICY\_ALWAYS\_SAVE. (For details on [FlushPolicy](#page-118-0), please refer to FlushPolicy.)

In print preview mode, the *Hello, World* program you saw in [JClass PageLayout Basics, in](#page-18-0)  [Chapter 1,](#page-18-0) might appear as follows:

| <b>SPrint Freview</b> |                 |      |      |       |       |  | $\overline{\mathbf{x}}$ |
|-----------------------|-----------------|------|------|-------|-------|--|-------------------------|
| First                 | <b>Provious</b> | Next | Lzet | Print | Closa |  |                         |
|                       |                 |      |      |       |       |  |                         |
|                       |                 |      |      |       |       |  |                         |
|                       |                 |      |      |       |       |  |                         |
|                       |                 |      |      |       |       |  |                         |
|                       | Hello, World    |      |      |       |       |  |                         |
|                       |                 |      |      |       |       |  |                         |
|                       |                 |      |      |       |       |  |                         |
|                       |                 |      |      |       |       |  | 医皮质性皮质皮质 医皮质            |
|                       |                 |      |      |       |       |  |                         |
|                       |                 |      |      |       |       |  |                         |
|                       |                 |      |      |       |       |  |                         |
|                       |                 |      |      |       |       |  |                         |
|                       |                 |      |      |       |       |  |                         |
|                       |                 |      |      |       |       |  |                         |
|                       |                 |      |      |       |       |  |                         |
|                       |                 |      |      |       |       |  |                         |
|                       |                 |      |      |       |       |  |                         |
|                       |                 |      |      |       |       |  |                         |
|                       |                 |      |      |       |       |  |                         |
|                       |                 |      |      |       |       |  |                         |
|                       |                 |      |      |       |       |  |                         |
|                       |                 |      |      |       |       |  |                         |
|                       |                 |      |      |       |       |  |                         |
|                       |                 |      |      |       |       |  |                         |
|                       |                 |      |      |       |       |  |                         |
|                       |                 |      |      |       |       |  |                         |
|                       |                 |      |      |       |       |  |                         |
|                       |                 |      |      |       |       |  |                         |
|                       |                 |      |      |       |       |  |                         |
|                       |                 |      |      |       |       |  |                         |
|                       |                 |      |      |       |       |  |                         |
|                       |                 |      |      |       |       |  |                         |
|                       |                 |      |      |       |       |  |                         |
| 1 of 1.               |                 |      |      |       |       |  | ۰                       |
|                       |                 |      |      |       |       |  |                         |

*Figure 32 Print preview.*

### <span id="page-117-0"></span>**7.6 OutputPolicy and FlushPolicy**

Once a page is created, you can designate whether it will be held until the entire document is finished before it is printed. This is set via the outputPolicy property; please see [OutputPolicy.](#page-118-1)

As well, once pages are printed, you can designate whether pages are to be discarded once printed. You can do this by setting the flushPolicy property. Please see [FlushPolicy](#page-118-0).

#### <span id="page-118-1"></span>**OutputPolicy**

Once a page is created, you can designate whether it will be held until the entire document is finished before it is printed. In the JCDocument class, the outputPolicy property indicates whether rendered pages are to be held for printing. If set to OUTPUT\_POLICY\_ON\_REQUEST (default), then completed pages are held in memory until the document is printed. If set to OUTPUT\_POLICY\_IMMEDIATE, then each page is outputted as it is completed (if all predecessors are complete).

The getOutputPolicy() method gets the document's current policy on outputting completed (rendered) pages. The setOutputPolicy() method sets the document's behavior for outputting printed pages. Its parameter, outputPolicy, indicates the policy to apply to completed (rendered) pages.

#### <span id="page-118-0"></span>**FlushPolicy**

Once pages are printed, you can designate whether to save or flush them. In the JCDocument class, the flushPolicy property indicates whether pages are to be discarded once printed. If set to FLUSH\_POLICY\_ALWAYS\_SAVE (default), then all pages are saved, not flushed, as they are completed and printed. If set to FLUSH\_POLICY\_ON\_OUTPUT, then pages are flushed as they are completed and printed.

The getFlushPolicy() method gets the document's current policy on flushing completed (printed) pages. The setFlushPolicy() method sets the document's behavior for flushing printed pages. The flushPolicy parameter of setFlushPolicy() designates the policy to apply to completed (output) pages.

In order for the JCAWTPreviewer to work correctly, the FlushPolicy must be set to FLUSH\_POLICY\_ALWAYS\_SAVE.

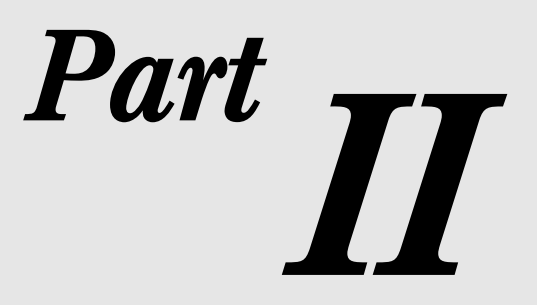

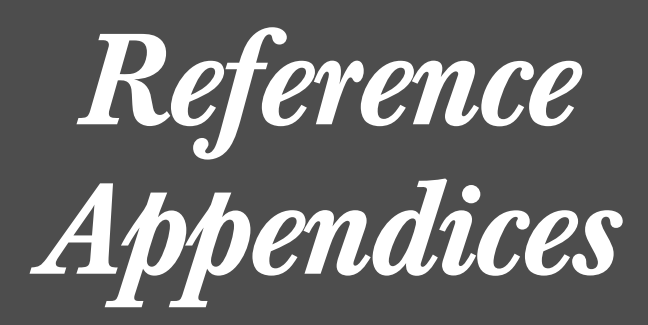

# <span id="page-122-1"></span>**Appendix A**

## **JClass PageLayout Design Elements**

*[Page Templates](#page-122-0)* ■ *[Controlling Flow](#page-125-0)* ■ *[Standard Styles](#page-125-1)* ■ *[Alignment](#page-127-0)* ■ *[Indents](#page-127-1) [Tab Alignment](#page-128-0)* ■ *[Table Style](#page-129-0)* ■ *[Line Style](#page-133-0)* ■ *[Cell Alignment](#page-133-1)*

<span id="page-122-2"></span>

This appendix summarizes JClass PageLayout design elements.

#### <span id="page-122-0"></span>**A.1 Page Templates**

#### <span id="page-122-3"></span>**Default Page Templates**

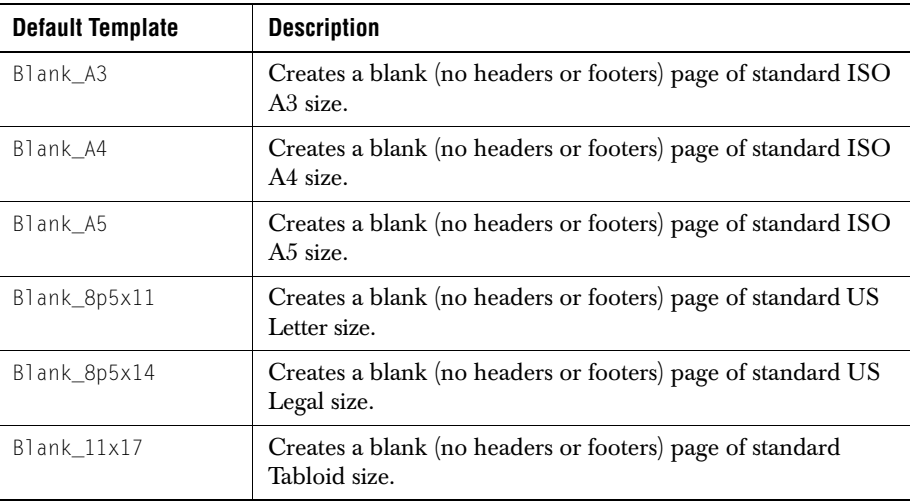

#### <span id="page-123-1"></span><span id="page-123-0"></span>**Template Elements and Attributes**

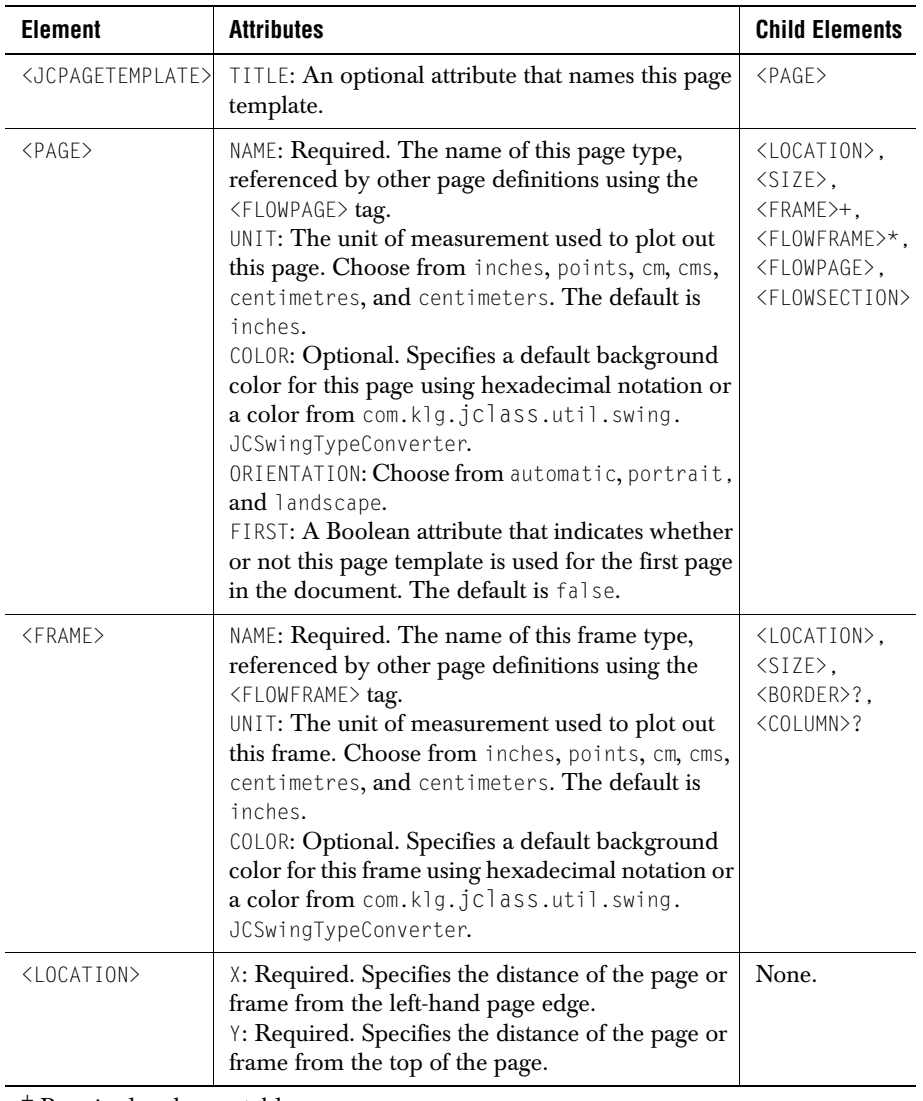

+ Required and repeatable.

\* Optional and repeatable.

<sup>?</sup> Optional and non-repeatable.

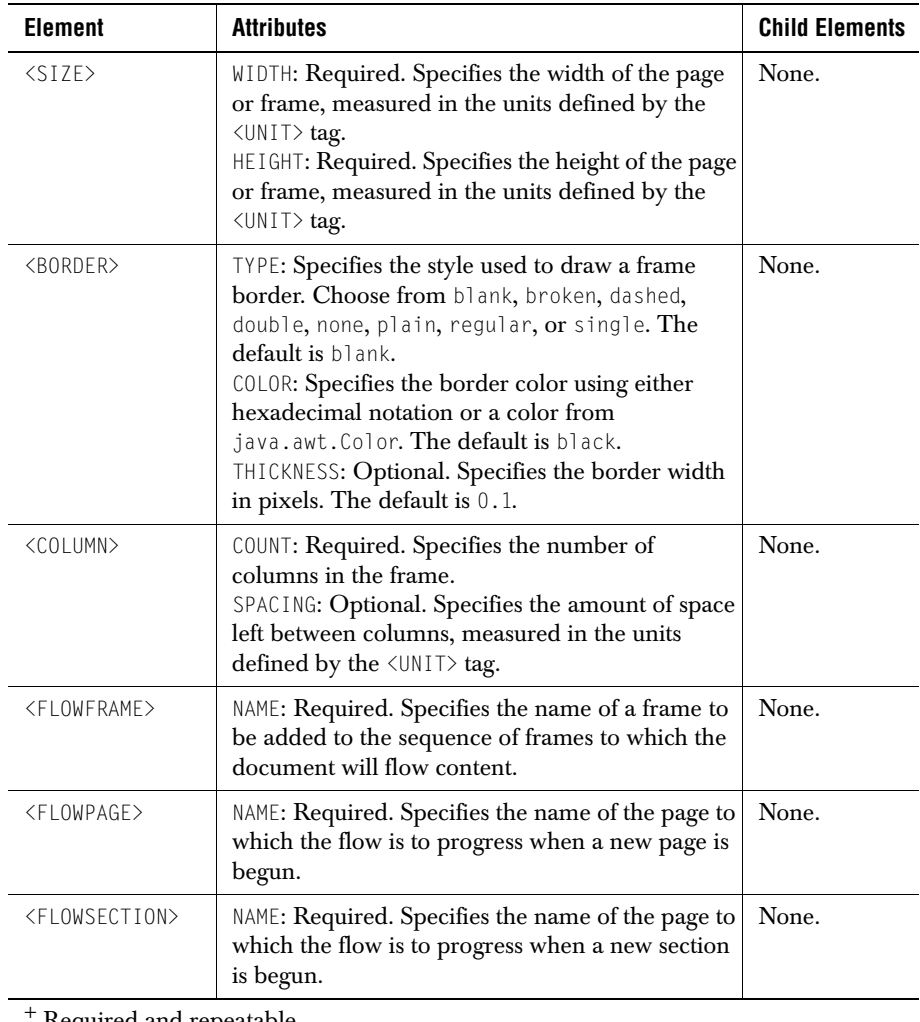

+ Required and repeatable.

\* Optional and repeatable. ? Optional and non-repeatable.

#### <span id="page-125-0"></span>**A.2 Controlling Flow**

#### <span id="page-125-4"></span><span id="page-125-2"></span>**Frame Method**

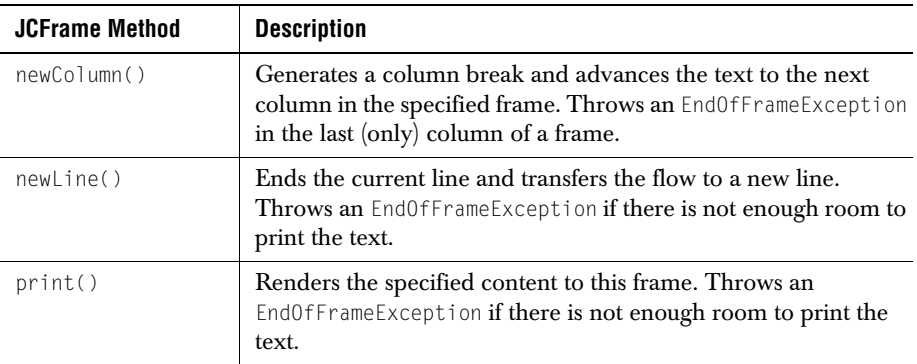

#### <span id="page-125-3"></span>**Flow Method**

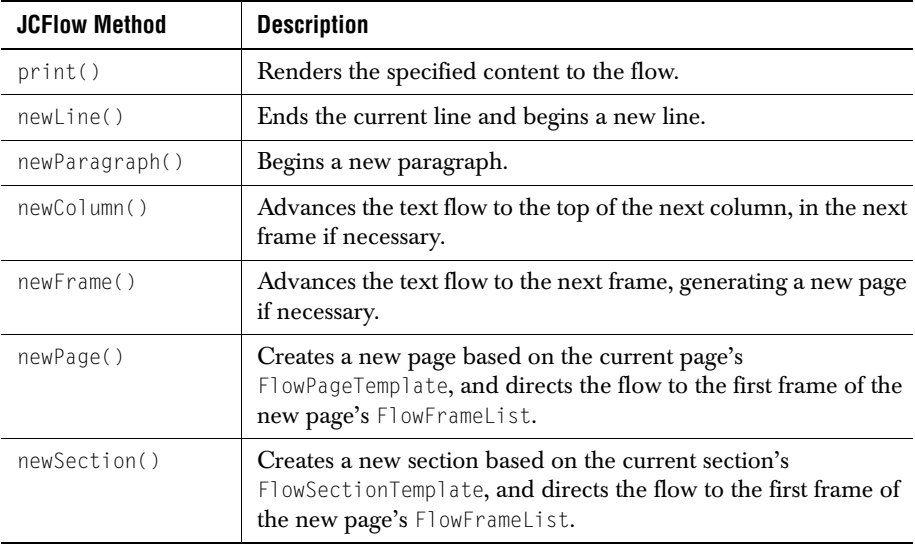

## <span id="page-125-1"></span>**A.3 Standard Styles**

<span id="page-125-5"></span>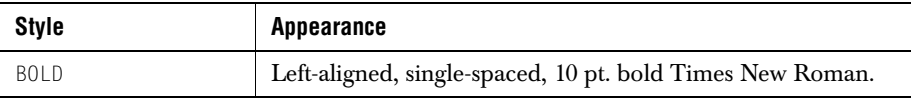

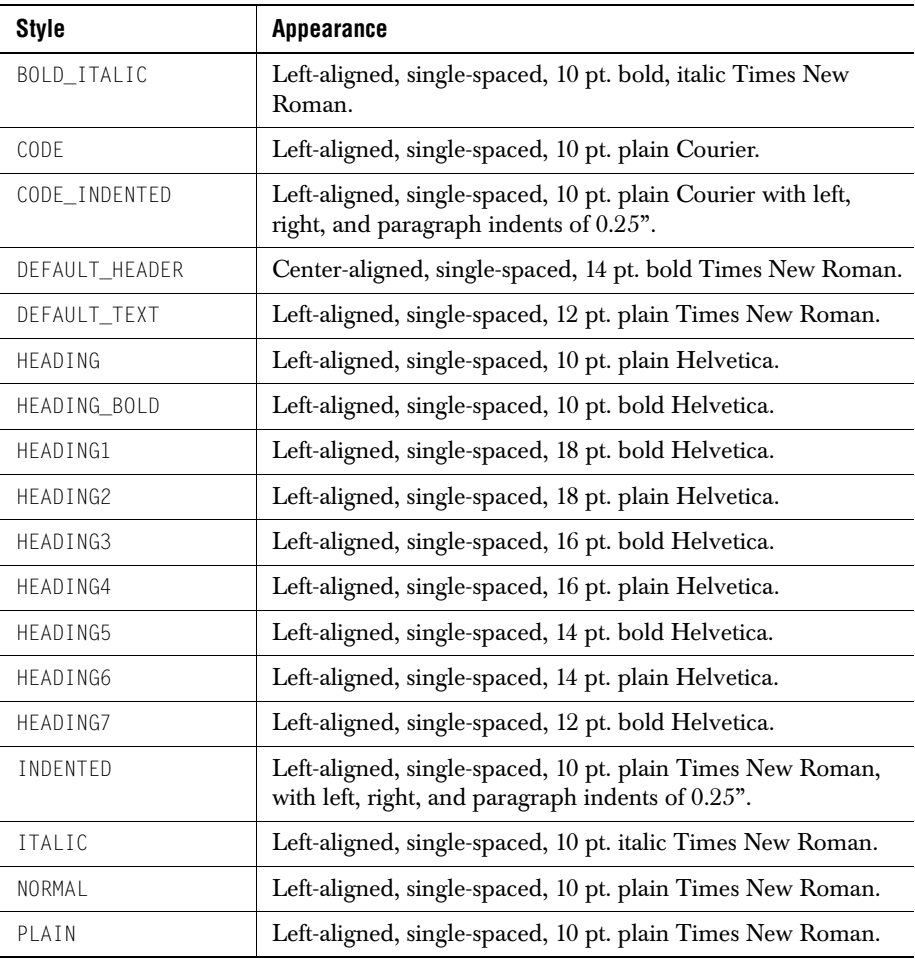

## <span id="page-127-0"></span>**A.4 Alignment**

<span id="page-127-2"></span>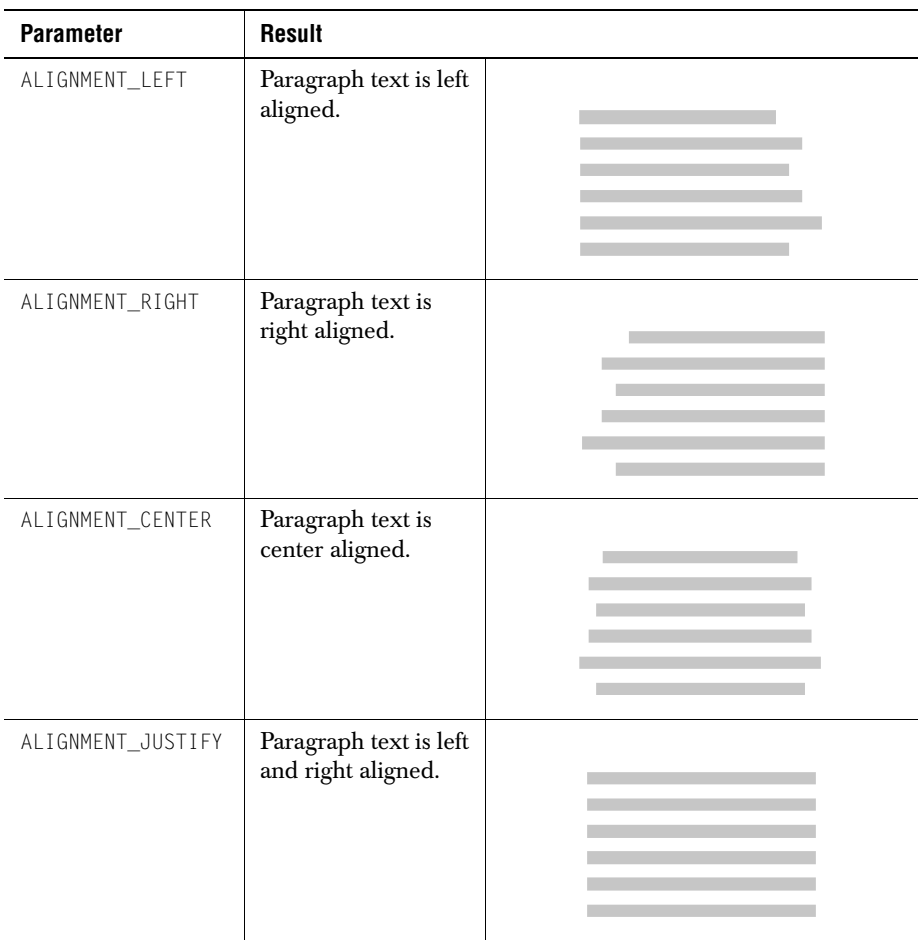

#### <span id="page-127-1"></span>**A.5 Indents**

<span id="page-127-3"></span>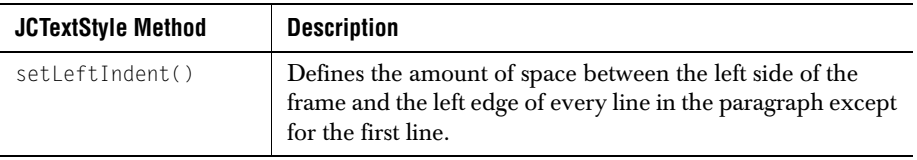

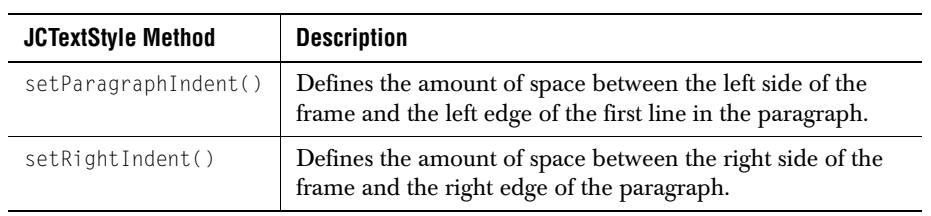

## <span id="page-128-0"></span>**A.6 Tab Alignment**

<span id="page-128-1"></span>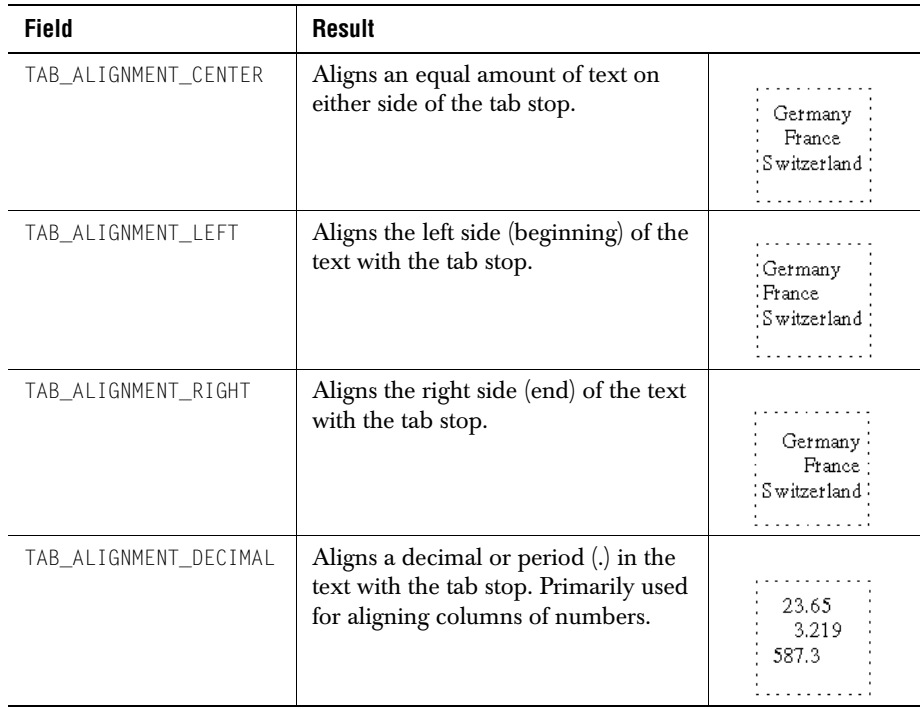

## <span id="page-129-0"></span>**A.7 Table Style**

<span id="page-129-1"></span>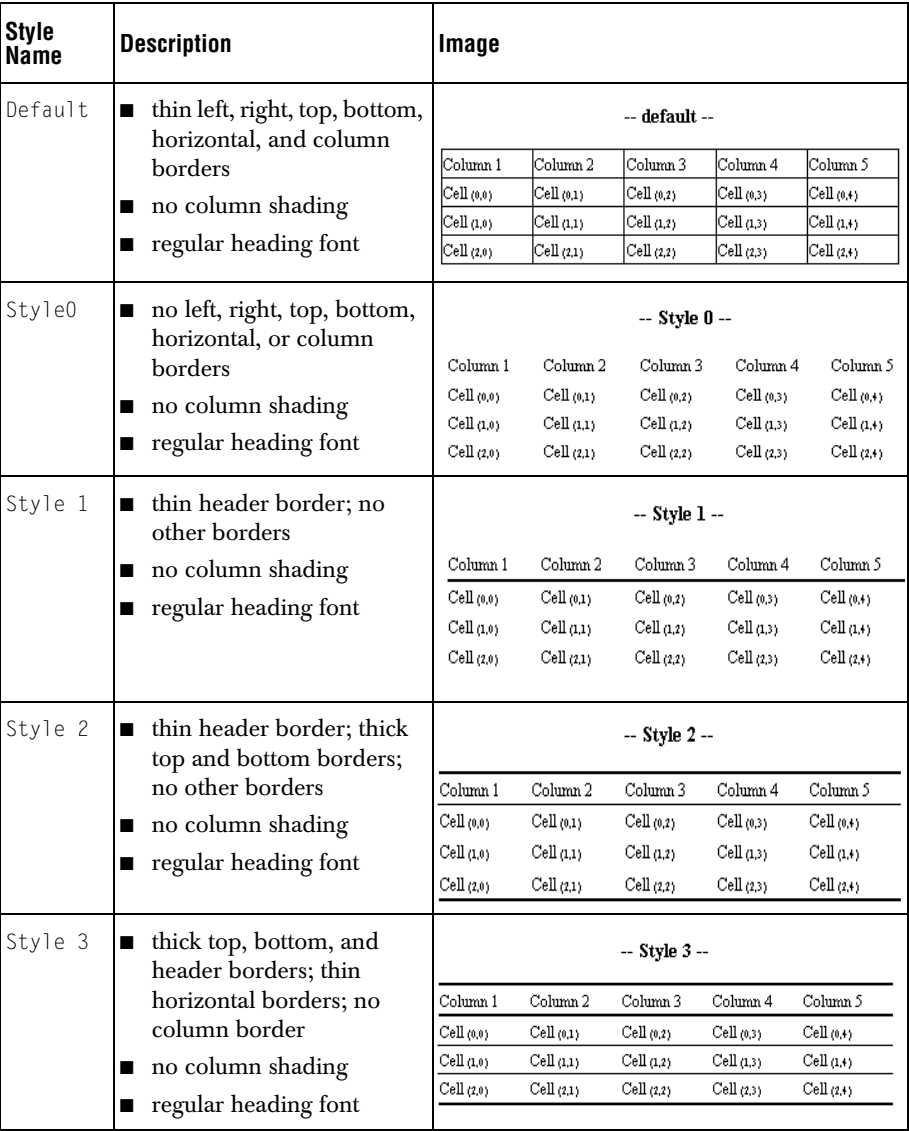

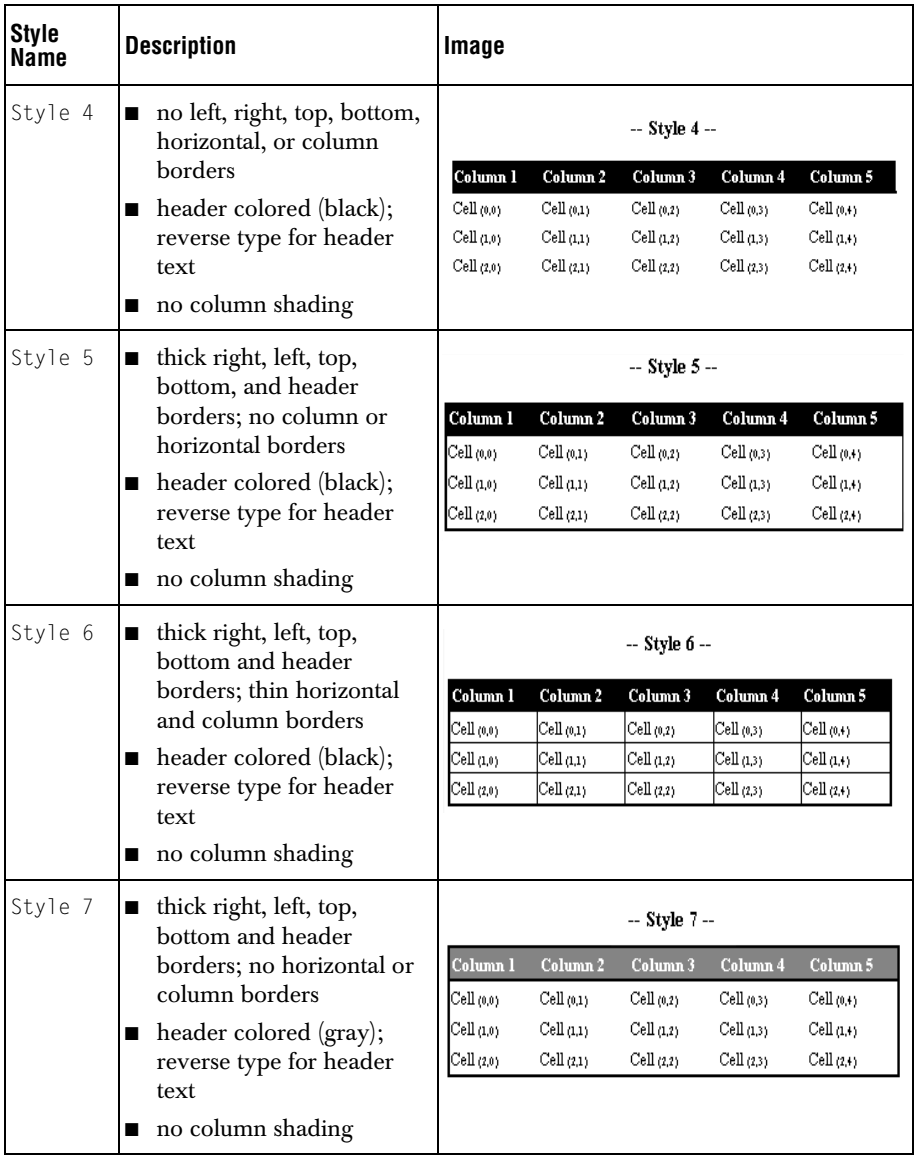

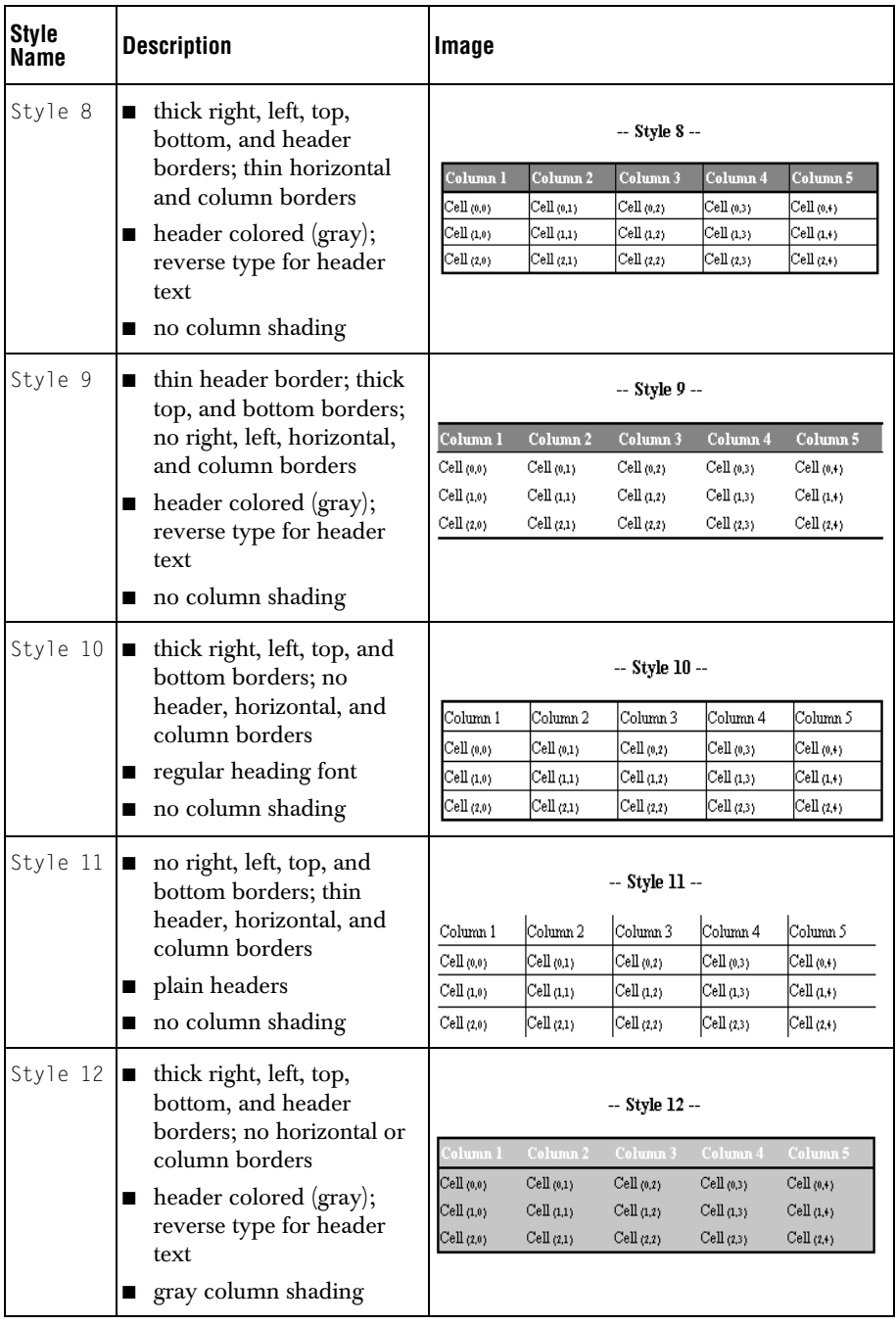

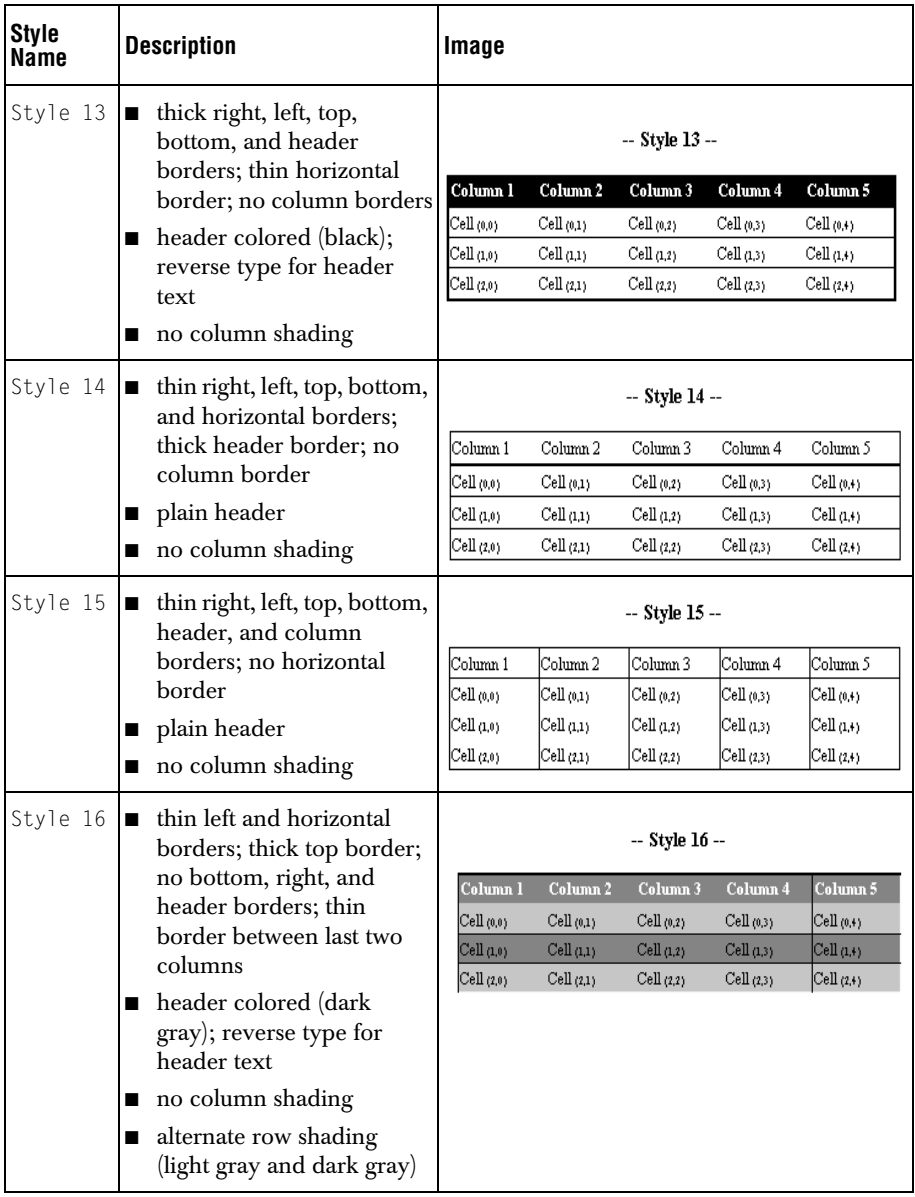

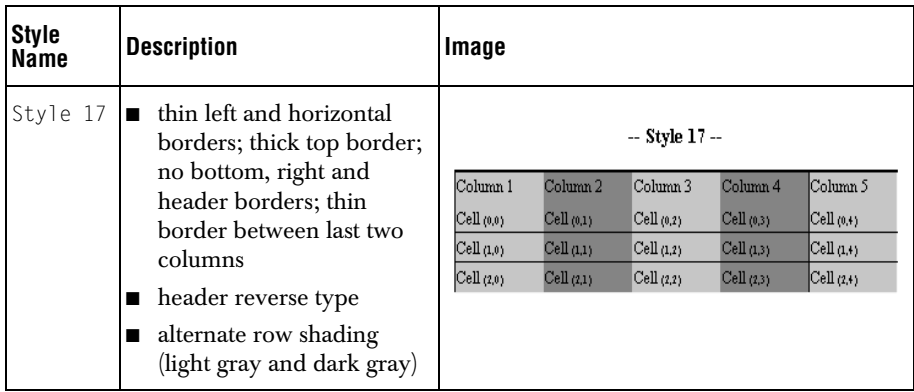

## <span id="page-133-0"></span>**A.8 Line Style**

<span id="page-133-3"></span>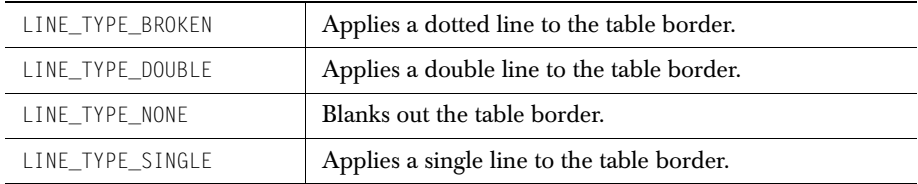

## <span id="page-133-1"></span>**A.9 Cell Alignment**

<span id="page-133-2"></span>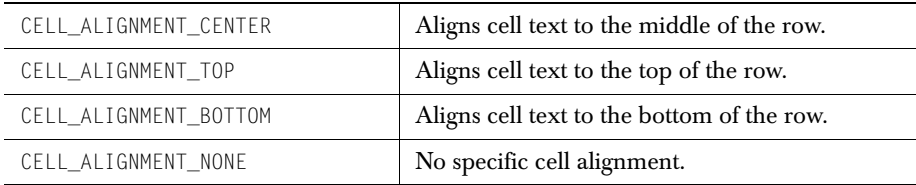

# **Appendix B**

# **JClass PageLayout Commonly Used Methods**

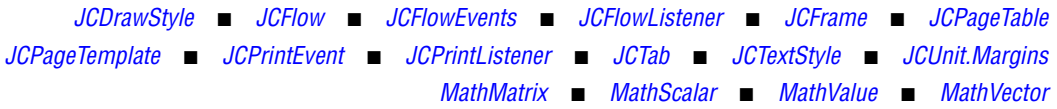

This appendix summarizes JClass PageLayout commonly used methods in alphabetical order.

#### <span id="page-134-0"></span>**B.1 JCDrawStyle**

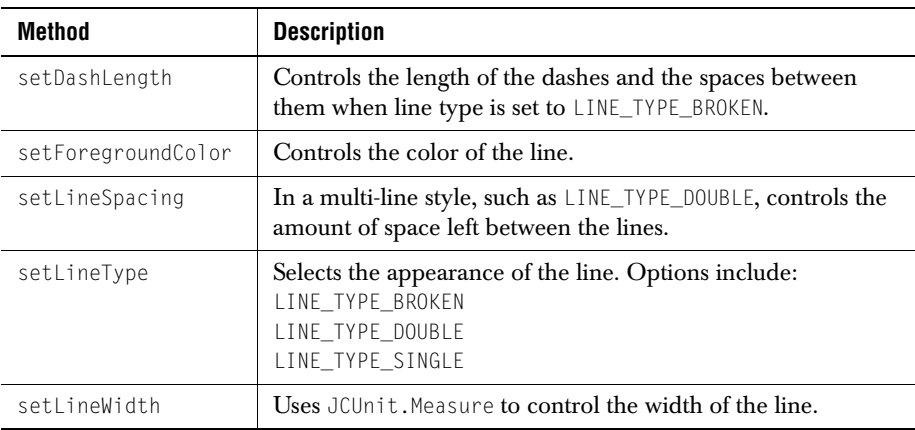

#### <span id="page-134-1"></span>**B.2 JCFlow**

<span id="page-134-2"></span>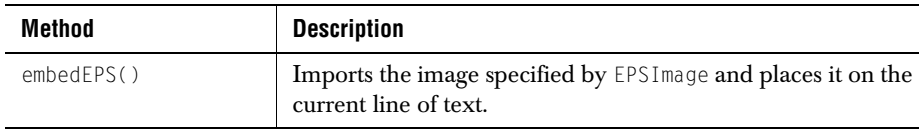

<span id="page-135-1"></span><span id="page-135-0"></span>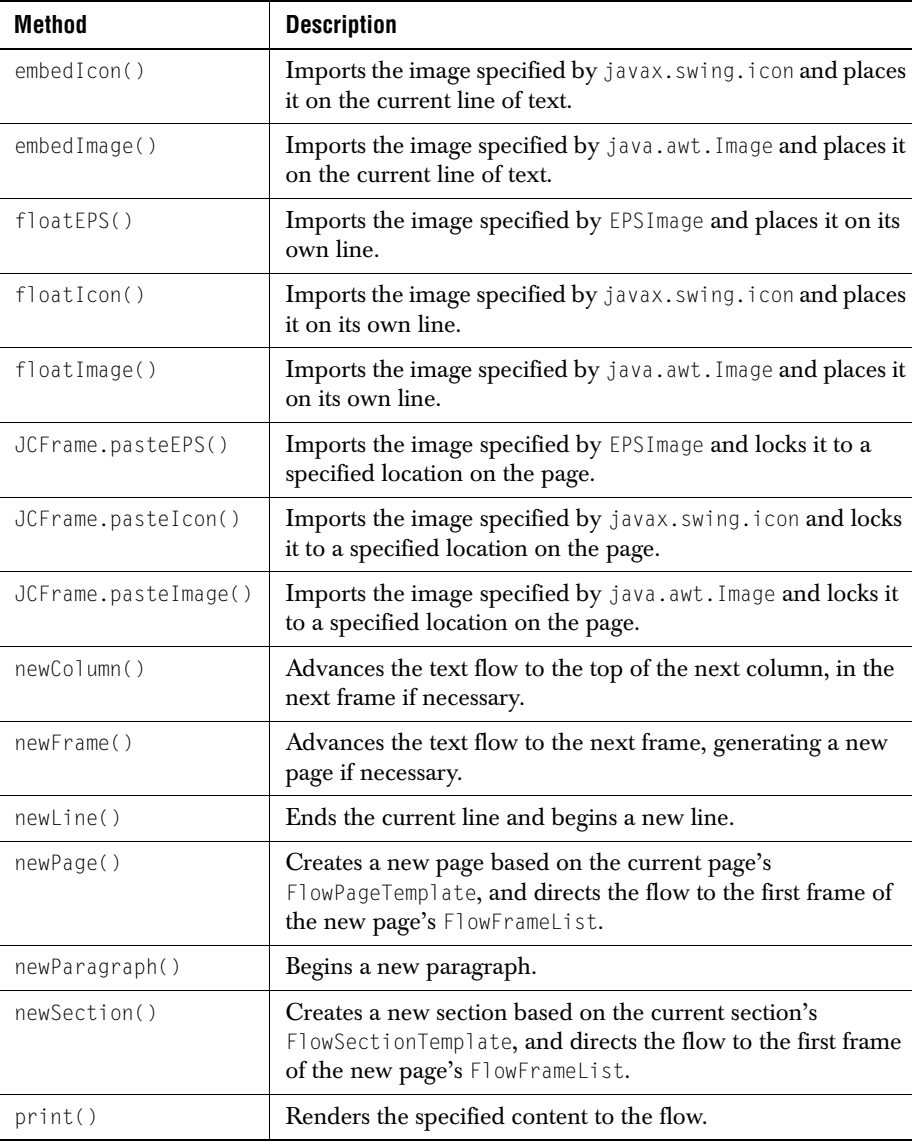

#### <span id="page-136-0"></span>**B.3 JCFlowEvents**

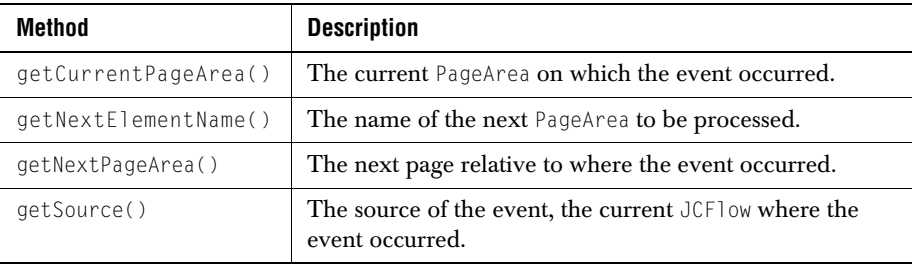

### <span id="page-136-1"></span>**B.4 JCFlowListener**

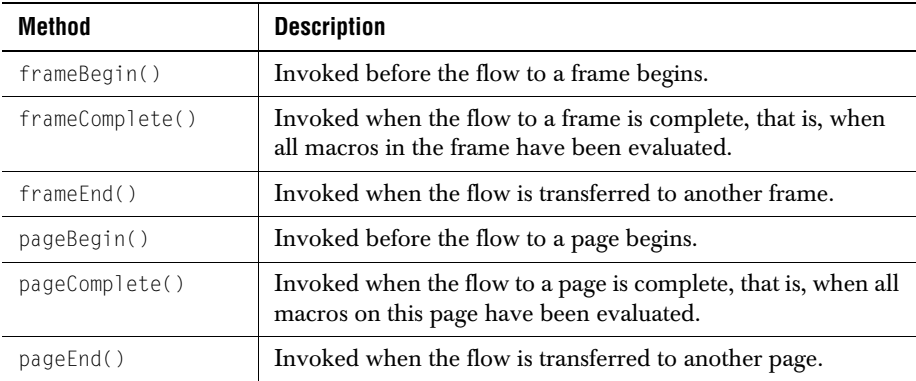

#### <span id="page-136-2"></span>**B.5 JCFrame**

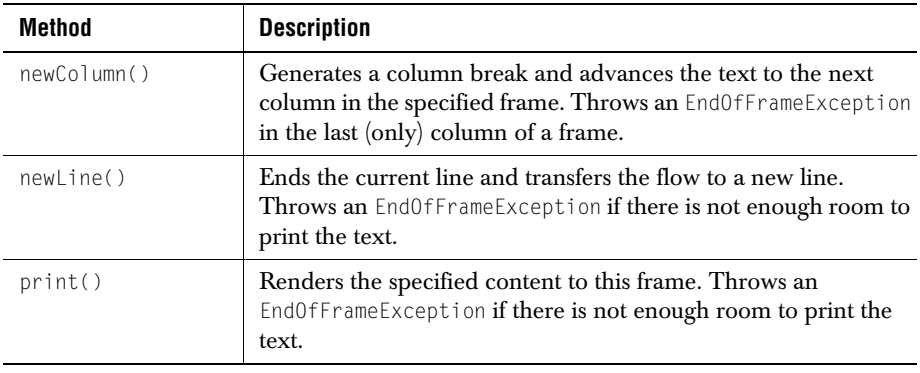

## <span id="page-137-0"></span>**B.6 JCPageTable**

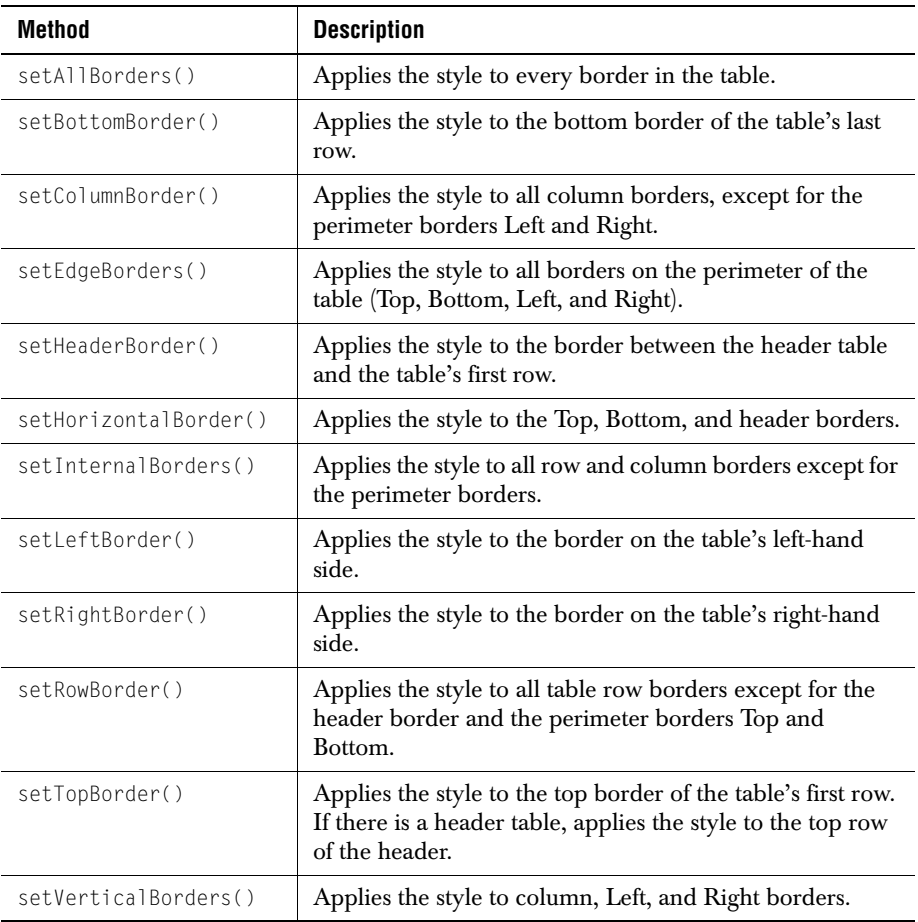

## <span id="page-137-1"></span>**B.7 JCPageTemplate**

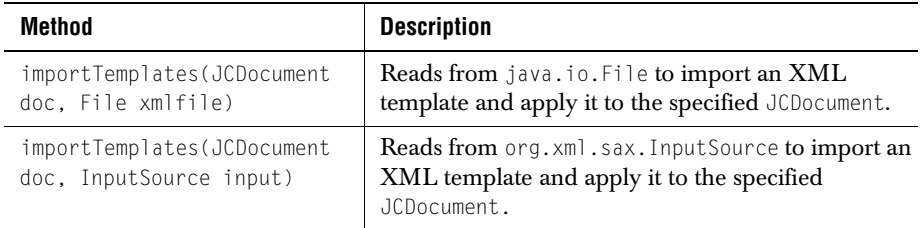

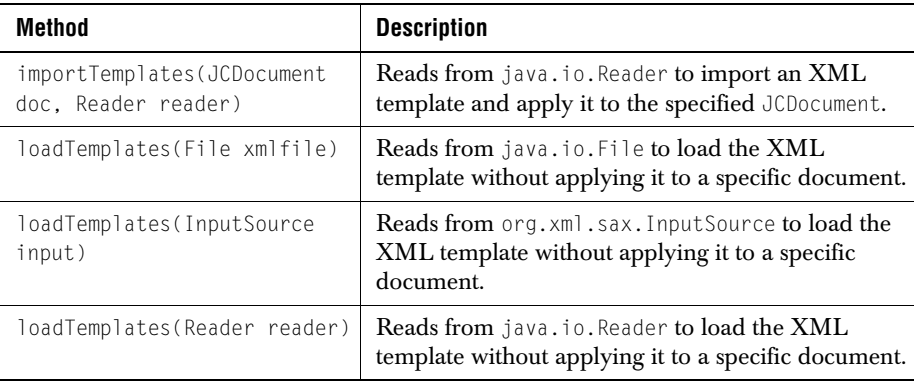

### <span id="page-138-1"></span>**B.8 JCPrintEvent**

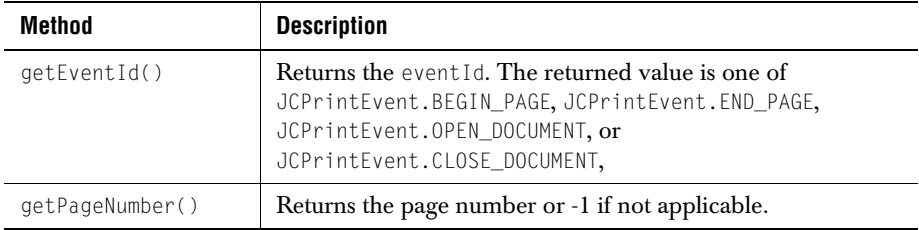

#### <span id="page-138-0"></span>**B.9 JCPrintListener**

<span id="page-138-6"></span><span id="page-138-5"></span><span id="page-138-4"></span>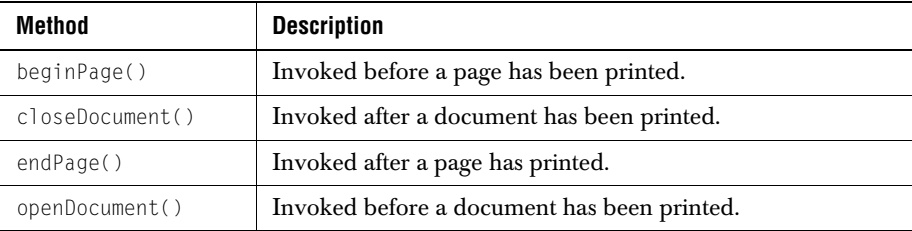

## <span id="page-138-2"></span>**B.10 JCTab**

<span id="page-138-3"></span>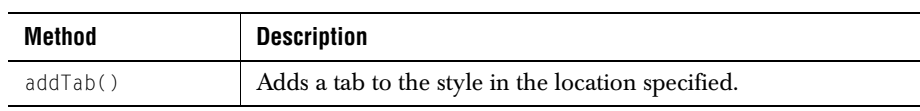

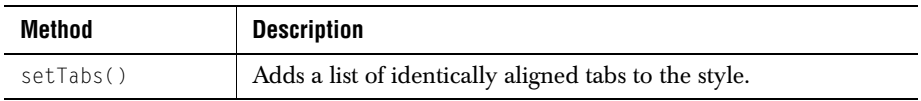

## <span id="page-139-0"></span>**B.11 JCTextStyle**

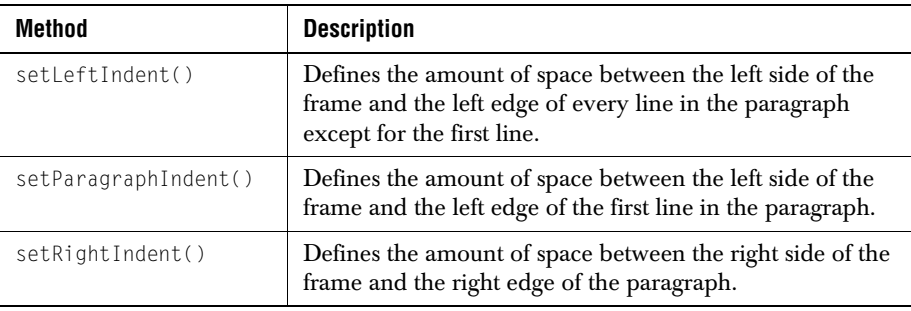

## <span id="page-139-1"></span>**B.12 JCUnit.Margins**

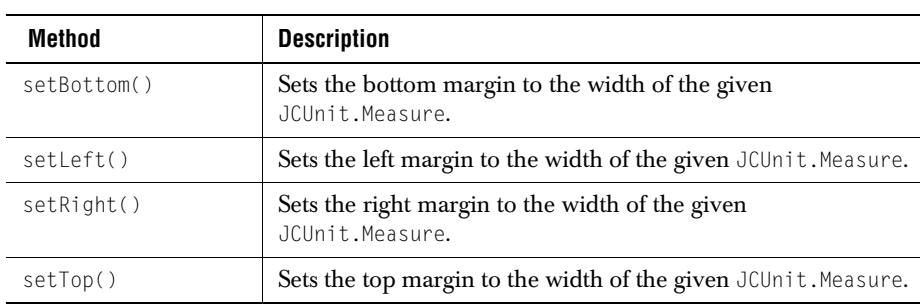

#### <span id="page-139-2"></span>**B.13 MathMatrix**

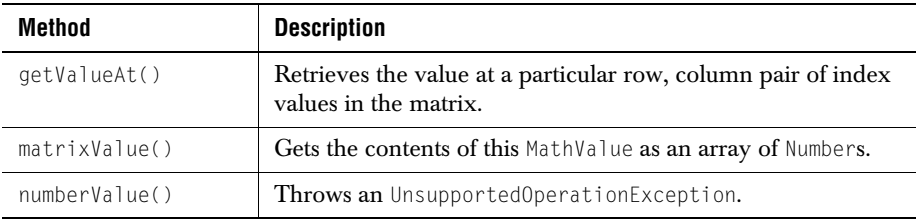

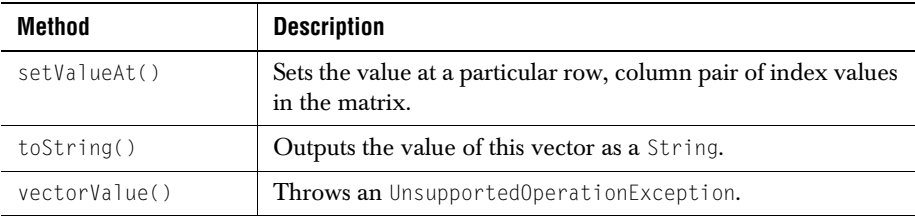

## <span id="page-140-0"></span>**B.14 MathScalar**

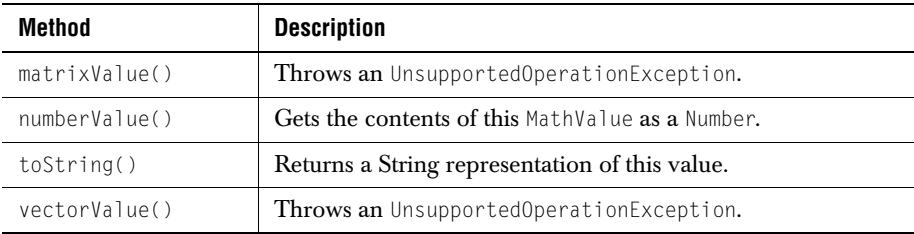

#### <span id="page-140-1"></span>**B.15 MathValue**

<span id="page-140-3"></span>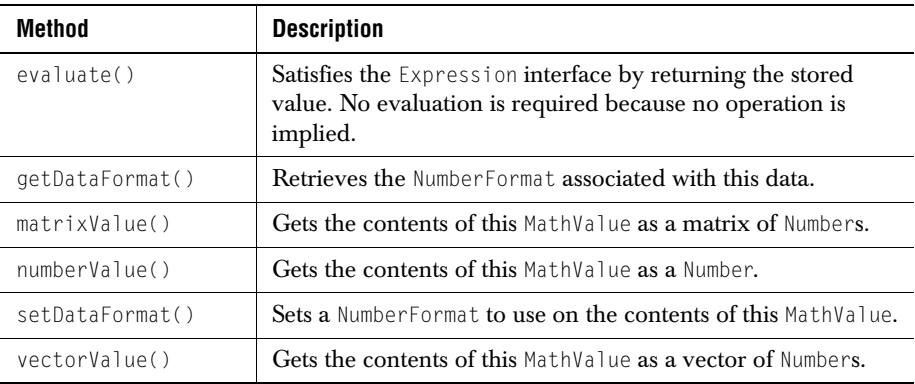

#### <span id="page-140-2"></span>**B.16 MathVector**

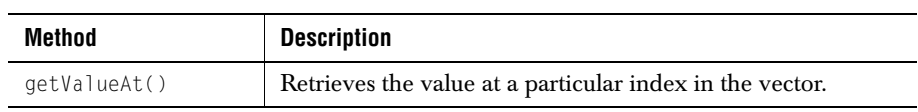

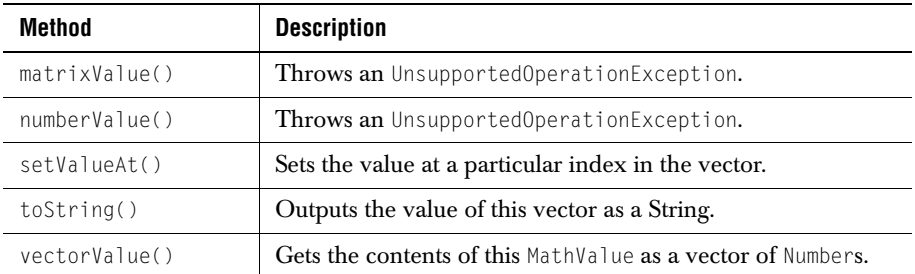

## **Index**

## **A**

Abs unary operator [75](#page-84-0) Add binary operator [75](#page-84-1) adding fonts [34](#page-43-0) tabs to a style [41](#page-50-0) addTab JCTab method [129](#page-138-3) adjust the size [of a table to a frame](#page-127-2) [58](#page-67-0) alignment 118 cell [124](#page-133-2) paragraphs [38](#page-47-0)  $t$ ab  $119$ tabs [42](#page-51-0) ve[rtical, in cells](#page-12-0) [59](#page-68-0) API 3 applying templates [21](#page-30-0) ArcRender render object [98](#page-107-0) attributes, in XML templates [18](#page-27-0) Average binary operator [76](#page-85-0) AWT names [29](#page-38-0)

### **B**

background colors, setti[ng in tables](#page-18-1) [58](#page-67-1) basic program, creating 9 beginPage JCPrintListener method [101](#page-110-0), [129](#page-138-4) BOLD text style [27](#page-36-0) BOLD\_ITALIC text style [27](#page-36-1) BORDER [20](#page-29-0) BORDER\_USE\_EXTERNAL [56](#page-65-0) BORDER\_USE\_INTERNAL [56](#page-65-1) borders adding to a table [55](#page-64-0) adding to a table header [57](#page-66-0) customizing in cells [61](#page-70-0)

BoxRender render object [98](#page-107-1) building page templates [15](#page-24-0)

#### **C**

Ceiling unary operator [75](#page-84-2) cells alignment [124](#page-133-2) customizing [58](#page-67-2) defining margins [60](#page-69-0) performing a [mathematical operation](#page-70-0) [79](#page-88-0) setting borders 61 setting ve[rtical alignment](#page-71-0) [59](#page-68-0) spanning 62 [CharacterRange TrueTypeFontProperty property name](#page-47-1) 38 circles drawing [96](#page-105-0) class overview [11](#page-20-0) ClassCastException [79](#page-88-1) clone Operation method [75](#page-84-3) closeDocument JCPrintListener method [101](#page-110-1), [129](#page-138-5) **CODE** text style [27](#page-36-2) CODE IN[DENTED](#page-36-3) text style 27 colors backgrou[nd, in tables](#page-29-1) [58](#page-67-1) COLUMN 20 column dominance [55](#page-64-1) columns alternating colors [54](#page-63-0) creating in a table [47](#page-56-0) multiple on a page [82](#page-91-0) comments on product [5](#page-14-0) components embedding in a flow [91](#page-100-0) native scaling [92](#page-101-0) printing [14](#page-23-1) constructors

MathMatrix [73](#page-82-0) MathScalar [72](#page-81-0) MathVector [72](#page-81-1) Operation [74](#page-83-0) content added that is too high [23](#page-32-0) controlling flow [23,](#page-32-1) [116](#page-125-2) flow method [116](#page-125-3) frame method [116](#page-125-4) converting tables from JClass LiveTable [65](#page-74-0) tables from JDBC databases [67](#page-76-0) tables from Swing JTables [66](#page-75-0) units of measurement [87](#page-96-0) Count binary operator [76](#page-85-1) createHeaders method [49](#page-58-0) creating a document [15](#page-24-1) a flow [13](#page-22-0) a printer object [22](#page-31-1) draw styles [92](#page-101-1) tables [45](#page-54-0) text styles [28](#page-37-0) customizing cell borders [61](#page-70-0) cells [58](#page-67-2) tables [49](#page-58-1)

## **D**

data adding to tables [47](#page-56-1) default table style [50](#page-59-0) units of measurement [87](#page-96-1) DEFAULT[\\_HEADER](#page-36-4) text style 27 DEFAULT TEXT text style 28 defined [mathematical operations](#page-84-5) [75](#page-84-4) binary 75 unary [75](#page-84-6) defining cell margins [60](#page-69-0) points on a page [88](#page-97-0) design elements [113](#page-122-1) alignment [118](#page-127-2) cell alignment [124](#page-133-2) controlling flow [116](#page-125-2) flow method [116](#page-125-3) frame method [116](#page-125-4) indents [118](#page-127-3) line style [124](#page-133-3) page templates [113](#page-122-2)

attributes [114](#page-123-0) default [113](#page-122-3) elements [114](#page-123-1) standard styles [116](#page-125-5) tab alignment [119](#page-128-1) table style [120](#page-129-1) Divide binary operator [76](#page-85-2) document creating [15](#page-24-1)[, 22](#page-31-2) object 22 refining [81](#page-90-0) dominance row and column [55](#page-64-1) draw styles creating [92](#page-101-1) setting fill properties in [93](#page-102-0) setting line properties [92](#page-101-2) drawing circles [96](#page-105-0) lines [94](#page-103-0) polygons [97](#page-106-0) rectangles [94](#page-103-1) rounde[d rectangles](#page-102-1) [95](#page-104-0) shapes 93 DTD [15](#page-24-2) template [17](#page-26-0)

## **E**

embedComponent method in JCFlow [91](#page-100-1) embedding components native scaling [92](#page-101-0) compo[nents in a flow](#page-98-0) [91](#page-100-0) images 89 native scaling [92](#page-101-0) [EmbeddingRules TrueTypeFontProperty property name](#page-46-0) 37 embedEPS JCFlow method [90](#page-99-0), [125](#page-134-2) embedIcon JCFlow method [90](#page-99-1), [126](#page-135-0) embedImage JCFlow method [90](#page-99-2), [126](#page-135-1) EndOfFrameException [24](#page-33-0) endPage JCPrintListener method [101](#page-110-2), [129](#page-138-6) EPS graphic format [92](#page-101-3) importing [90](#page-99-3) Euro symbol [33](#page-42-0) evaluate method in MathValue [71](#page-80-0), [131](#page-140-3)
oper[ation method](#page-108-0) [75](#page-84-0) events 99 exception [78](#page-87-0) ClassCastException [79](#page-88-0) Operand[MismatchException](#page-80-0) [78](#page-87-1) expression 71 interface [71](#page-80-1) lists [78](#page-87-2) MathExpressionList [78](#page-87-3) QueryExpressionList [78](#page-87-4) TableExpressionList [78](#page-87-5)

# **F**

FAQs [5](#page-14-0) feature overview [1](#page-10-0) file printing to [104](#page-113-0) fill properties, setting in a draw style [93](#page-102-0) fit a table in a frame [58](#page-67-0) fitToFrame method in JCPageTable [58](#page-67-0) floatEPS JCFlow method [90](#page-99-0), [126](#page-135-0) floatIcon JCFlow method [90](#page-99-1), [126](#page-135-1) floatImage JCFlow method [90](#page-99-2)[,](#page-98-0) [126](#page-135-2) floating images 89 Floor unary operator [75](#page-84-1) flow controlling [23](#page-32-0), [116](#page-125-0) flow method [116](#page-125-1) frame method [116](#page-125-2) creating [13](#page-22-0) data into tables [47](#page-56-0) mechanism [9](#page-18-0) methods [24](#page-33-0) programming example [25](#page-34-0) typical sequence [26](#page-35-0) FLOWFRAME [20](#page-29-0) FLOWPAGE [20](#page-29-1) FLOWSECTION [20](#page-29-2) FlushPolicy [109](#page-118-0) fonts adding to JAR files [30](#page-39-0) adding TrueType fonts [34](#page-43-0) adding Type 1 fonts [34](#page-43-0) adding your [own fonts](#page-38-0) [34](#page-43-0) AWT names 29 font metrics file [34](#page-43-1) importing [29](#page-38-1) mapping [29](#page-38-2)

setting [TrueType properties](#page-43-2) [37](#page-46-0) Type 1 34 working with [29](#page-38-3) footers creating [81](#page-90-0) frame [11](#page-20-0) formatting text [27](#page-36-0) formulas [12,](#page-21-0) [69](#page-78-0) math values [71](#page-80-2) using [79](#page-88-1) FRAME [19](#page-28-0) frame footer [11](#page-20-0) full [24](#page-33-1) header [11](#page-20-1) margins [88](#page-97-0) methods [23](#page-32-1) object [11](#page-20-2) frameBegin method in JCFlowListener [100](#page-109-0), [127](#page-136-0) frameComplete method in JCFlowListener [100](#page-109-1), [127](#page-136-1) frameEnd method in JCFlowListener [100](#page-109-2), [127](#page-136-2)

### **G**

GeometricMean binary operator [76](#page-85-0) getCell method [60](#page-69-0) getColumn method [58](#page-67-1) getCurrentPageArea JCFlowEvent methods [100](#page-109-3) JCFlowEvents method [127](#page-136-3) getDataFormat method in MathValue [71](#page-80-3), [131](#page-140-0) getEventId JCPrintEvent method [101](#page-110-0)[,](#page-98-1) [129](#page-138-0) getImage method 89 getNextElementName JCFlowEvent method [100](#page-109-4) JCFlowEvents method [127](#page-136-4) getNextPageArea JCFlowEvent method [100](#page-109-5) JCFlowEvents method [127](#page-136-5) getPageNumber JCPrintEvent method [100](#page-109-6), [129](#page-138-1) getSource JCFlowEvent method [100](#page-109-7) JCFlowEvents method [127](#page-136-6) getValueAt method in MathMatrix [74,](#page-83-0) [130](#page-139-0) method in MathVector [73](#page-82-0), [131](#page-140-1) graphic format EPS [92](#page-101-0)

PCL [92](#page-101-1) PDF [92](#page-101-2) PS [92](#page-101-3)

#### **H**

header adding [header rows to a table](#page-90-0) [48](#page-57-0) creating 81 frame [11](#page-20-1) rows, adding borders to [57](#page-66-0) HEADING text style [28](#page-37-0) HEADING[\\_BOLD](#page-37-1) text style 28 HEADING2 text style [28](#page-37-2) HEADING3 text style [28](#page-37-3) HEADING4 text style [28](#page-37-4) HEADING5 text style [28](#page-37-5) HEADING6 text style [28](#page-37-6) HEADING7 text style [28](#page-37-7) Hello, World program [10](#page-19-0) HRuleMarker render object [99](#page-108-1) HTML printing to [105](#page-114-0)

# **I**

icons importing [90](#page-99-3) ImageMarker render object [99](#page-108-2) ImageRender render object [99](#page-108-3) images embedding [89](#page-98-2) floating [89](#page-98-0) importing [89](#page-98-3) importing EPS [90](#page-99-4) importing Swi[ng icons](#page-101-4) [90](#page-99-3) native scaling 92 pasting [89](#page-98-4) importing components [into a flow](#page-99-4) [91](#page-100-0) EPS images 90 images [89](#page-98-3) Swing icons [90](#page-99-3)

IncludeUnicode[Map TrueTypeFontProperty property](#page-47-0)  name 38 INDENTED text style [28](#page-37-8) indenting [118](#page-127-0) paragraphs [39](#page-48-0) setting [39](#page-48-0) inserting tabs [41](#page-50-0) ITALIC text style [28](#page-37-9)

### **J**

JAR files, adding fonts to [30](#page-39-0) Java 2 Printing API [104](#page-113-1) JCAWTPrinter class [103](#page-112-0) JCDocument [9](#page-18-1), [11](#page-20-3) JCDrawStyle [12,](#page-21-1) [93,](#page-102-1) [125](#page-134-0) JCFlow [11,](#page-20-4)[13](#page-22-1)[,](#page-33-2) [90](#page-99-5)[,](#page-33-2) [125](#page-134-1) methods 24 JCFlowEvent [100](#page-109-8)[,](#page-109-9) [127](#page-136-7) methods 100 JCFlowListener [127](#page-136-8) listener i[nterface for JCFlowEvents](#page-109-11) [100](#page-109-10) methods 100 JCFlowTable table styles row and column dominance [55](#page-64-0) JCFrame [11](#page-20-5)[,](#page-32-2) [13](#page-22-2)[,](#page-32-2) [23](#page-32-1)[,](#page-32-2) [127](#page-136-9) methods 23 JCFrame.pasteEPS JCFlow method [90](#page-99-6), [126](#page-135-3) JCFrame.pasteIcon JCFlow method [90](#page-99-7), [126](#page-135-4) JCFrame.pasteImage JCFlow method [90](#page-99-8), [126](#page-135-5) JCHTMLPrinter class [104](#page-113-2) JClass Page[Layout](#page-18-2) overview 9 JClass techni[cal support](#page-14-1) [4](#page-13-0) contacting 5 JCPage 11 JCPageTable [12](#page-21-2)[,](#page-74-1) [45](#page-54-0)[,](#page-74-1) [65](#page-74-0)[,](#page-74-1) [128](#page-137-0) populating 65 table styles row and column do[minance](#page-28-1) [55](#page-64-0) JCPAGETEMPLATE 19 JCPageTemplate [128](#page-137-1) loadTemplate [23](#page-32-3) JCPCLPrinter class [104](#page-113-3) JCPDFPrinter class [104](#page-113-4) JCPostScript[Printer class](#page-21-3) [104](#page-113-5) JCPrinter [9,](#page-18-3) 12 JCPrintEvent [100,](#page-109-12) [129](#page-138-2)

methods [100](#page-109-13) JCPrintListener [129](#page-138-3) listener i[nterface for JCPrintEvents](#page-110-2) [101](#page-110-1) methods 101 JCTab [12](#page-21-4), [129](#page-138-4) JCTableStyle [49](#page-58-0) methods [54](#page-63-0) setAlternate [54](#page-63-1) setBackground [54](#page-63-2) setBottomBorder [54](#page-63-3) setColumnBorder [54](#page-63-4) setHeaderBorder [54](#page-63-5) setHeaderStyle [54](#page-63-6) setLeftBorder [54](#page-63-7) setName [54](#page-63-8) setRightBorder [54](#page-63-9) setRowBorder [54](#page-63-10) setTextStyle [54](#page-63-11) setTopBorder [54](#page-63-12) JCTextStyle [12](#page-21-1)[,](#page-36-1) [130](#page-139-1) class 27 JCUnit.Margins [88](#page-97-1), [130](#page-139-2)

# **L**

large documents printing [14](#page-23-0) line drawing [94](#page-103-0) properties, setti[ng in a draw style](#page-49-0) [92](#page-101-5) spacing, setting  $40$ style [124](#page-133-0) LineRender render [object](#page-108-0) [99](#page-108-4) listeners 99 loadTemplates method in [JCPageTemplate](#page-28-2) [23](#page-32-3) LOCATION 19

### **M**

MacroRender rende[r object](#page-93-0) [99](#page-108-5) macros 84 create [84](#page-93-1) customize [84](#page-93-1) TextMacro [84](#page-93-2) mapping fonts [29](#page-38-2) MARGIN [20](#page-29-3) margins creating in a frame [88](#page-97-0) defining in cells [60](#page-69-1) math values [71](#page-80-2) mathematical operations

binary [75](#page-84-2) defined [75](#page-84-3) perfor[ming on a range of cells](#page-84-4) [79](#page-88-2) unary 75 MathExpressionList [78](#page-87-3) MathMatrix [73](#page-82-1)[,](#page-82-2) [130](#page-139-3) constructors 73 methods [74](#page-83-1) MathScalar [72](#page-81-0), [131](#page-140-2) constructors [72](#page-81-1) methods [72](#page-81-2) MathValue [131](#page-140-3) methods [71](#page-80-4) MathVector [72](#page-81-3)[,](#page-81-4) [131](#page-140-4) constructors 72 methods [73](#page-82-3) matrixValue method in MathMatrix [74,](#page-83-2) [130](#page-139-4) method in MathScalar [72](#page-81-5), [131](#page-140-5) method in MathValue [71](#page-80-5), [131](#page-140-6) method in MathVector [73](#page-82-4), [132](#page-141-0) Max binary operator [76](#page-85-1) measurement units [87](#page-96-0) converting [87](#page-96-1) setting defaults [87](#page-96-2) Median binary operator [76](#page-85-2) method setAlternate [54](#page-63-1) setBackground [54](#page-63-2) setBottomBorder [54](#page-63-3) setColumnBorder [54](#page-63-4) setHeaderBorder [54](#page-63-5) setHeaderStyle [54](#page-63-6) setLeftBorder [54](#page-63-7) setName [54](#page-63-8) setRightBorder [54](#page-63-9) setRowBorder [54](#page-63-10) setTextStyle [54](#page-63-11) setTopBorder [54](#page-63-12) methods common [125](#page-134-2) creat[eHeaders](#page-33-0) [49](#page-58-1) flow 24 frame [23](#page-32-1) getCell [60](#page-69-0) getColumn [58](#page-67-1) getImage [89](#page-98-1) JCDrawStyle [125](#page-134-0) JCFlow [24,](#page-33-2) [125](#page-134-1) JCFlowEvent [100](#page-109-9) JCFlowEvents [127](#page-136-7) JCFlowListener [100,](#page-109-11) [127](#page-136-8) JCFrame [23,](#page-32-2) [127](#page-136-9) JCPageTable [128](#page-137-0)

JCPageTemplate [128](#page-137-1) JCPrintEvent [100,](#page-109-13) [129](#page-138-2) JCPrintListener [101](#page-110-2)[,](#page-138-4) [129](#page-138-3) JCTab 129 JCTableStyle [54](#page-63-0) JCTextStyle [130](#page-139-1) JCUnit.Margins [130](#page-139-2) MathMatrix [74,](#page-83-1) [130](#page-139-3) MathScalar [72](#page-81-2), [131](#page-140-2) MathValue [71,](#page-80-4) [131](#page-140-3) MathVector [73,](#page-82-3) [131](#page-140-4) newColumn [24](#page-33-3), [116](#page-125-3) newFrame [25](#page-34-1), [116](#page-125-4) newLine [24,](#page-33-4) [116](#page-125-5) newPage [25](#page-34-2), [116](#page-125-6) newParagraph [24](#page-33-5) newSection [25](#page-34-3) Operation [75](#page-84-5) print [24](#page-33-6), [116](#page-125-7) setAlignment [39](#page-48-1) setAllBorders [55](#page-64-1), [56](#page-65-0) setBackgroundColor [58](#page-67-2) setBottomBorder [56](#page-65-1) setColumnBorder [56](#page-65-2) setEdgeBorders [56](#page-65-3) setForegroundColor [95](#page-104-0) setHeaderBorder [56](#page-65-4) setHorizontalBorder [56](#page-65-5) setInternalBorders [56](#page-65-6) setLeftBorder [56](#page-65-7) setLeftIndent [40](#page-49-1), [118](#page-127-1) setParagraphIndent [40](#page-49-2)[,](#page-65-8) [119](#page-128-0) setRightBorder 56 setRightIndent [40](#page-49-3)[,](#page-65-9) [119](#page-128-1) setRowBorder 56 setTopBorder [56](#page-65-10) setVertica[lBorders](#page-71-0) [56](#page-65-11) spanCells 62 Min binary operator [76](#page-85-3) modifying paragraphs [38](#page-47-1) text styles [28](#page-37-10) multiple columns [82](#page-91-0) Multiply binary operator [76](#page-85-4)

#### **N**

native scaling [92](#page-101-4) newColumn [23](#page-32-4) JCFlow method [24](#page-33-7)[,](#page-33-3) [126](#page-135-6) JCFrame method 24 method [116](#page-125-3) method in JCFrame [127](#page-136-10)

newFrame JCFlow method [25](#page-34-1), [126](#page-135-7) method [116](#page-125-4) newLine JCFlow method [24](#page-33-8)[,](#page-33-4) [126](#page-135-8) JCFrame method 24 method [116](#page-125-5) method in JCFrame [127](#page-136-11) newPage JCFlow method [25](#page-34-2), [126](#page-135-9) method [116](#page-125-6) newParagraph JCFlow method [24](#page-33-5), [126](#page-135-10) newSection JCFlow method [25](#page-34-3), [126](#page-135-11) NORMAL text style [28](#page-37-11) numbering pages [83](#page-92-0) numberValue method in MathMatrix [74,](#page-83-3) [130](#page-139-5) method in MathScalar [72](#page-81-6), [131](#page-140-7) method in MathValue [71](#page-80-6), [131](#page-140-8) method in MathVector [73](#page-82-5), [132](#page-141-1)

### **O**

object [hierarchy](#page-20-7) [11](#page-20-7) objects 11 document [22](#page-31-0) frame [11](#page-20-2) page [11](#page-20-8) printer [12](#page-21-3) style [12](#page-21-5) tab [12](#page-21-4) table [45](#page-54-1) offset subscript or superscript [32](#page-41-0) openDocument JCPrintListener method [101](#page-110-3)[,](#page-87-1) [129](#page-138-5) OperandMismatchException 78 **Operation** class [74](#page-83-4) clone [75](#page-84-6) constructors [74](#page-83-5) evaluate [75](#page-84-0) methods [75](#page-84-5) operations mathematical [75](#page-84-3) binary [75](#page-84-2) unary [75](#page-84-4) reducing to values [77](#page-86-0) operator binary Add [75](#page-84-7) Average [76](#page-85-5)

Count [76](#page-85-6) Divide [76](#page-85-7) Geo[metricMean](#page-85-1) [76](#page-85-0) Max 76 Median [76](#page-85-2) Min [76](#page-85-3) Multiply [76](#page-85-4) Power [76](#page-85-8) Product [77](#page-86-1) Sort [77](#page-86-2) StdDeviation [77](#page-86-3) Subtract [77](#page-86-4) Sum [77](#page-86-5) in com.klg.jclass.util.formulae [75](#page-84-8) unary Abs [75](#page-84-9) Ceiling [75](#page-84-10) Floor [75](#page-84-1) Root [75](#page-84-11) Round [75](#page-84-12) Trunc [75](#page-84-13) OutputPolicy [109](#page-118-1) overview 9 class [11](#page-20-9)

### **P**

PAGE [19](#page-28-3) page numbe[rs, inserting](#page-20-8) [83](#page-92-0) object 11 page templates [15](#page-24-0)[,](#page-30-0) [113](#page-122-0) applying 21 attributes [114](#page-123-0) default [16](#page-25-0), [113](#page-122-1) elements [114](#page-123-1) sample, using XML [16](#page-25-1) pageBegin method in JCFlowListener [100](#page-109-14), [127](#page-136-12) pageComplete method in JCFlowListener [100](#page-109-15), [127](#page-136-13) pageEnd method in JCFlowListener [100](#page-109-16), [127](#page-136-14) paragraphs aligning [38](#page-47-2) indenting [39](#page-48-0) modifying [38](#page-47-1) setting spacing [40](#page-49-4) pasti[ng images](#page-31-1) [89](#page-98-4)  $PCL$  22 graphic format [92](#page-101-1) printing to [105](#page-114-1) PDF fonts in output [34](#page-43-2) graphic format [92](#page-101-2)

printing to [105](#page-114-2) PLAIN text style [28](#page-37-12) points defining on a page [88](#page-97-2) units of measurement [87](#page-96-3) polygons drawing [97](#page-106-0) positioning tabs [43](#page-52-0) PostScript [22](#page-31-1) printing to [105](#page-114-3) Power binary operator [76](#page-85-8) preview printing [107](#page-116-0) print JCFlow method [24](#page-33-9)[,](#page-33-6) [126](#page-135-12) JCFrame method 24 method [116](#page-125-7) method in JCFrame [127](#page-136-15) printer contro[l language](#page-21-3) [22](#page-31-1) printer object 12 printing [14](#page-23-1), [103](#page-112-1) a GUI component [92](#page-101-6) APIs Java 2 [104](#page-113-1) components [14](#page-23-2) creating a p[rinter object](#page-114-0) [22](#page-31-2) HTML file 105 large documents [14](#page-23-0) notification [100](#page-109-17) PCL file [105](#page-114-1) PDF file [105](#page-114-2) PostScript file [105](#page-114-3) print preview [107](#page-116-0) screen [106](#page-115-0) system printer using [JCAWTPrinter](#page-113-0) [104](#page-113-6) to a file 104 to the system printer [103](#page-112-2) Product binary operator [77](#page-86-1) product feedback [5](#page-14-2) PS graphic format [92](#page-101-3)

# **Q**

QueryExpressionList [78](#page-87-4) Quest Softwa[re technical support](#page-14-1) contacting 5

#### **R**

rectangles

drawing [94](#page-103-1) rounded, drawing [95](#page-104-1) referencing external XML files [21](#page-30-1) reference documents [3](#page-12-0) XML template strings [22](#page-31-3) refining a document [81](#page-90-1) related [documents](#page-107-0) [3](#page-12-0) render 98 content not in the main flow [23](#page-32-1) object ArcRender [98](#page-107-1) BoxRender [98](#page-107-2) HRuleMarker [99](#page-108-1) ImageMarker [99](#page-108-2) ImageRender [99](#page-108-3) LineRender [99](#page-108-4) MacroRender [99](#page-108-5) RoundRectRender [99](#page-108-6) StringRender [99](#page-108-7) SymbolRender [99](#page-108-8) TableCellRender [99](#page-108-9) TableMarker [99](#page-108-10) object category embedable [98](#page-107-3) floatable [98](#page-107-4) flowMarker [98](#page-107-5) splitable [98](#page-107-6) subclasses [98](#page-107-7) results [71](#page-80-0) Root unary operator [75](#page-84-11) Round unary operator [75](#page-84-12) RoundRectRender render object [99](#page-108-6) row dominance [55](#page-64-0) rows adding to a table [47](#page-56-1)[,](#page-63-13) [48](#page-57-1) alternating colors 54 header, adding to a table [48](#page-57-0)

# **S**

screen printing to [106](#page-115-0) setAlignmentmethod [39](#page-48-1) setAllBorders method [55](#page-64-1), [56](#page-65-0) method in JCPageTable [128](#page-137-2) setAlternate method [54](#page-63-1) setBackground method [54](#page-63-2) setBackgroundColor method [58](#page-67-2)

setBaselineOffset [method in JCTextStyle for subscripts and superscripts](#page-41-1) 32 setBottom JCUnit.Margins method [88](#page-97-3)[,](#page-63-3) [130](#page-139-6) setBottomBoder method 54 setBottomBorder method [56](#page-65-1) method in JCPageTable [128](#page-137-3) setColum[nBorder](#page-65-2) method 56 method in JCPageTable [128](#page-137-4) setColumnBorder method [54](#page-63-4) setDashLength JCDrawStyle method [93](#page-102-2), [125](#page-134-3) setDataFormat method in MathValue [71](#page-80-7), [131](#page-140-9) setEdgeBorders method [56](#page-65-3) method in JCPageTable [128](#page-137-5) setForegroundColor JCDraw[Style method](#page-104-0) [93](#page-102-3), [125](#page-134-4) method 95 setHeaderBorder method [56](#page-65-4) method in JCPageTable [128](#page-137-6) setHeaderBorder method [54](#page-63-5) setHeaderStyle method [54](#page-63-6) setHorizo[ntalBorder](#page-65-5) method 56 method in JCPageTable [128](#page-137-7) setInternal[Borders](#page-65-6) method 56 method in JCPageTable [128](#page-137-8) setLeft JCUnit.Margins method [89,](#page-98-5) [130](#page-139-7) setLeftBorder method [56](#page-65-7) method in JCPageTable [128](#page-137-9) setLeftBorder method [54](#page-63-7) setLeftIndent method [40](#page-49-1), [118](#page-127-1) method in JCTextStyle [130](#page-139-8) setLineSpacing JCDrawStyle method [93](#page-102-4), [125](#page-134-5) setLineType JCDrawStyle method [93](#page-102-5), [125](#page-134-6) setLineWidth JCDrawStyle method [93](#page-102-6)[,](#page-63-8) [125](#page-134-7) setName method 54 setParagraphIndent method [40](#page-49-2), [119](#page-128-0) method in JCTextStyle [130](#page-139-9) setRight JCUnit.Margins method [89,](#page-98-6) [130](#page-139-10) setRightBorder

method [56](#page-65-8) method in JCPageTable [128](#page-137-10) setRightBorder method [54](#page-63-9) setRightIndent method [40](#page-49-3), [119](#page-128-1) method in JCTextStyle [130](#page-139-11) setRowBorder method [56](#page-65-9) method in JCPageTable [128](#page-137-11) setRowBorder method [54](#page-63-10) setSubscriptRatio method to cont[rol the size of subscripted or superscript](#page-42-0)ed text 33 setTabs JCTab method [130](#page-139-12) setTextStyle method [54](#page-63-11) setting indents [39](#page-48-0) line spacing [40](#page-49-0) paragr[aph spacing](#page-52-1) [40](#page-49-4) tab fill 43 setTop JCUnit.Margins method [89,](#page-98-7) [130](#page-139-13) setTopBorder method [56](#page-65-10) method in JCPageTable [128](#page-137-12) setTopBorder method [54](#page-63-12) setValueAt method in MathMatrix [74,](#page-83-6) [131](#page-140-10) method in MathVector [73](#page-82-6), [132](#page-141-2) setVertical[Borders](#page-65-11) method 56 method in JCPageTable [128](#page-137-13) shapes drawing [93](#page-102-7) simpl[e program](#page-29-4) [10](#page-19-0) SIZE 20 Sort binary operator [77](#page-86-2) spacing setting line [40](#page-49-0) setting paragraph [40](#page-49-4) spanCells method [62](#page-71-0) spanning cells [62](#page-71-1) standard styles [116](#page-125-8) text styles, using [27](#page-36-2) StdDeviation binary operator [77](#page-86-3) StringRender render object [99](#page-108-7) style draw [92](#page-101-7) setting fill properties [93](#page-102-0) setting line properties [92](#page-101-5) table

default [50](#page-59-0) Style 1 [50](#page-59-1) Style 10 [52](#page-61-0) Style 11 [52](#page-61-1) Style 12 [52](#page-61-2) Style 13 [53](#page-62-0) Style 14 [53](#page-62-1) Style 15 [53](#page-62-2) Style 16 [53](#page-62-3) Style 17 [54](#page-63-14) Style 2 [50](#page-59-2) Style 3 [50](#page-59-3) Style 4 [51](#page-60-0) Style 5 [51](#page-60-1) Style 6 [51](#page-60-2) Style 7 [51](#page-60-3) Style 8 [52](#page-61-3) Style 9 [52](#page-61-4) Style0 [50](#page-59-4) style object [12](#page-21-5) styles adding tabs to [41](#page-50-1) creating [28](#page-37-10) line [124](#page-133-0) modifying [28](#page-37-10) standard [116](#page-125-8) table [49](#page-58-0)[,](#page-36-3) [120](#page-129-0) text 27 text, us[ing standard](#page-41-0) [27](#page-36-2) subscript 32 **Subtract** binary operator [77](#page-86-4) Sum binary operator [77](#page-86-5) superscript [32](#page-41-0) support  $4, 5$  $4, 5$  $4, 5$ contac[ting](#page-14-0) [5](#page-14-1) FAQs 5 Swing icons, importing [90](#page-99-3) Swing *Tables*, converting from [66](#page-75-0) SymbolRender render object [99](#page-108-8) system printer [103](#page-112-2) using JCAWTPrinter [104](#page-113-6)

### **T**

tab alignment [119](#page-128-2) object [12](#page-21-4) table adding rows [48](#page-57-1) columns [47](#page-56-2) creating [47](#page-56-3) size [58](#page-67-3)

structure [45](#page-54-2) style [120](#page-129-0) TableCellRender render object [99](#page-108-9) TableExpressionList [78](#page-87-5) TableMarker render object [99](#page-108-10) tables adding borders to [55](#page-64-2) adding data [47](#page-56-0) adding header rows [48](#page-57-0) adding rows [47](#page-56-1) alternating row or column colors [54](#page-63-13) converting from Swing JTables [66](#page-75-0) Swing JTables [66](#page-75-1) converting from JClass LiveTable [65](#page-74-2) converti[ng from JDBC databases](#page-54-3) [67](#page-76-0) creating 45 customizing [49](#page-58-2) flowing data [47](#page-56-0) object [45](#page-54-1) settin[g background colors](#page-58-0) [58](#page-67-4) styles 49 table styles row and [column dominance](#page-72-0) [55](#page-64-0) wrapping 63 tabs adding t[o a style](#page-51-0) [41](#page-50-1) aligning 42 inserting [41](#page-50-0) leaders, setting [43](#page-52-1) positioning [43](#page-52-0) setting fill [43](#page-52-1) tags, in templates [18](#page-27-0) technical sup[port](#page-14-1) [4](#page-13-0), [5](#page-14-3) contac[ting](#page-14-0) 5 FAQs 5 templates applying [21](#page-30-0) DTD [17](#page-26-0) page [15](#page-24-0) referencing external XML files [21](#page-30-1) referen[cing XML strings](#page-25-1) [22](#page-31-3) sample 16 tags and attributes [18](#page-27-0) test style ITALIC [28](#page-37-9) text Euro symbol [33](#page-42-1) formatting [27](#page-36-0) style BOLD [27](#page-36-4) BOLD[\\_ITALIC](#page-36-6) [27](#page-36-5) CODE 27

CODE\_I[NDENTED](#page-37-10) [27](#page-36-7) creating 28 DEFAULT\_HEADER [27](#page-36-8) DEFAULT TEXT [28](#page-37-13) HEADING [28](#page-37-0) HEADING\_BOLD [28](#page-37-1) HEADING1 [28](#page-37-14) HEADING2 [28](#page-37-2) HEADING3 [28](#page-37-3) HEADING4 [28](#page-37-4) HEADING5 [28](#page-37-5) HEADING7 [28](#page-37-7) modifying [28](#page-37-10) NORMAL [28](#page-37-11) PLAIN [28](#page-37-12) styles using standard [27](#page-36-2) subscript [32](#page-41-0) superscript [32](#page-41-0) underlining [32](#page-41-2) Unicode [33](#page-42-2) working with styles [27](#page-36-3) text style INDENTED [28](#page-37-8) toString method in MathMatrix [74,](#page-83-7) [131](#page-140-11) method in MathScalar [72](#page-81-7), [131](#page-140-12) method in MathVector [73](#page-82-7)[,](#page-46-0) [132](#page-141-3) TrueType fonts [34,](#page-43-0) 37 setting font properties [37](#page-46-0) TrueTypeFontProperties [37](#page-46-1) Trunc unary operator [75](#page-84-13) tutorial documents [3](#page-12-0) Type 1 fonts [34](#page-43-0) font metrics file [34](#page-43-1) typographical conventions [2](#page-11-0)

#### **U**

underlining text [32](#page-41-2) Unicode [33](#page-42-2) units of meas[urement](#page-96-1) [87](#page-96-0) converting 87 setting defaults [87](#page-96-2) using standard text styles [27](#page-36-2) util.formulae hierarchy [69](#page-78-1)

### **V**

vectorValue method in MathMatrix [74,](#page-83-8) [131](#page-140-13) method in MathScalar [72](#page-81-8), [131](#page-140-14)

method in MathValue [71](#page-80-8), [131](#page-140-15) method in MathVector [73](#page-82-8), [132](#page-141-4) vertical alignment setting in cells [59](#page-68-0)

### **W**

working with fonts [29](#page-38-3) wrapping tables [63](#page-72-0)

# **X**

XML [15](#page-24-1) applying templates [21](#page-30-0) referencing external template files [21](#page-30-1) referencing temp[late strings](#page-25-1) [22](#page-31-3) sample template 16 template DTD [17](#page-26-0) templates, tags [18](#page-27-0)